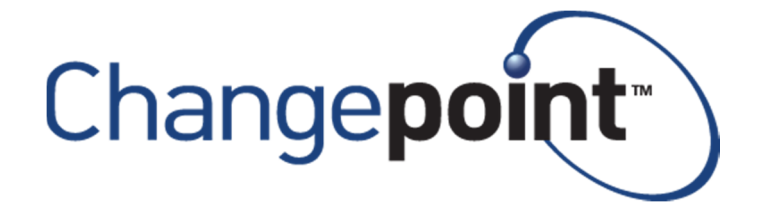

# **Changepoint 2014**

**PSO Cognos Accelerator Report Package** 

**Cognos Reports Dictionary** 

**November 2014** 

Product Management Changepoint Corporation

www.changepoint.com

## **Table of Contents**

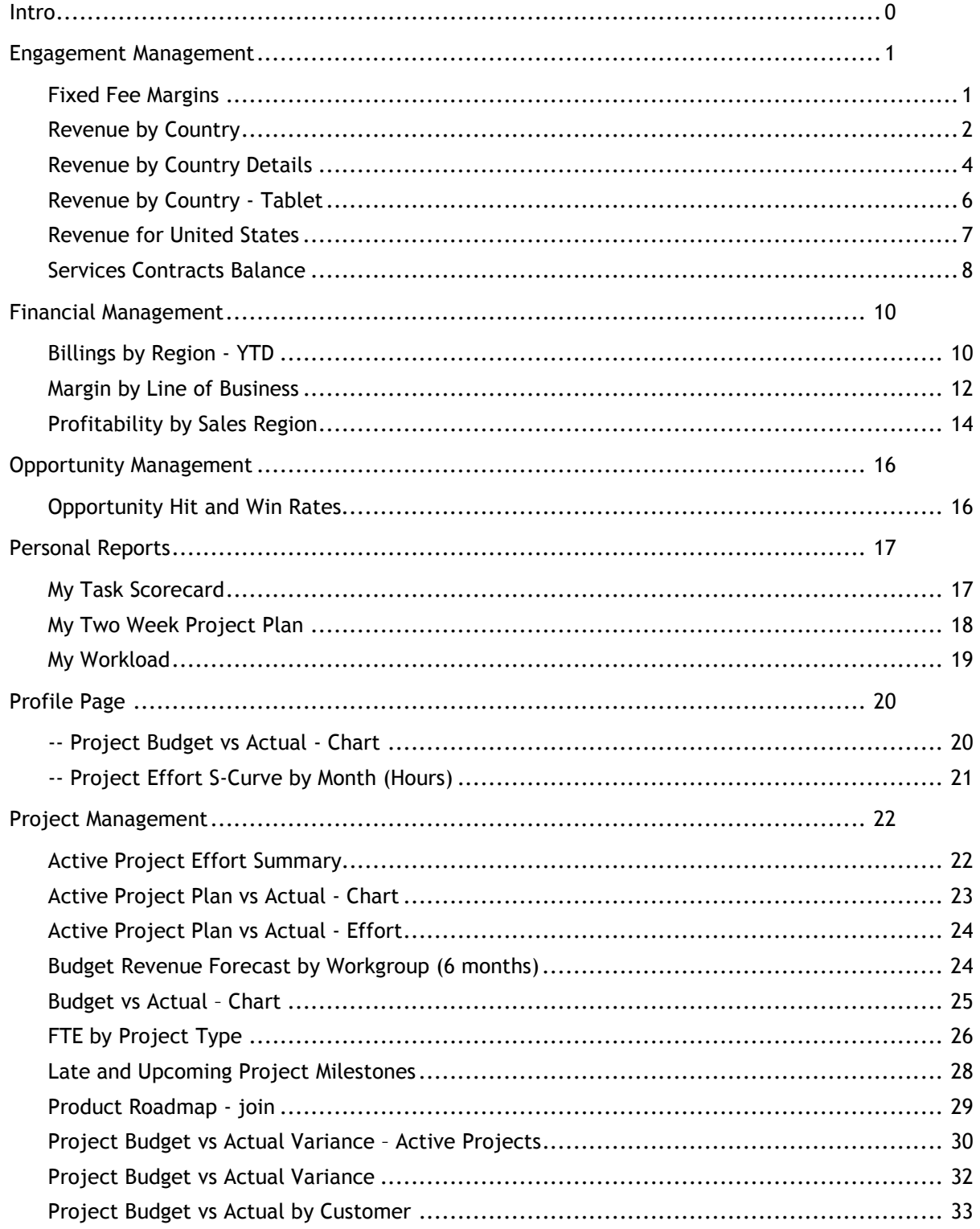

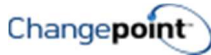

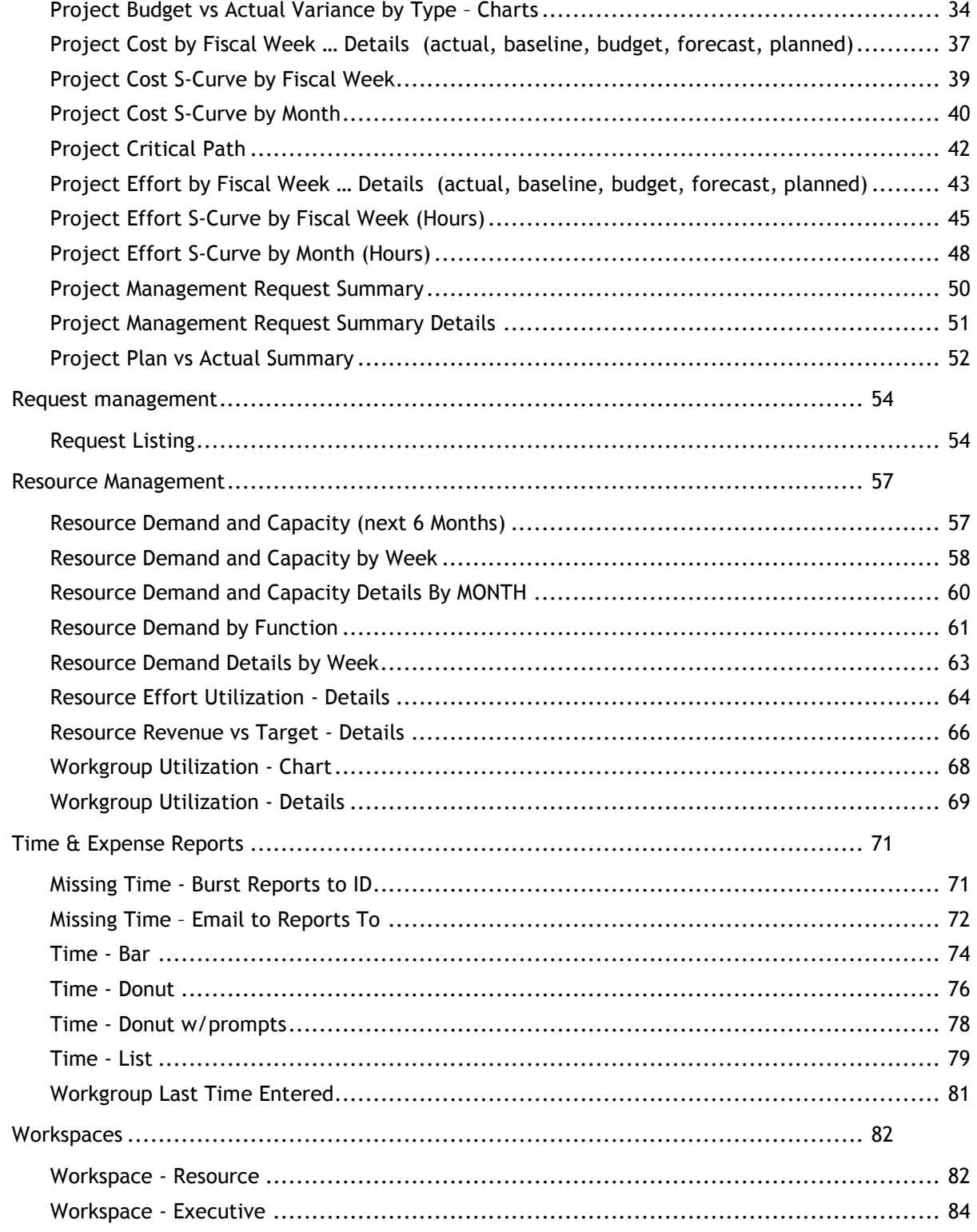

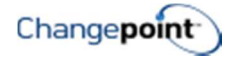

### **INTRO**

This document contains information on the Cognos reports that are contained in the first release of the Cognos report Accelerator. This combination of 96 reports, workspaces, and workspace object have been created by Changepoint to provide companies with enhanced reporting capability in addition to the standard reports included in the product. The reports are meant to be samples, examples and templates that can be used to report on Changepoint data. Customers are encouraged to review the configuration and settings within the reports to ensure they meet their criteria and reporting requirements.

Many of these reports are rewrites of the original accelerator reports created with Report Designer, others are net new reports developed to utilize Cognos functionality not available in Report Designer.

The Accelerator Reports are starting points/templates and are extensions of core product. Changepoint product support is associated with the underlying data and reporting model and business intelligence core software only. Any assistance required to import, modify and/or execute these reports would be considered a billable service.

These reports have been developed against Changepoint 2012 SP2 or greater using Cognos Report Studio and Cognos Workspace Advanced.

Please note that several of these reports use fiscal periods or billing offices. These reports will need to be modified to link to the fiscal period setup and billing office of the customer specific configuration. In addition, items like filters, prompts and SQL statements should be reviewed for desired results.

Many of these reports were originally released with 2012 SP1 but have been updated with various fixes, performance enhancements, and more consistent look and feel applied using a common color and font theme.

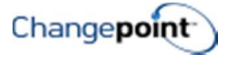

### ENGAGEMENT MANAGEMENT

### FIXED FEE MARGINS

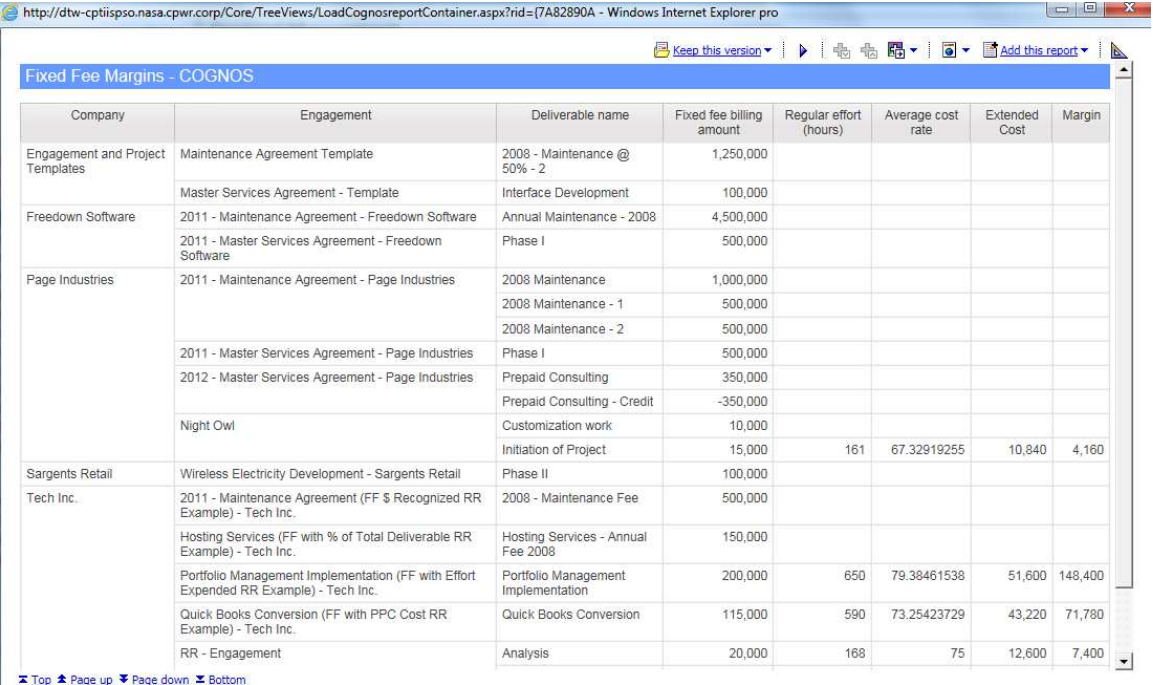

### Description

This report shows the to date margin on Fixed Fee work as well as project % complete, equivalent hourly billing rate (to date) and hourly cost rate.

### Design Filters

Query1:

[Deliverable name] excludes Null

[|Engagements].[|EngagementFixedFee].[|CustomerName] in (?Company?)

[|Engagements].[|EngagementFixedFee].[|EngagementName] in (?Parameter1?)

[Margin] <= ?Margin?

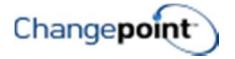

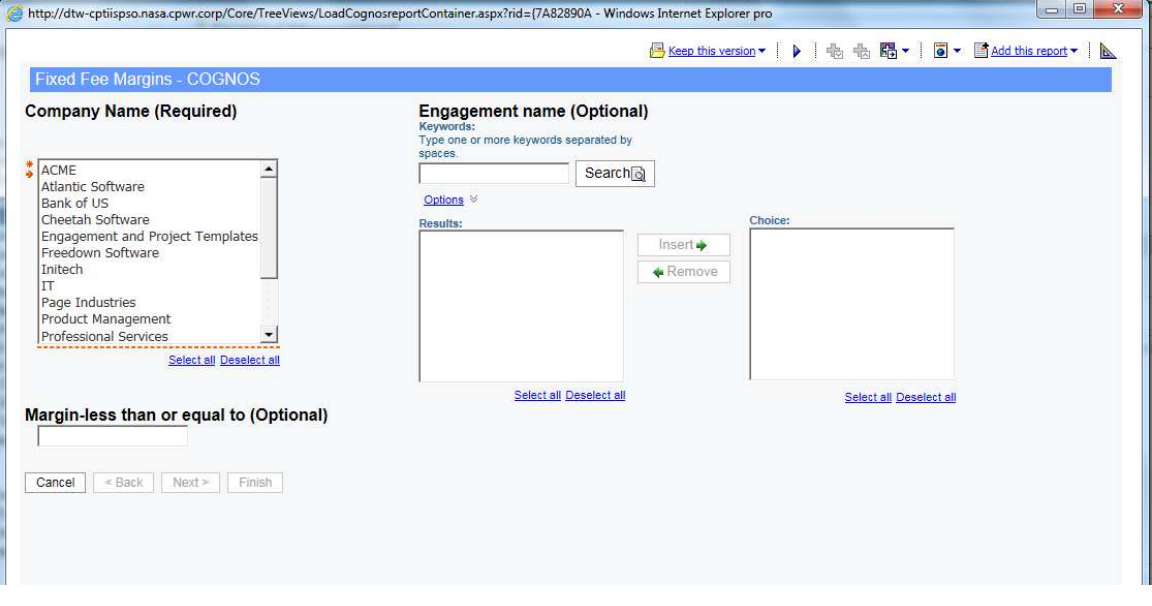

### REVENUE BY COUNTRY

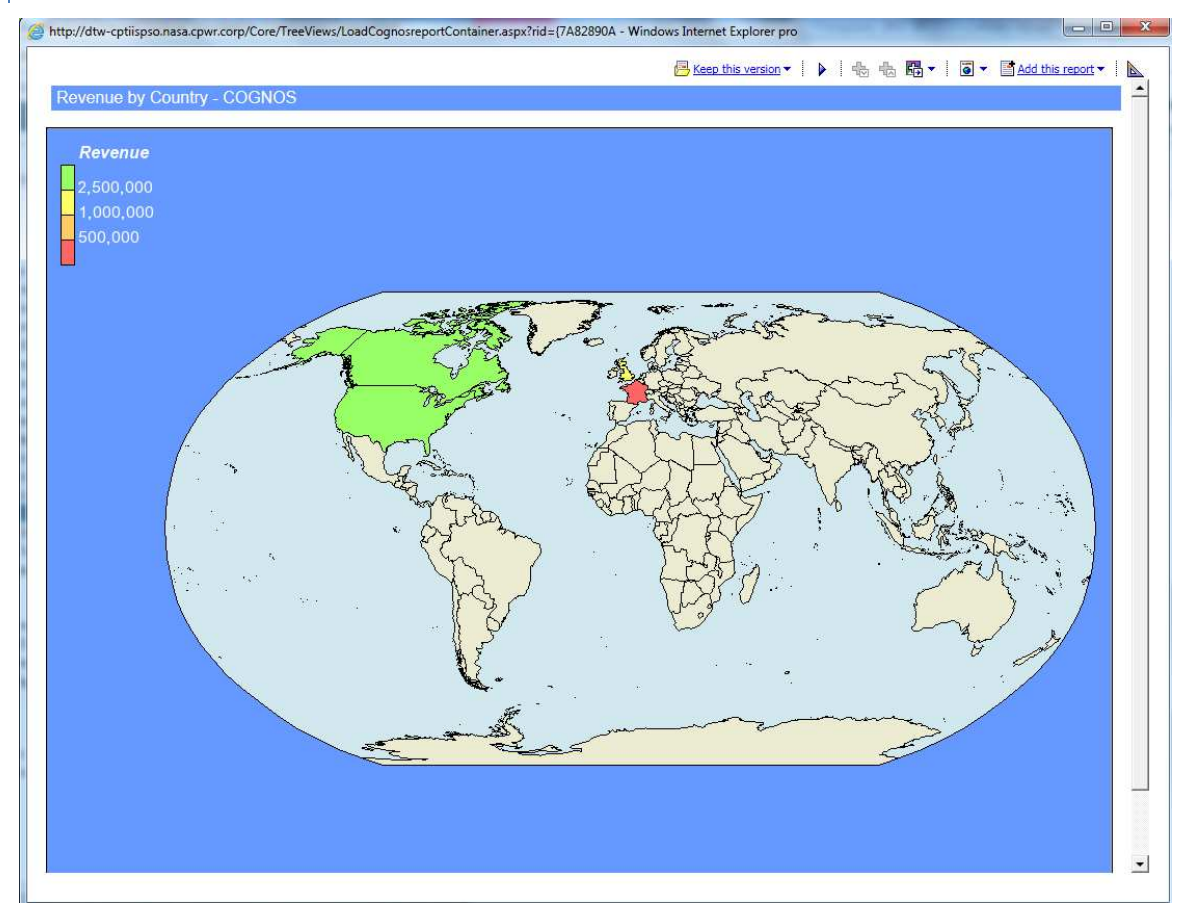

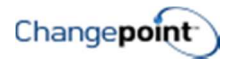

### Description

Shows a world map with revenue amounts (based on engagement contract amount) grouped by country.

Clicking on any country other than United States runs the Details by Country report.

Clicking on United States brings up the following dialog to choose the Details by Country report or the US map for revenue report.

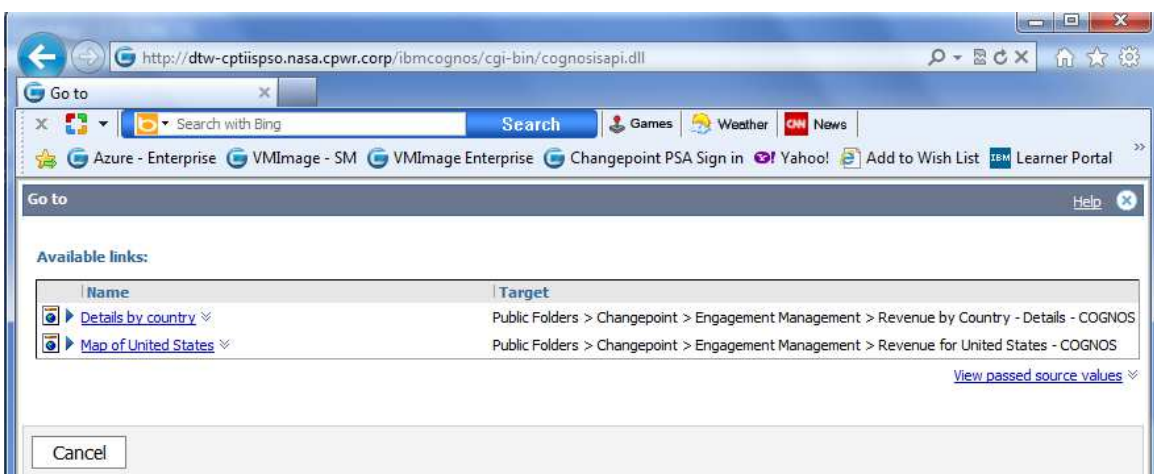

#### Design Filters

None

#### Run-time/Optional Filters

None

### REVENUE BY COUNTRY DETAILS

http://dtw-cptiispso.nasa.cpwr.corp/Core/TreeViews/LoadCognosreportCo

### Revenue by Country - Details - COGNOS

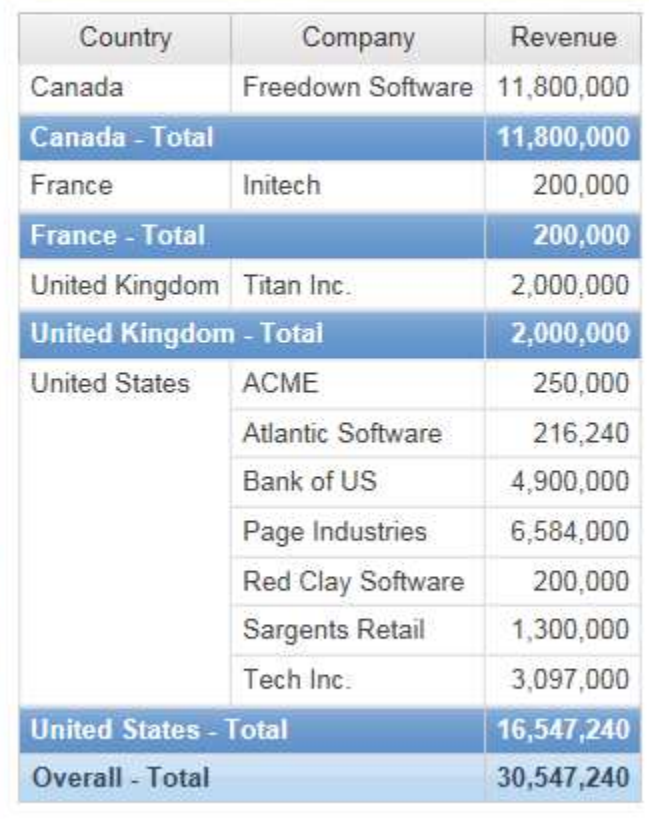

### Description

Provides revenue (engagement contract amount) grouped by company and country.

### Design Filter

[Main address - Country] is not null and [Main address - Country] in ?Country? [Contract amount] > 0

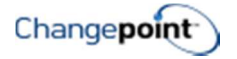

If the report is launched from the Revenue by Country report then it automatically filters on the country selected. Otherwise, if launched independently the following filter screen appears.

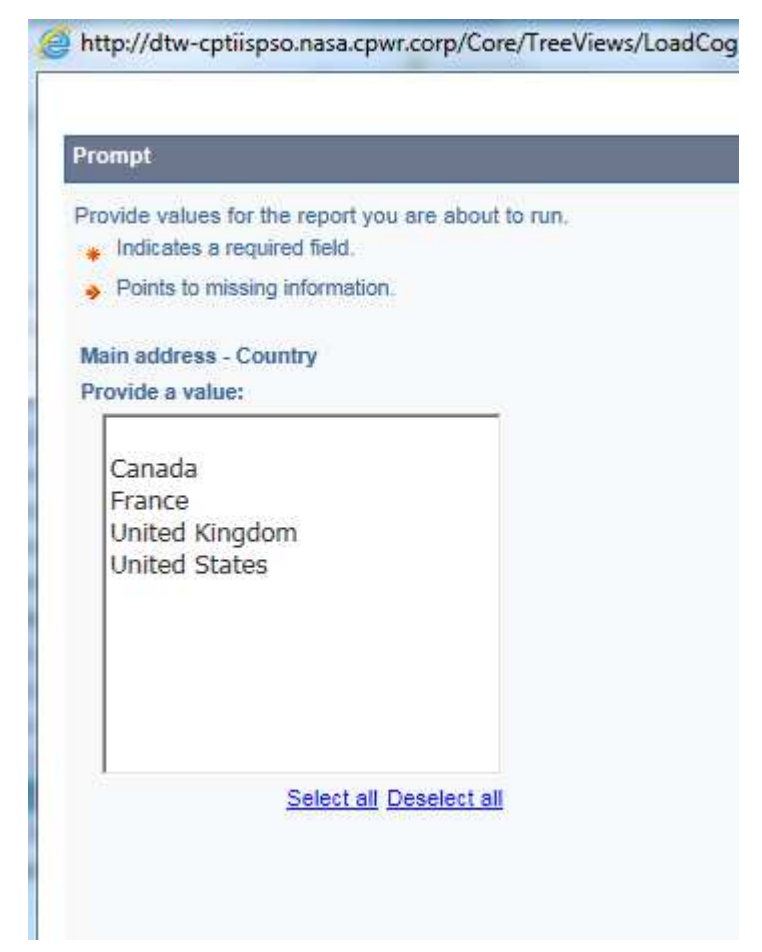

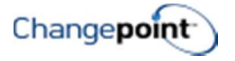

### REVENUE BY COUNTRY - TABLET

**B** Keep this version  $\cdot$  |  $\cdot$  | <del>|</del>

Revenue by Country - Tablet - COGNOS

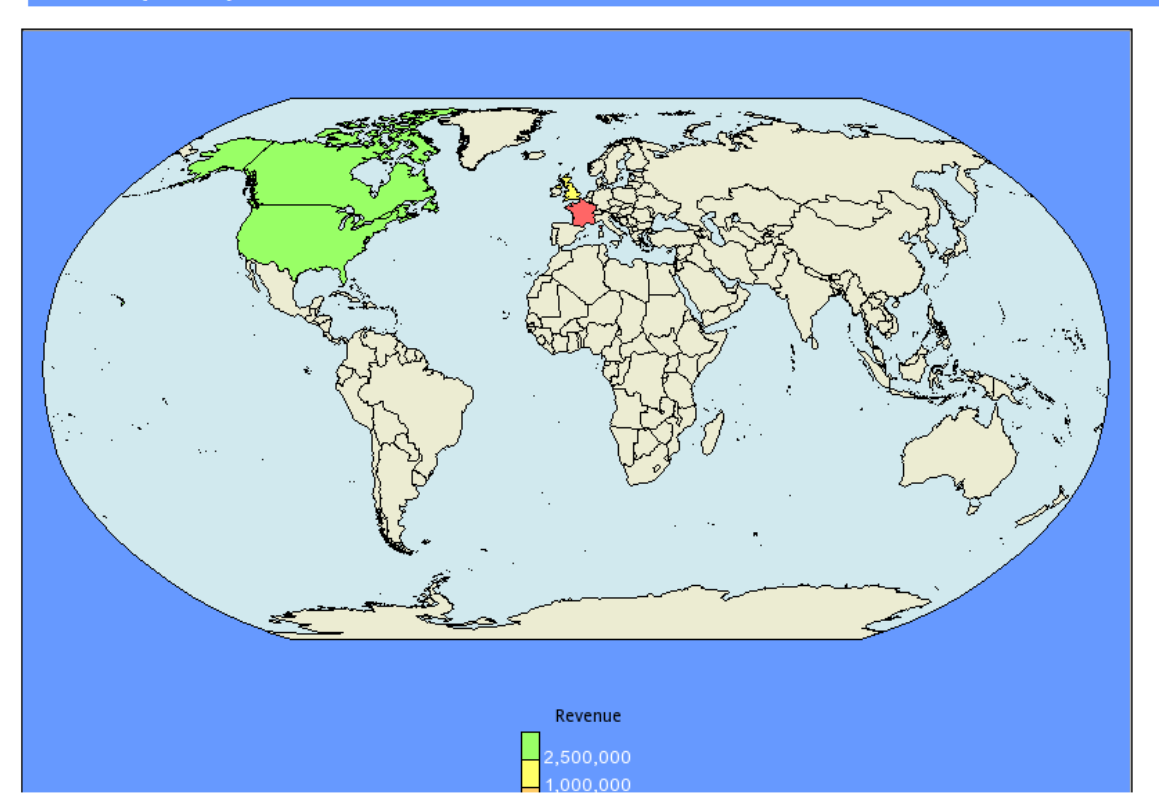

### Description

Shows a world map with revenue amounts (based on engagement contract amount) grouped by country.

This is identical to the Revenue by Country report but has been sized to fit an iPad.

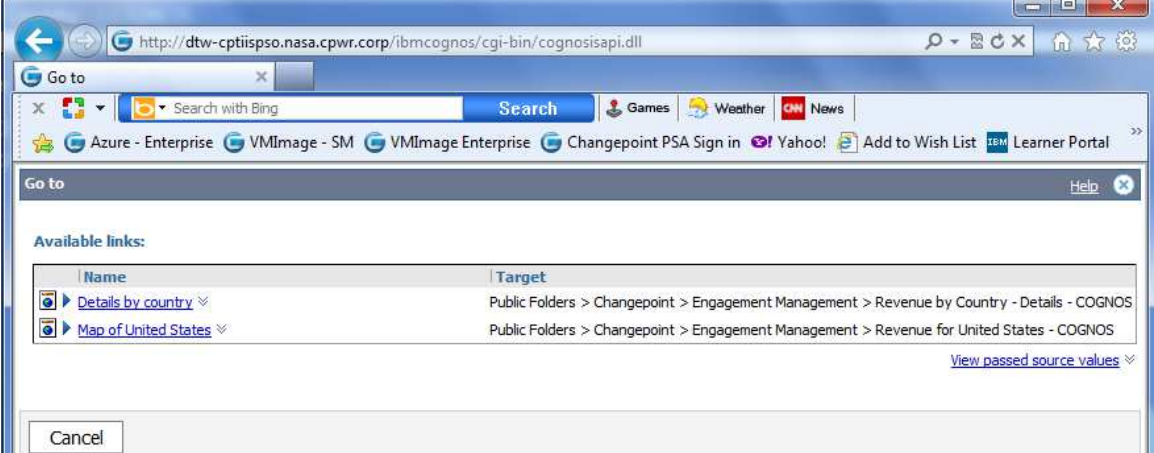

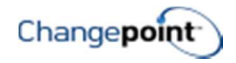

#### Design Filters

None

### Run-time/Optional Filters

None

### REVENUE FOR UNITED STATES

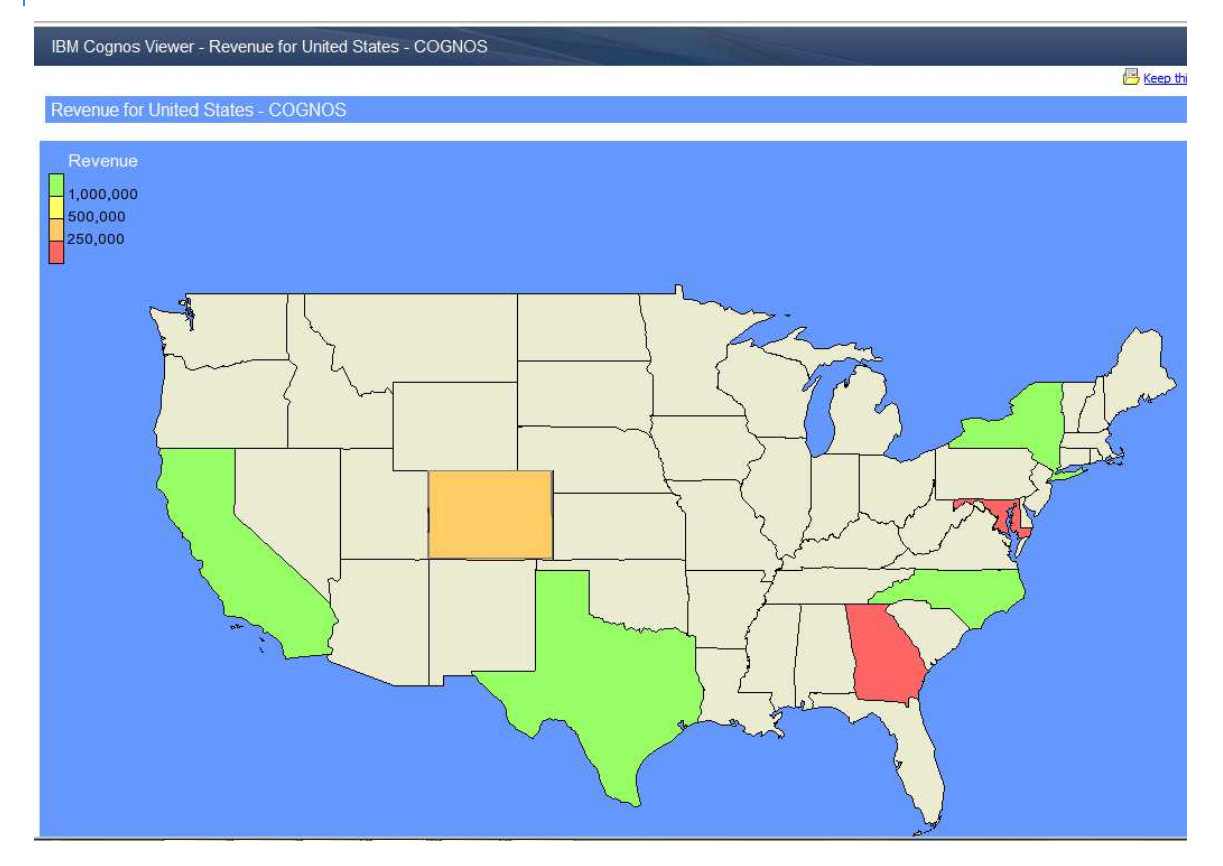

#### Description

Groups revenue by state on a map of the US. Revenue amount is based on the engagement contract amounts total for that state.

This report is an optional report from the Revenue by Country report when user clicks on United States.

#### Design Filters

[|Customers].[|Customer].[|Business1Country] = 'United States'

### Run-time/Optional Filters

None

Confidential 7

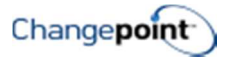

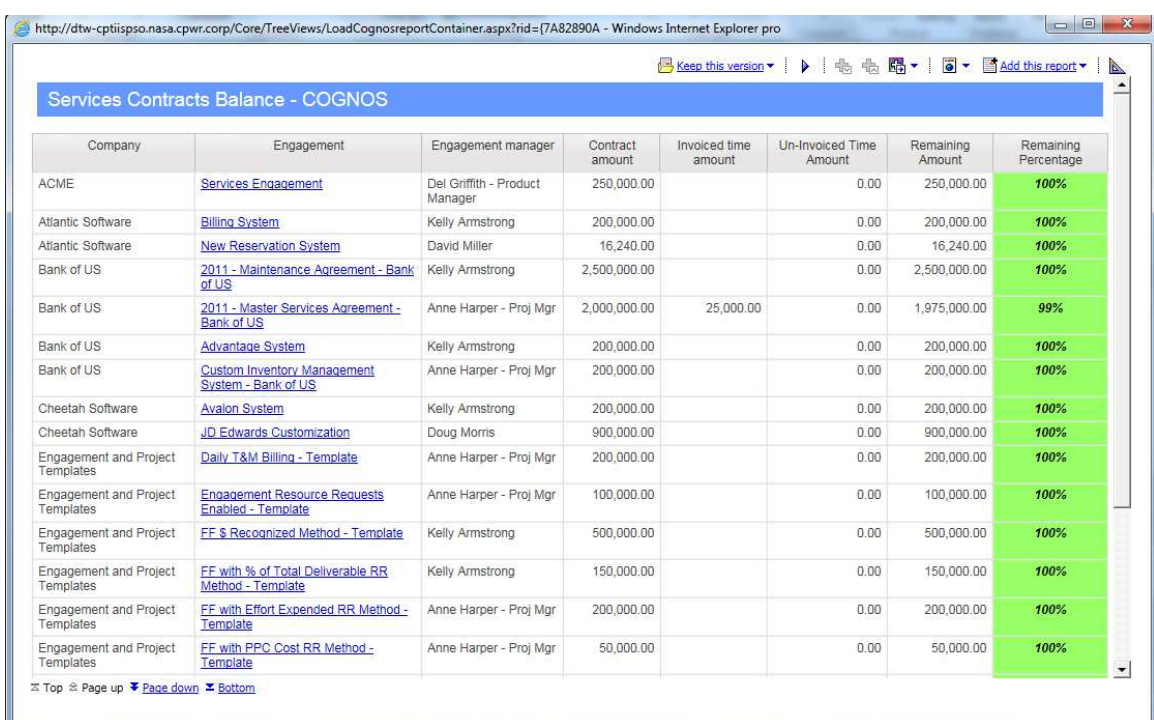

### SERVICES CONTRACTS BALANCE

### Description

This report shows engagement contract amount, approved and unapproved services, remaining contract amount after subtracting incurred services as well as % contract remaining.

### Design Filters

[Contract amount] > 0

[|Engagements].[|Engagement].[|CustomerId] in (?Customer?)

[|Engagements].[|Engagement].[|EngagementId] in (?Engagement?)

[Remaining Amount] <= ?Remainig?

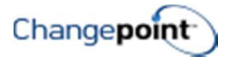

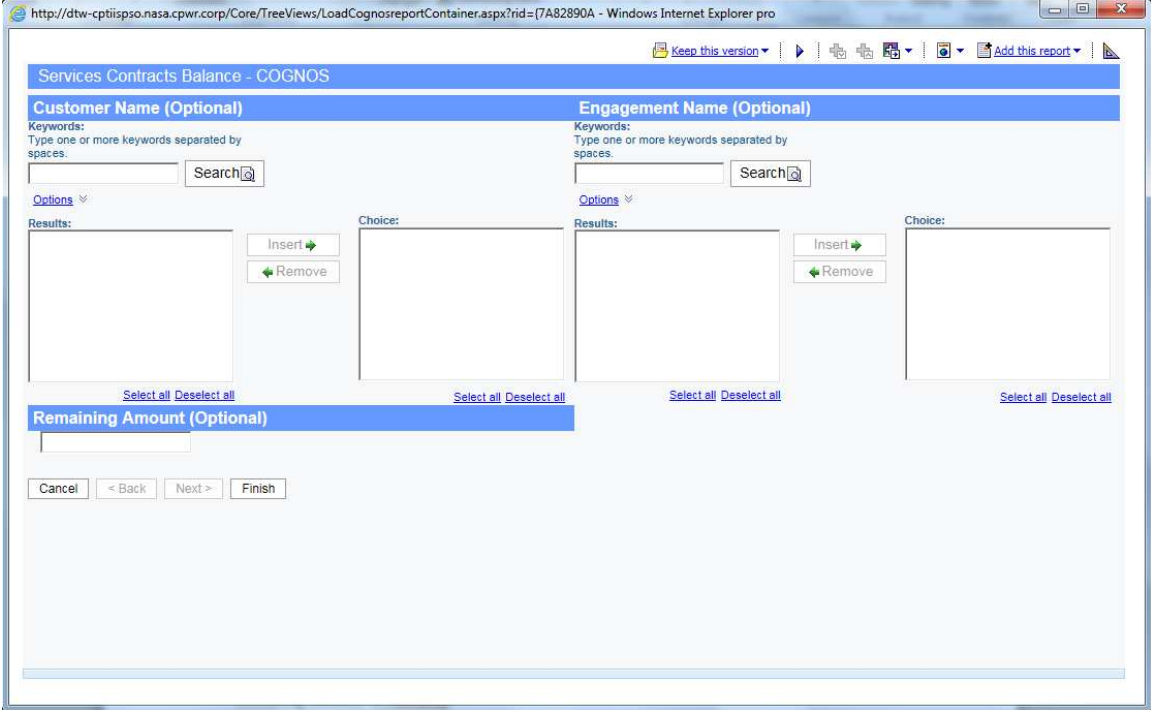

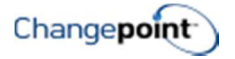

### FINANCIAL MANAGEMENT

BILLINGS BY REGION - YTD

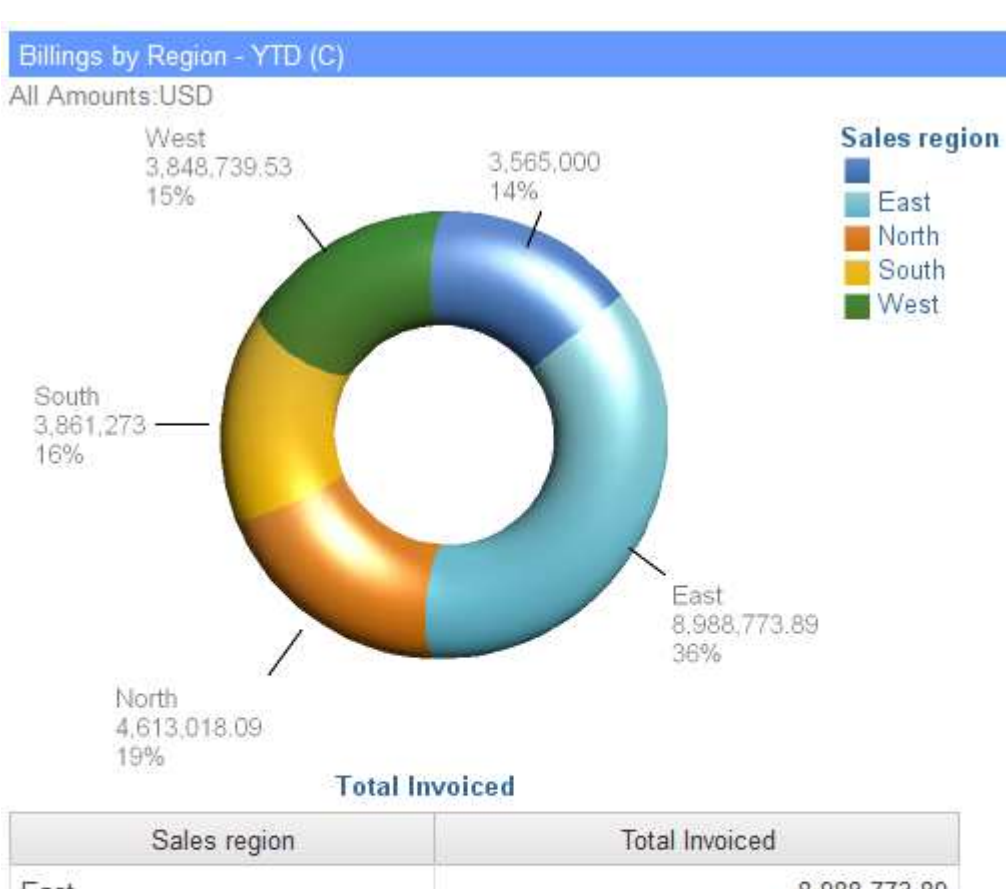

#### East 8,988,773.89 North 4,613,018.09 South 3,861,273 West 3,848,739.53 3,565,000 Overall - Total 24,876,804.51

### Description

This report displays year to date billings (invoiced amounts) by sales region. Sales Region is determined by value in the sales region field on the customer record.

### Design Filters

Year( $[Date]$ ) = year( $getdate()$ ) and  $[Date] \leq getdate()$ 

While there is no runtime filter you will be prompted to enter an exchange rate date for currency conversion.

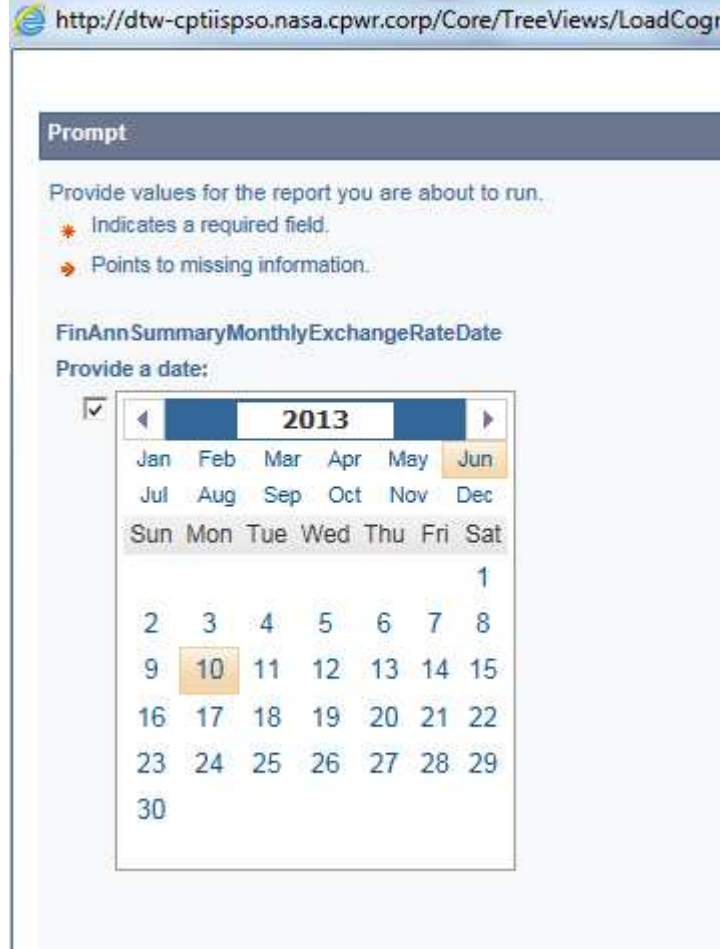

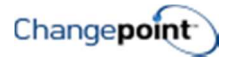

### MARGIN BY LINE OF BUSINESS

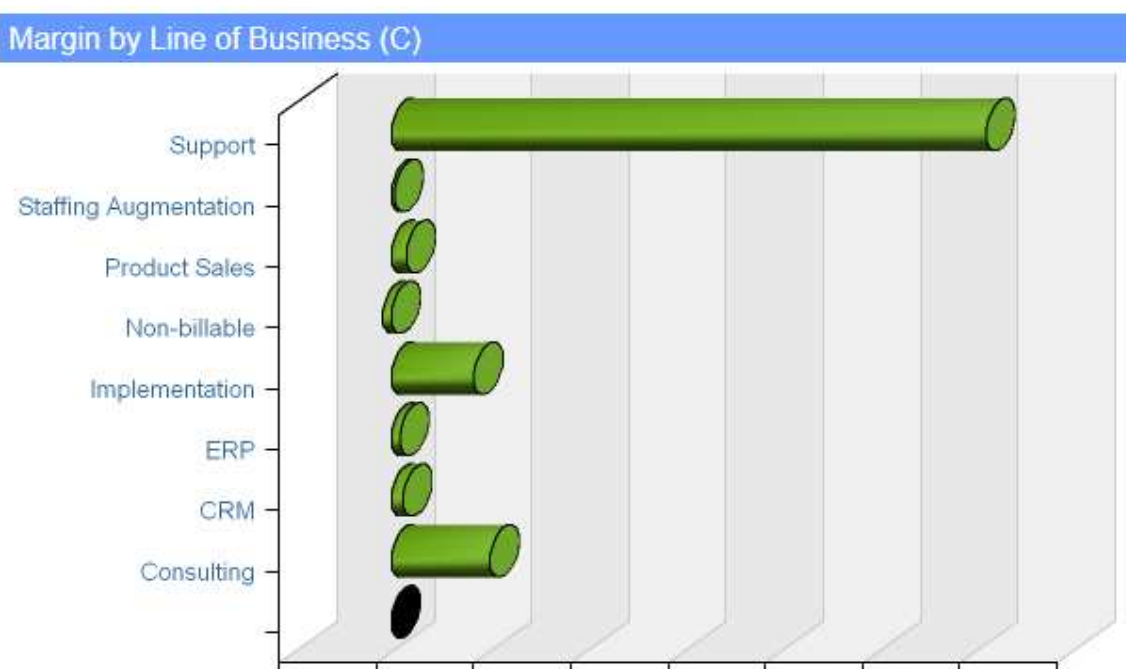

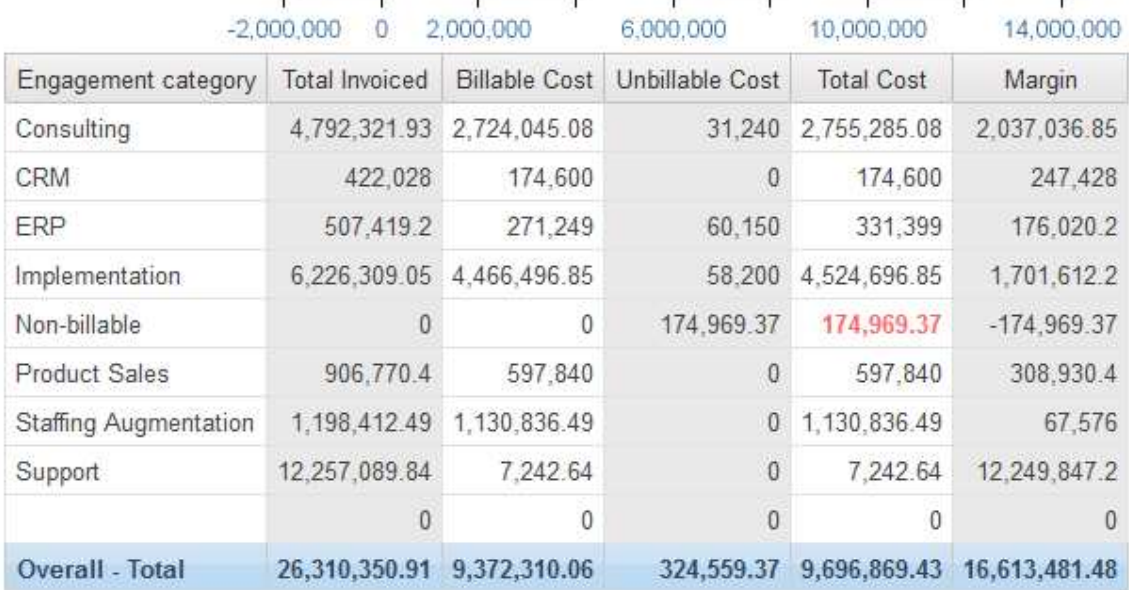

### Description

Reports average project margin % by line of business (engagement category).

### Design Filters

None

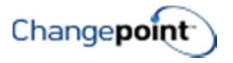

While there is no runtime filter you will be prompted to enter an exchange rate date for currency conversion.

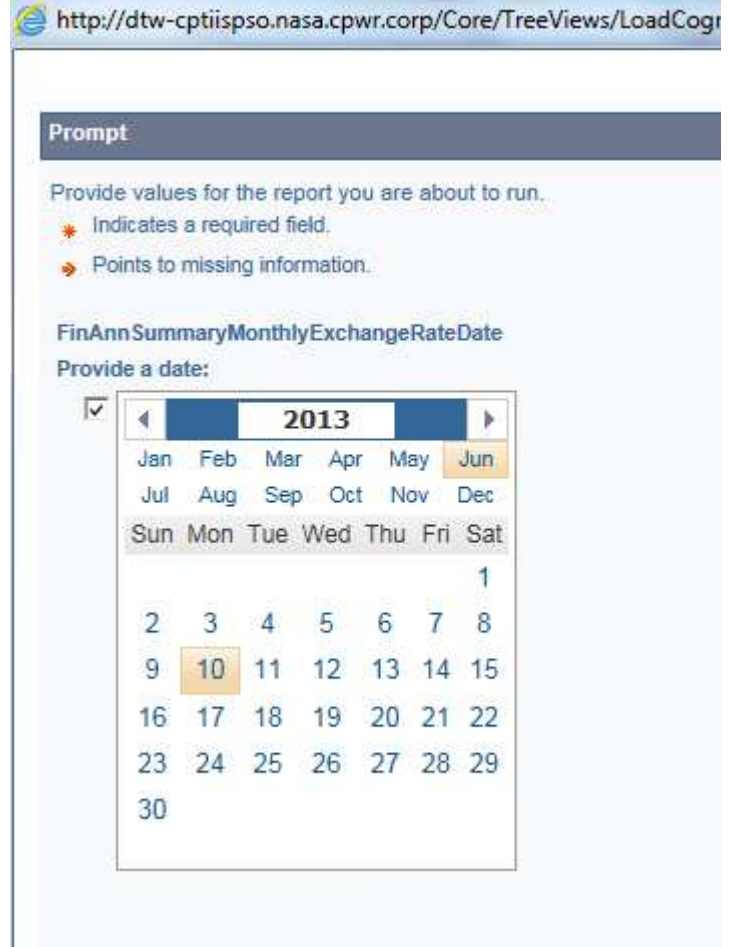

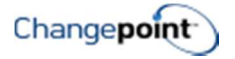

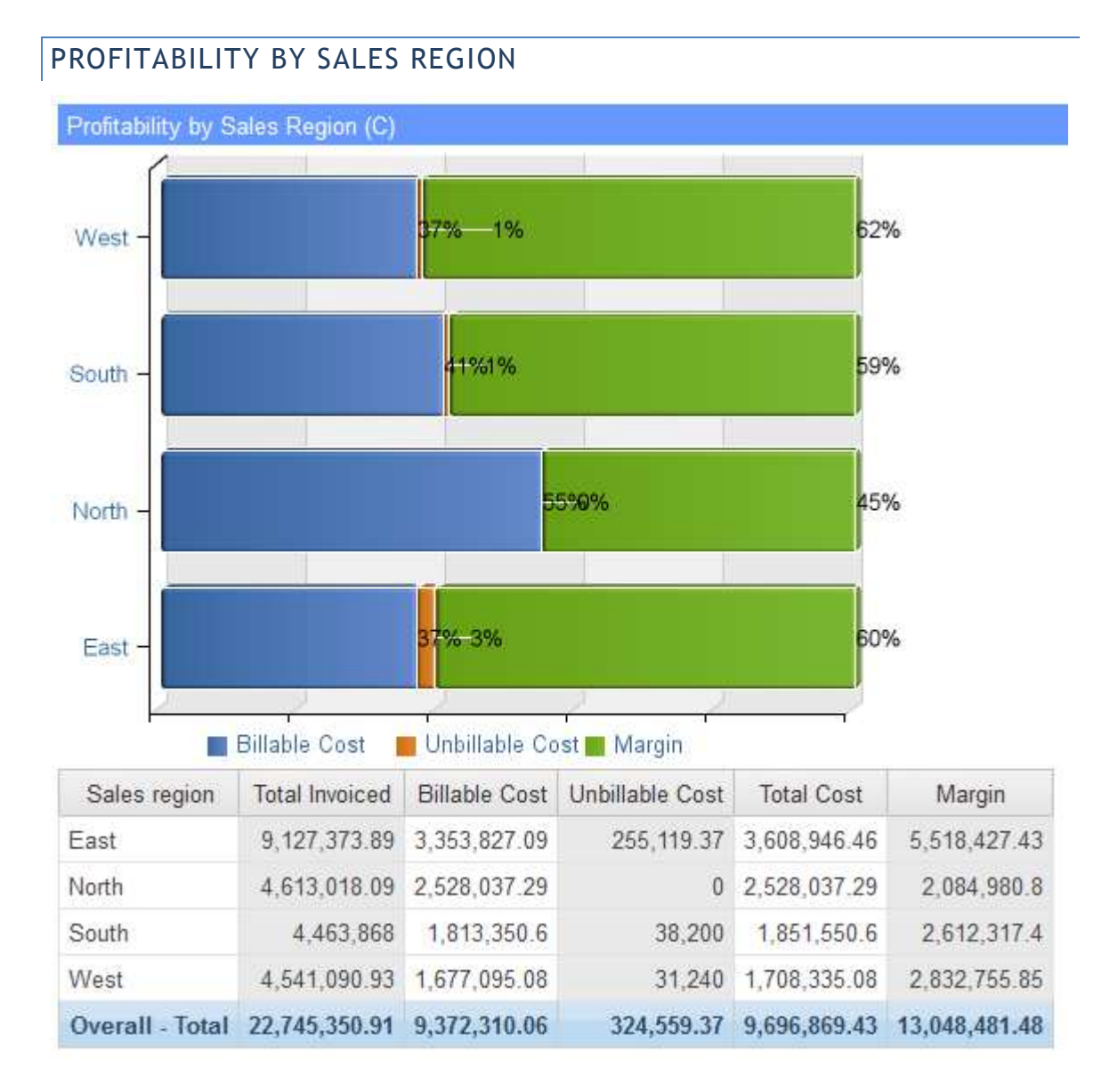

### Description

Reports average project margin % by sales region with a breakdown of cost into billable and unbillable amounts.

### Design Filters

None

### Run-time/Optional Filters

While there is no runtime filter you will be prompted to enter an exchange rate date for currency conversion.

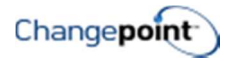

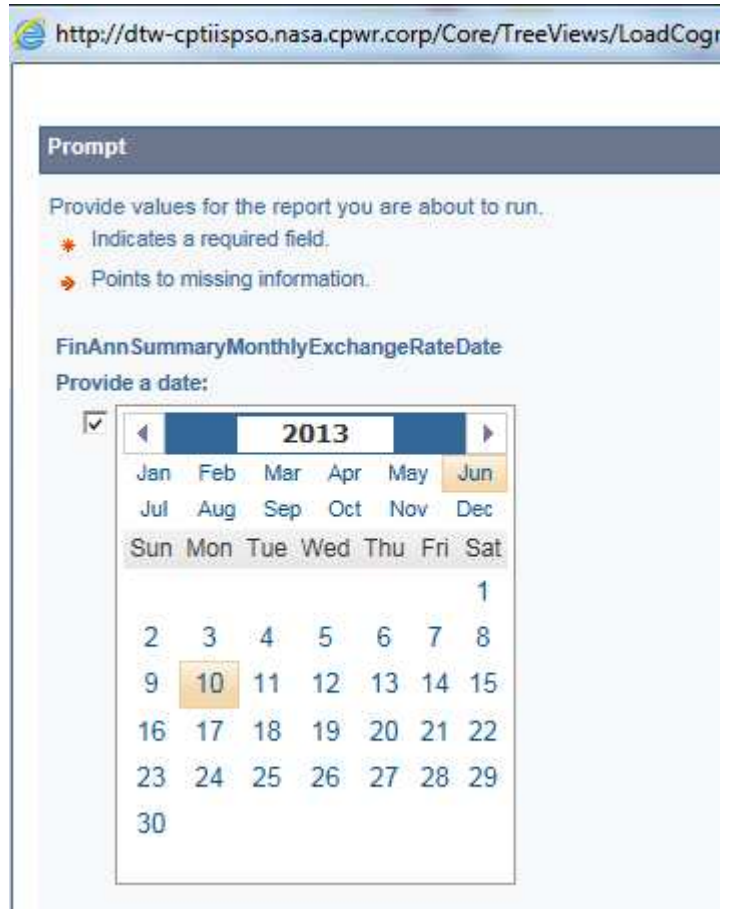

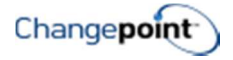

### OPPORTUNITY MANAGEMENT

### OPPORTUNITY HIT AND WIN RATES

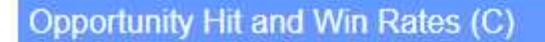

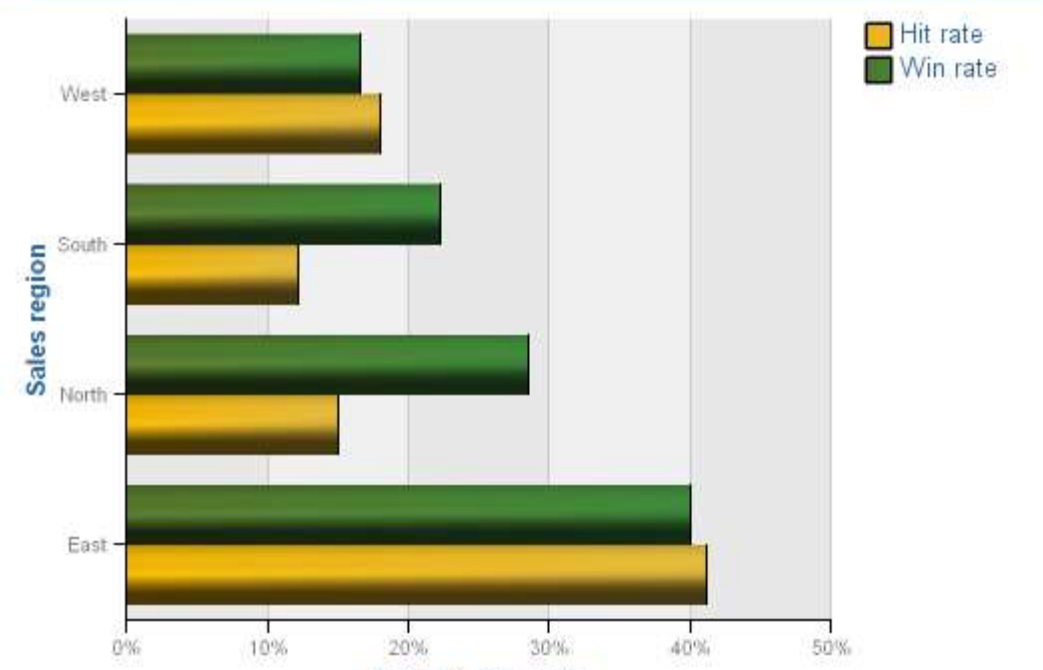

Hit rate, Win rate

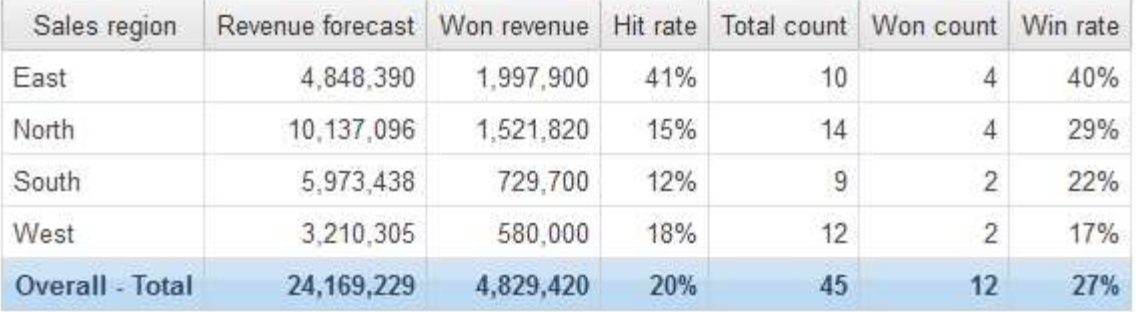

### Description

Reports opportunity hit and win rates by sales region.

Hit Rate = Total Revenue Forecast for Won Opportunities/Total Revenue Forecast for All **Opportunities** 

Win Rate = Won Opportunities Count/Total Opportunities Count

### Design Filters

[Opportunity] is not null

Confidential 16

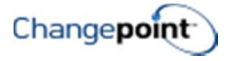

None

### PERSONAL REPORTS

### **MY TASK SCORECARD**

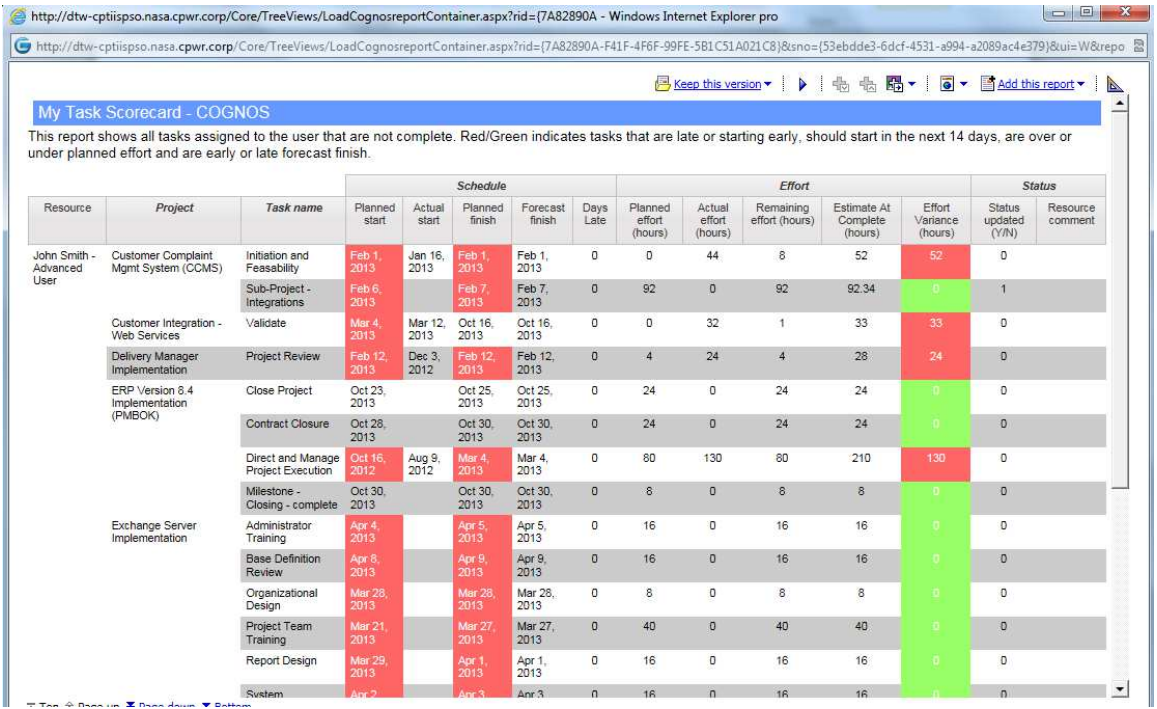

### Description

Displays all incomplete tasks assigned to the user.

### Design Filters

[|TaskAssignments].[|TaskAssignment].[|ActualFinish] = NULL

[|ResourceId]=#sq(\$account.parameters.ResourceId)#

Run-time/Optional Filters

None

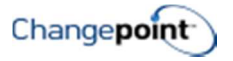

### MY TWO WEEK PROJECT PLAN

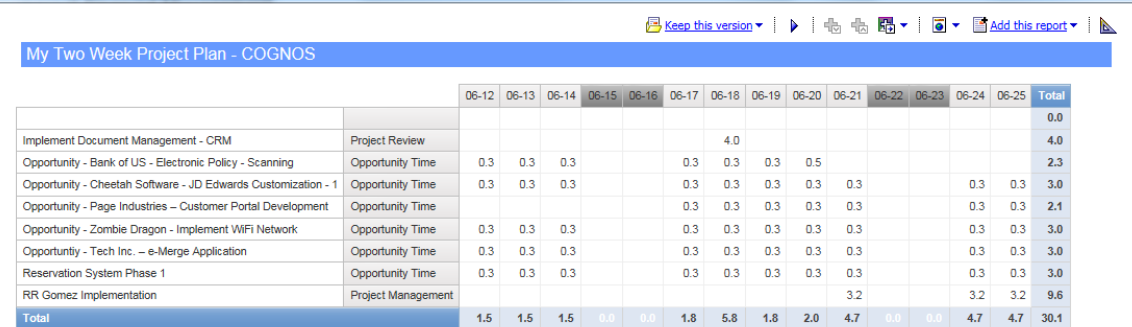

### Description

Shows all project tasks assigned to the resource running the report, and the daily hours planned for the current and next fiscal weeks.

#### Design Filters

Query2 (SQL Statement):

select tt.itemid, tt.ItemName, tt.subitemid, tt.SubItemName,tt.ResourceId, tt.ResourceName, tt.Date, max(tt.workingday) 'WorkingDay', sum(tt.Effort) 'Effort'

from (

select NULL as itemid, " as itemname, NULL as subitemid, " as subitemname, w.resourceid, r.name 'Resourcename', cast(w.workingdate as Date) 'Date', 1 as 'WorkingDay', 0 as 'Effort' from ResourceWorkingDays w with (nolock)

inner join resources r with (nolock) on w.resourceid = r.resourceid

where WorkingDate >= GETDATE() and WorkingDate <= GETDATE() +14

union all

select NULL as itemid, '' as itemname, NULL as subitemid, '' as subitemname, w.resourceid, r.name, cast(w.nonworkingdate as DATE) 'Date', 0 as 'WorkingDay', 0 as 'Effort' from ResourceNonWorkingDays w with (nolock)

inner join resources r with (nolock) on w.resourceid = r.resourceid

where NonWorkingDate >= GETDATE() and NonWorkingDate <= GETDATE() +14

union all

select Associatedid, ItemName, SubAssociatedid, SubItemName, ResourceId, ResourceName, cast(ResDemandDate as Date) 'Date', 1 as 'workingday', Effort

from CognosRD\_TaskAssignment

where ResDemandDate >= GETDATE() and ResDemandDate  $\leq$ = GETDATE() + 14) as tt

 group by tt.itemid, tt.ItemName, tt.subitemid, tt.SubItemName,tt.ResourceId, tt.ResourceName, tt.Date

```
Confidential 18
```
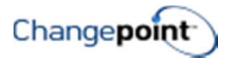

#### Query3:

[ResourceId] = #sq(\$account.parameters.ResourceId)#

### Run-time/Optional Filters

#### None

### MY WORKLOAD

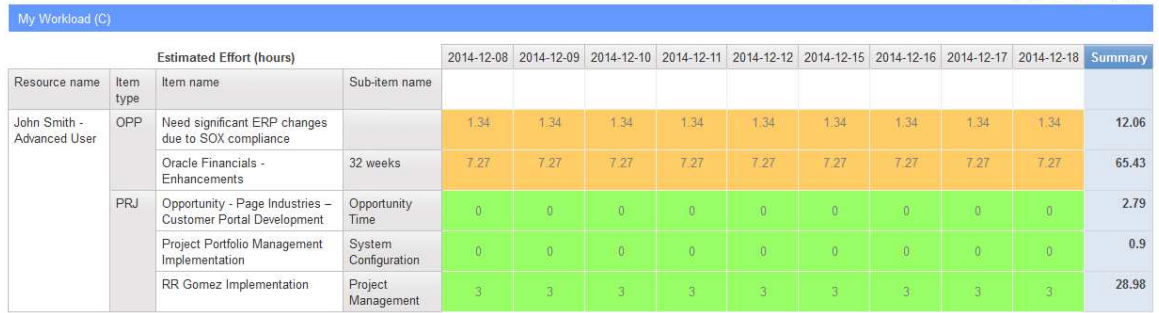

### Description

Displays all assigned or potentially assigned work over the next 8 weeks for the user running the report. The presented information is a subset of the resource demand and capacity data.

### Design Filters

[|ResourceDemand].[|Resource Demand].[|DemandDate] <= getdate() + 10

[|ResourceId]=#sq(\$account.parameters.ResourceId)#

### Run-time/Optional Filters

None

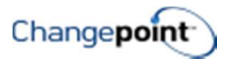

 $\odot$ 

Actio

### PROFILE PAGE

### -- PROJECT BUDGET VS ACTUAL - CHART

PROJECT Mediator v2.1 Implementation - BAW

Workflow status

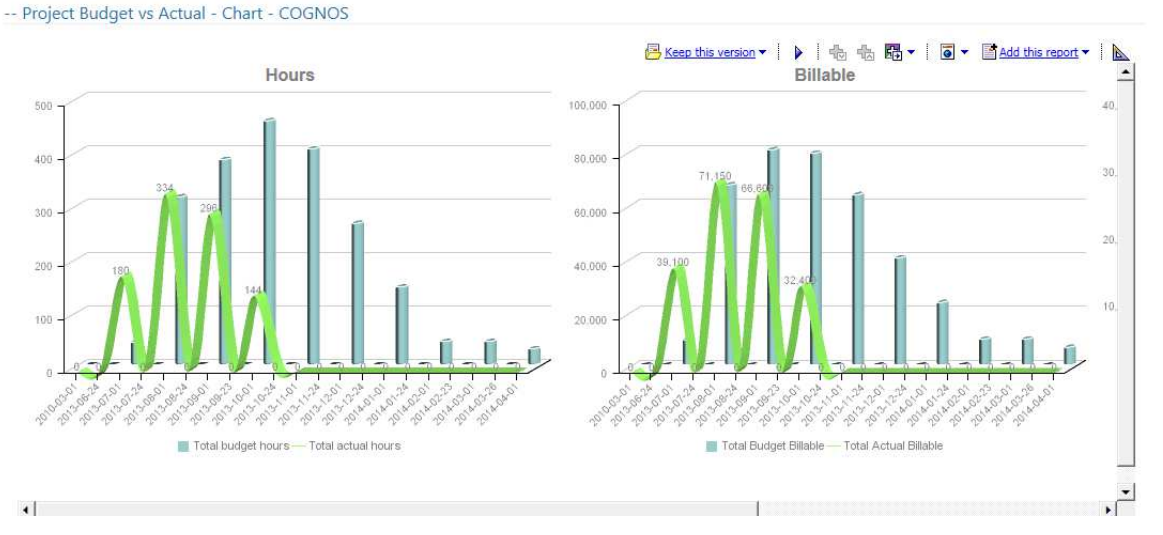

### Description

This report provides charts that compare Budget to Actual Hours, Billable Amounts, and Costs for a given project. It is intended to be linked to the Project Profile page.

### Design Filters

[|Projects].[|Project].[|ProjectId] = ?EntityId?

### Run-time/Optional Filters

ProjectId (this is passed automatically when linked to the project profile page)

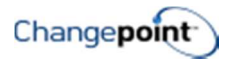

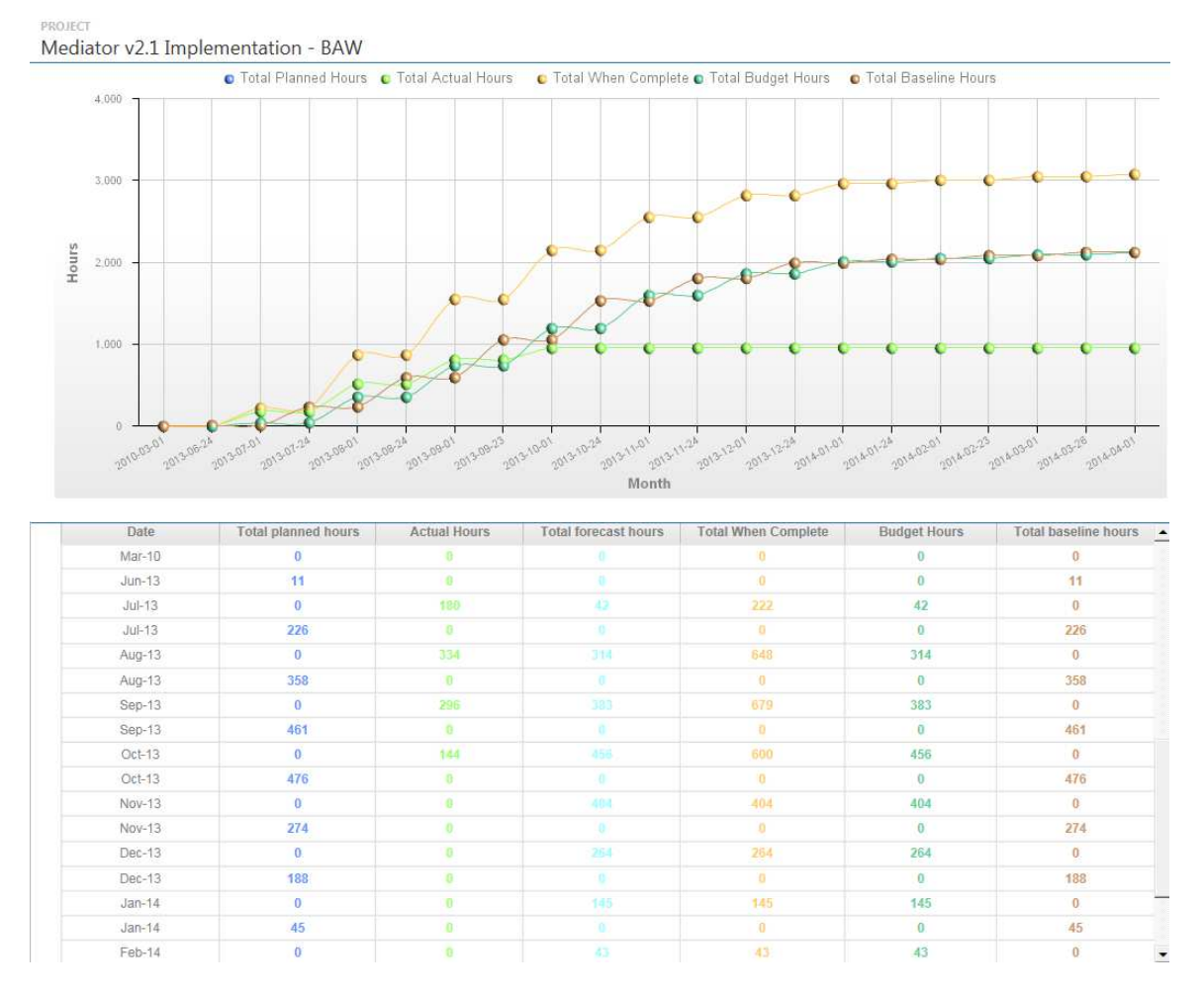

### -- PROJECT EFFORT S-CURVE BY MONTH (HOURS)

### Description

Report displays cumulative planned, actual, actual + remaining, budget and baseline hours from start date to end date of the project, by calendar month. It is intended to be linked to the Project Profile page.

### Design Filters

[|Projects].[|Project].[|ProjectId] = ?EntityId?

### Run-time/Optional Filters

ProjectId (this is passed automatically when linked to the project profile page)

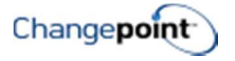

### PROJECT MANAGEMENT

### ACTIVE PROJECT EFFORT SUMMARY

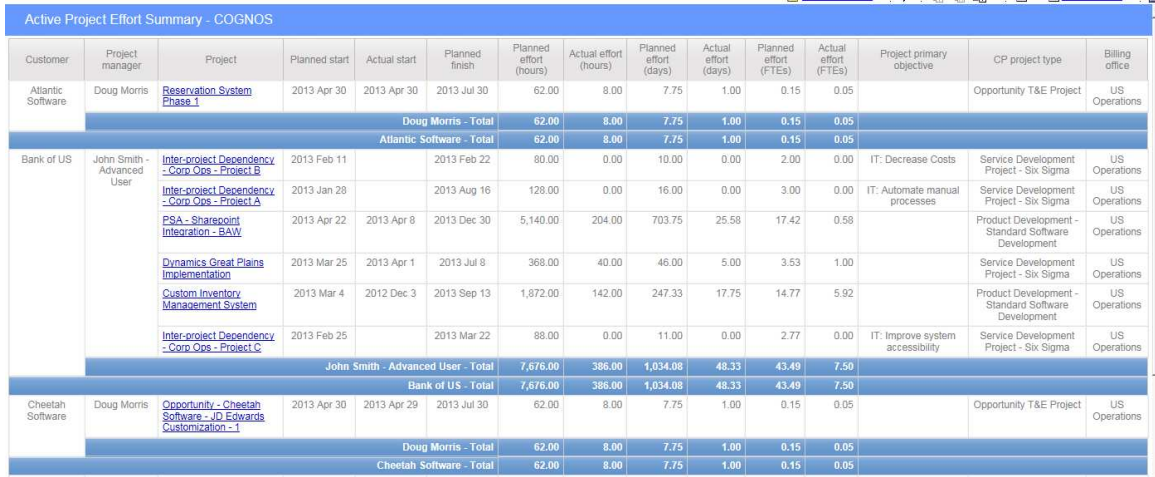

#### Description

Displays planned and actual project effort expressed in hours, days and FTEs. The data is grouped by customer and project manager and summarized for each project in "active" status.

#### Design Filters

[Project status] includes ('Active')

[CP project type] includes ()

[Project name] includes ()

[Total(Planned effort (days))] = ?parameter?

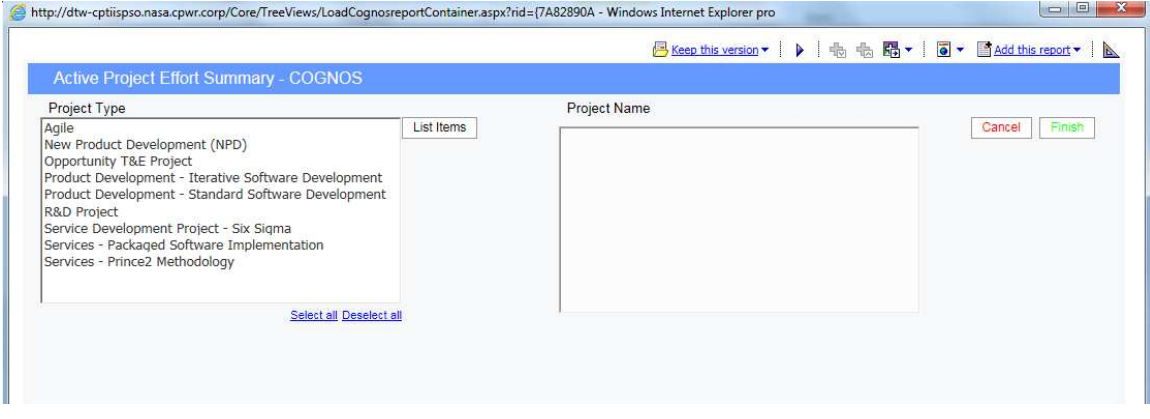

### ACTIVE PROJECT PLAN VS ACTUAL - CHART

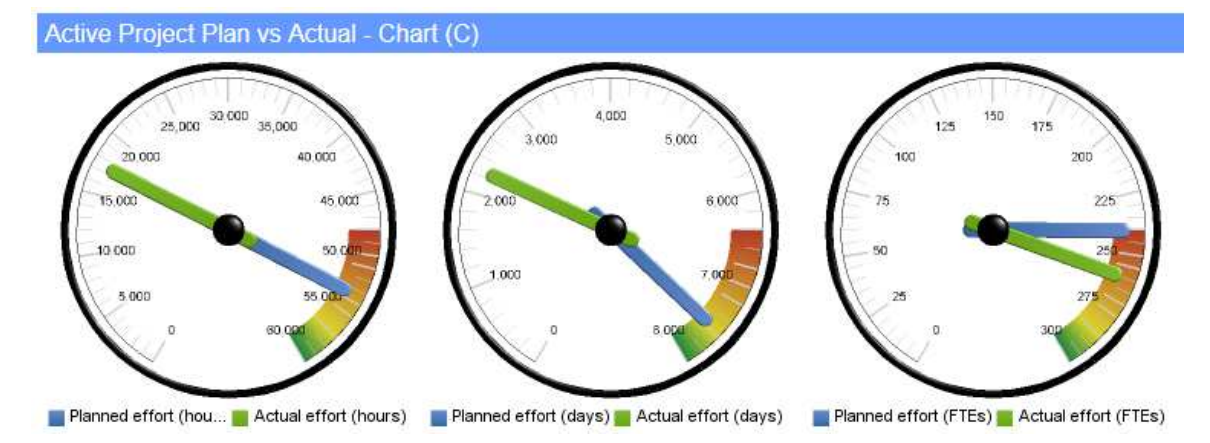

#### Description

This report provides a graphical display of how project actuals are tracking to the planned effort for hours, days and FTEs for one or more project types.

#### Design Filters

[Project status] includes ('Active')

[CP project type] includes ()

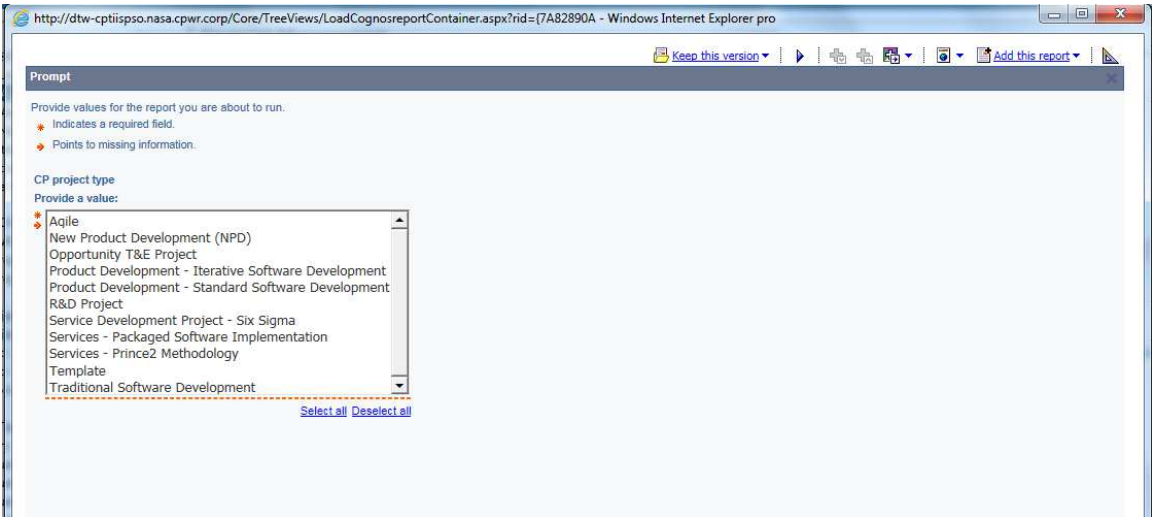

### ACTIVE PROJECT PLAN VS ACTUAL - EFFORT

### Description

This report is the same as ACTIVE PROJECT PLAN VS ACTUAL – CHART but without the project type filter.

#### Design Filters

[Project status] includes ('Active')

[CP project type] includes ()

#### Run-time/Optional Filters

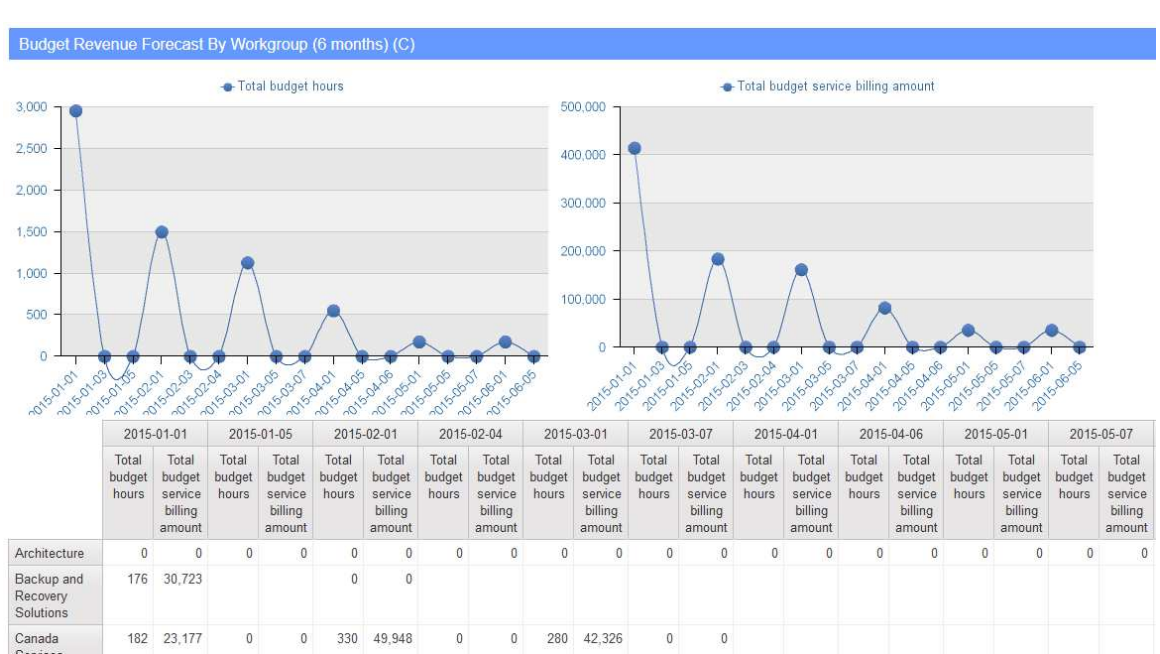

### BUDGET REVENUE FORECAST BY WORKGROUP (6 MONTHS)

### Description

Provides a forecast of budgeted hours and billing amounts by month by workgroup for the next 6 months. Hours are rolled up from project budgets.

### Design Filters

[|FinAnn\_AllByTaskAssignmentByFiscalRaw].[|Common].[|BillingOffice] = 'FP - Monthly'

[Date] > getdate() and [Date] < getdate() + 180

[Total budget hours] excludes Null

Confidential 24

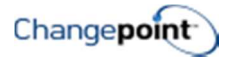

[|FinAnn\_AllByTaskAssignmentByFiscalRaw].[|Common].[|ProjectId] in (?Project Prompt?) [|FinAnn\_AllByTaskAssignmentByFiscalRaw].[|Common].[|Workgroup] in (?Workgroup Prompt?) [|FinAnn\_AllByTaskAssignmentByFiscalRaw].[|Common].[|ResourceId] in (?Resource Prompt?)

### Run-time/Optional Filters

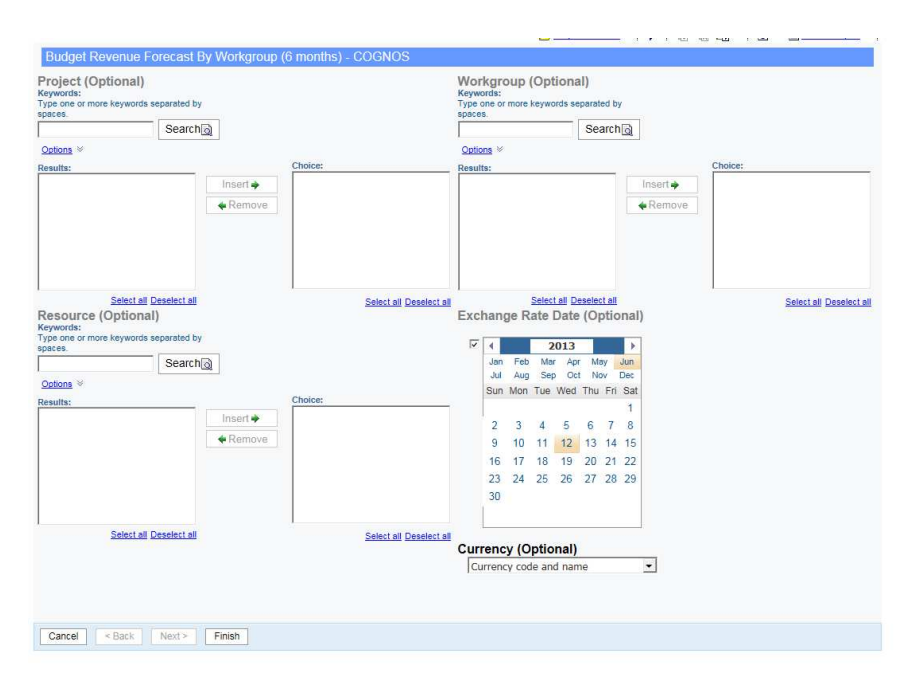

### BUDGET VS ACTUAL – CHART

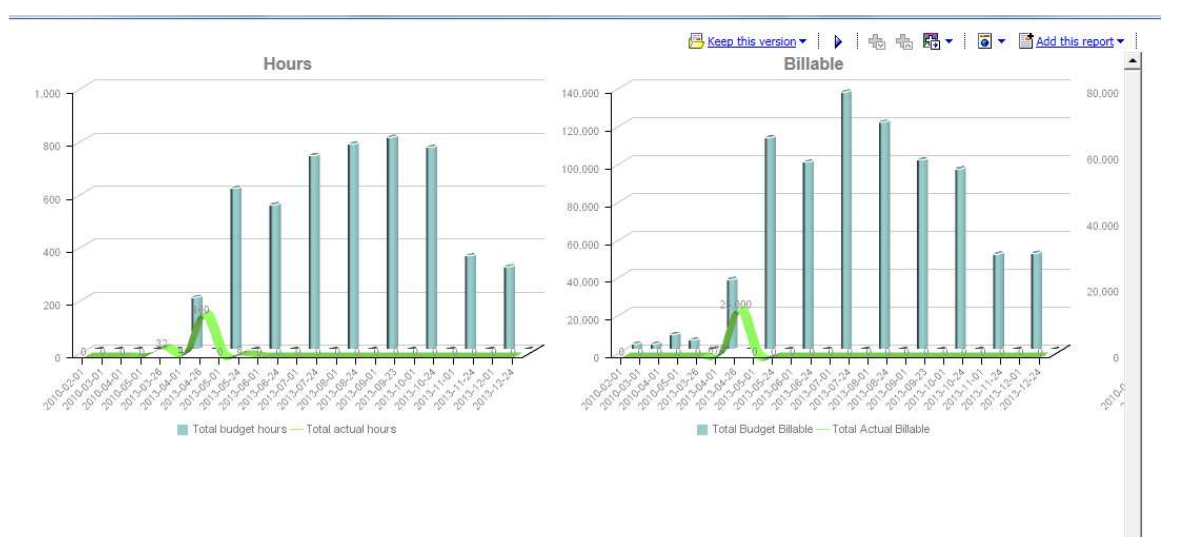

### Description

This chart displays budget vs actual project hours and billable amounts for a given project.

#### Confidential 25

### Design Filters

[|Projects].[|Project].[|ProjectId] = ?Project Name?

### Run-time/Optional Filters

A keyword should be entered for searching Project names in the filter.

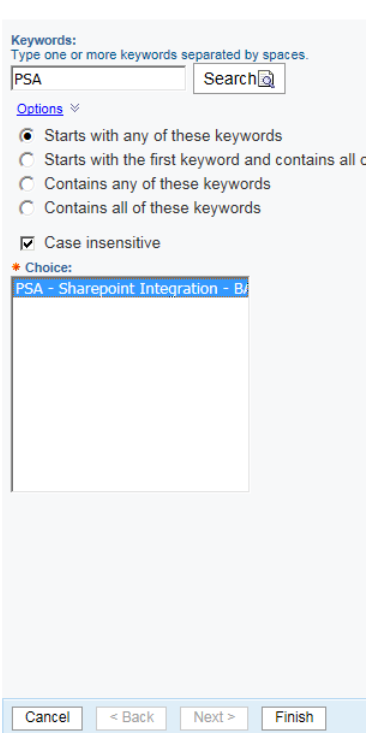

### FTE BY PROJECT TYPE

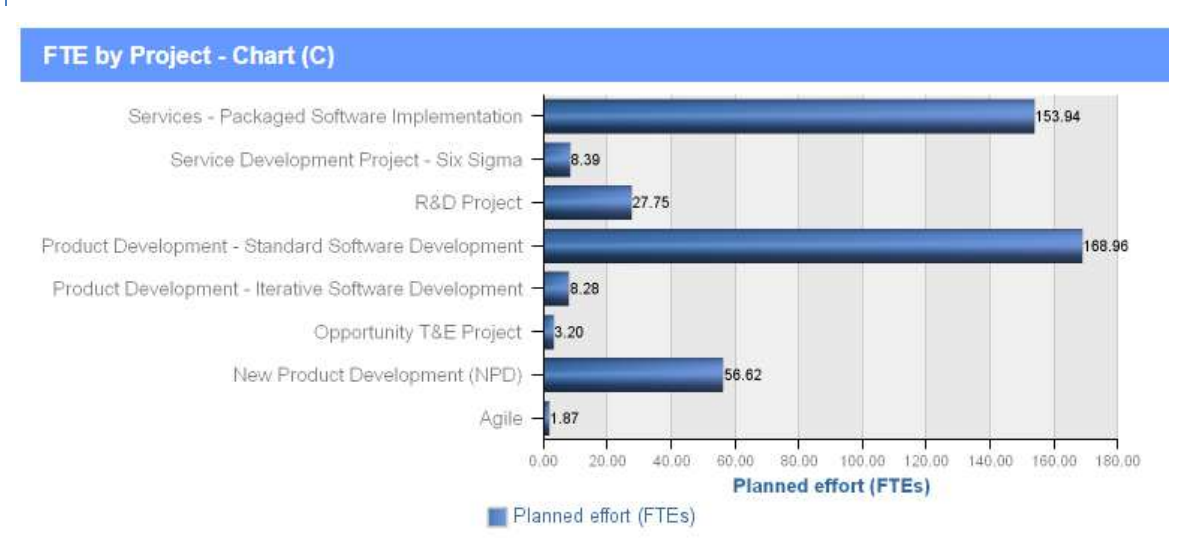

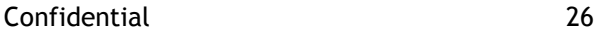

### Description

This chart shows the total number of FTEs assigned to the different project types (CP Project Type).

### Design Filters

[Project status] includes ('Active')

[CP project type] includes ()

[Project manager] includes ()

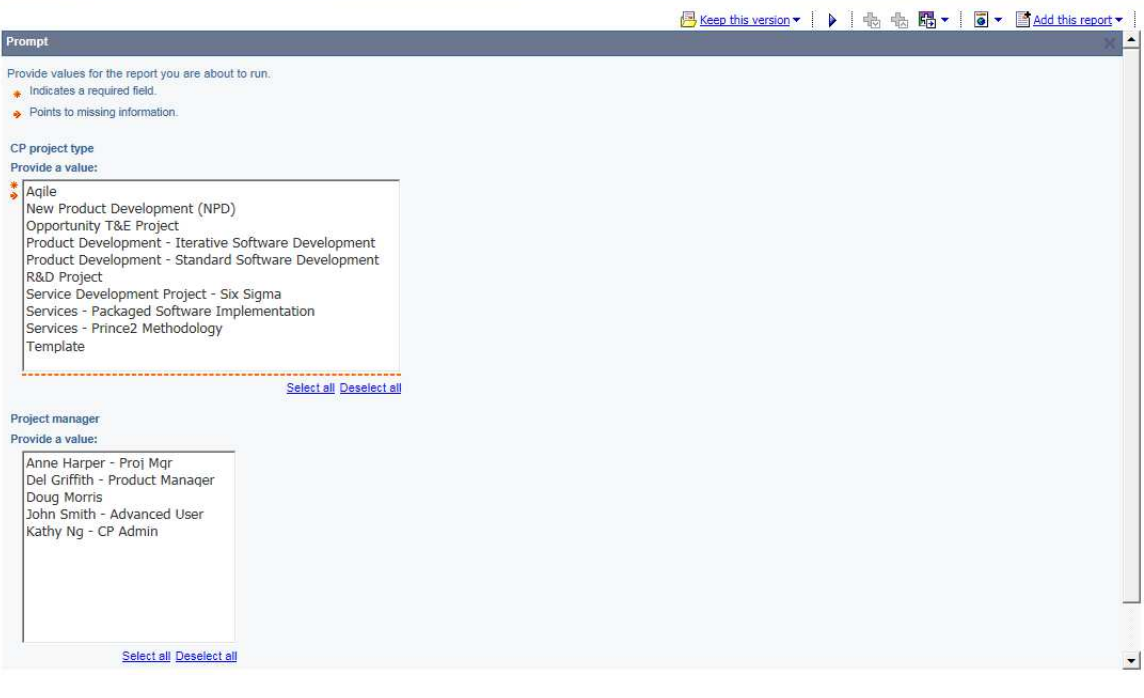

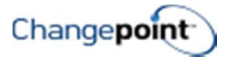

### LATE AND UPCOMING PROJECT MILESTONES

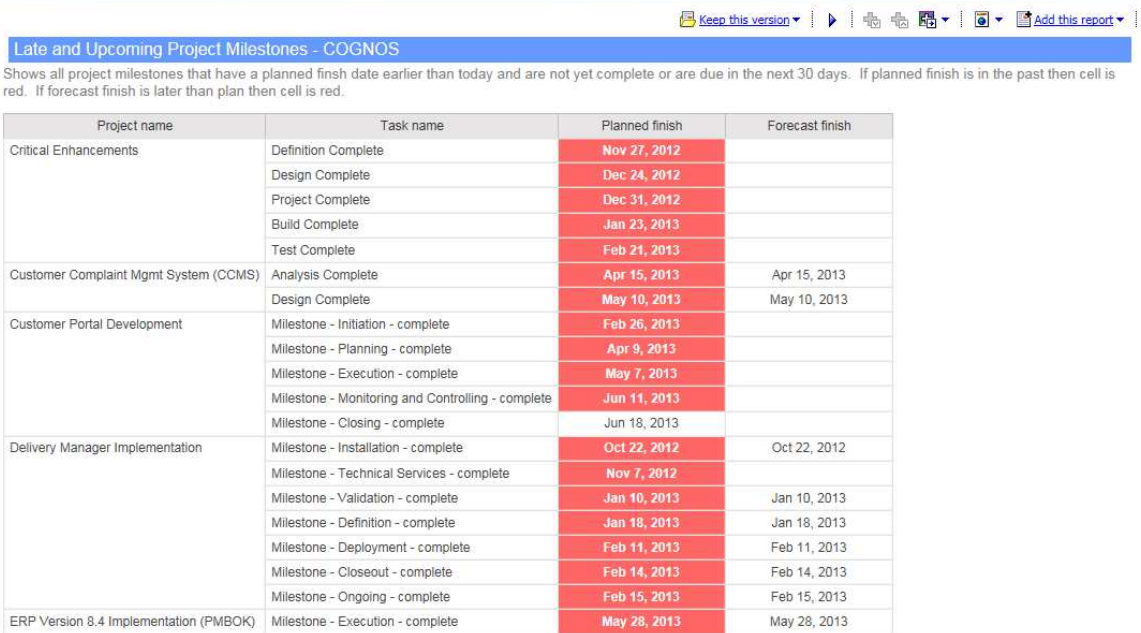

 $\overline{\mathbb{Z}}$  Top  $\hat{\mathbb{X}}$  Page up  $\overline{\mathbb{Y}}$  Page down  $\overline{\mathbb{X}}$  Bottom

#### Description

Lists all project milestones that are late or that are planned to finish within the next 30 days. All projects for which the user has access rights display in this report.

#### Design Filters

[Milestone (Y/N)] includes (1)

[Actual finish] includes Null

[|Tasks].[|Task].[|PlannedFinish] <= getdate() +30

[No\_Template]

Run-time/Optional Filters

None

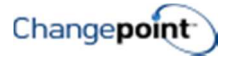

### PRODUCT ROADMAP - JOIN

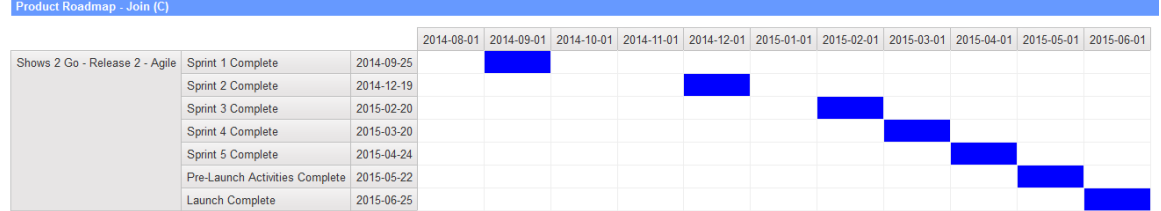

#### Description

This report shows all projects, milestones and milestone dates related to the project selected.

### Design Filters

Project All Days (SQL statement):

select p.projectid, w.workingdate

from project p with (nolock)

inner join workingdays w with (nolock) on w.workingdate >= p.plannedstart and w.workingdate <= p.plannedfinish

Tasks:

[Milestone  $(Y/N)$ ] = 1

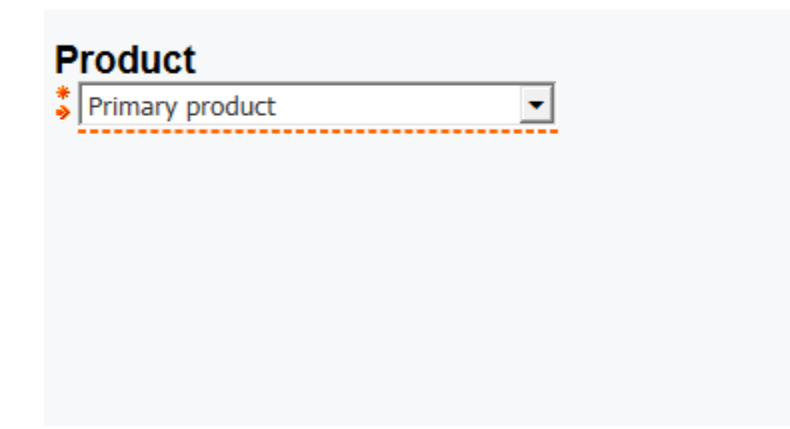

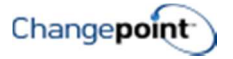

### PROJECT BUDGET VS ACTUAL VARIANCE – ACTIVE PROJECTS

<mark>らKeep this version</mark>▼ | ▶ | 电 电 图▼ | 图▼ 图Add this report▼ |

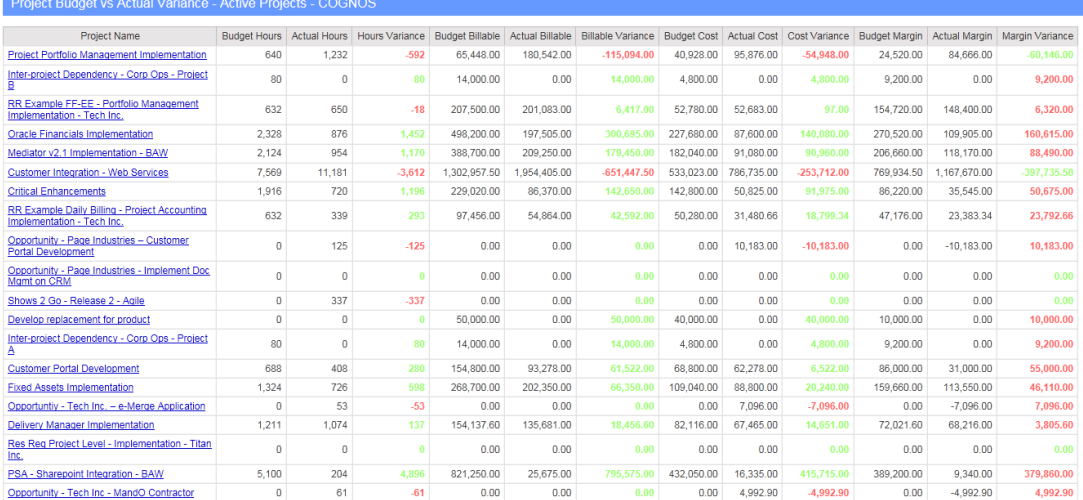

### Description

Displays a table of active projects with budget, actual and variance data for effort, billable amounts, cost and margin.

### Design Filters

[|Projects].[|Project].[|ProjectStatus]='Active'

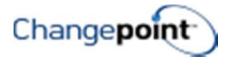

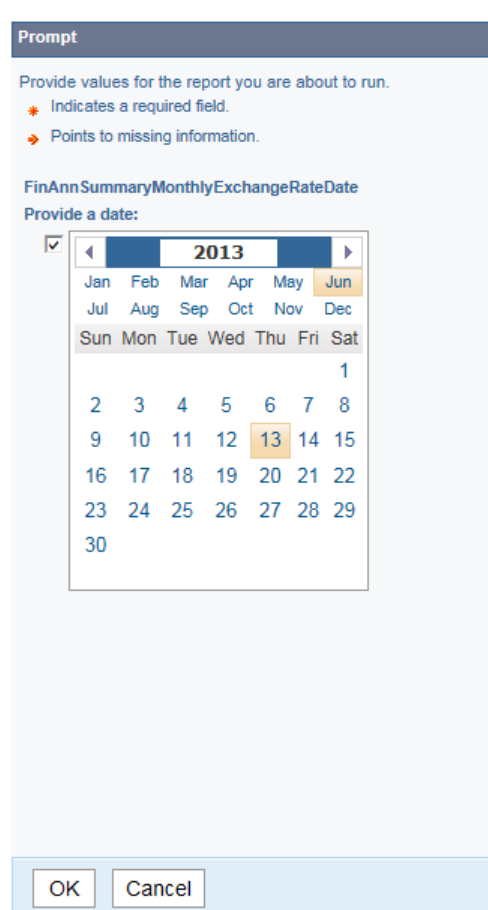

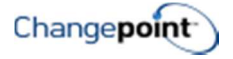

### PROJECT BUDGET VS ACTUAL VARIANCE

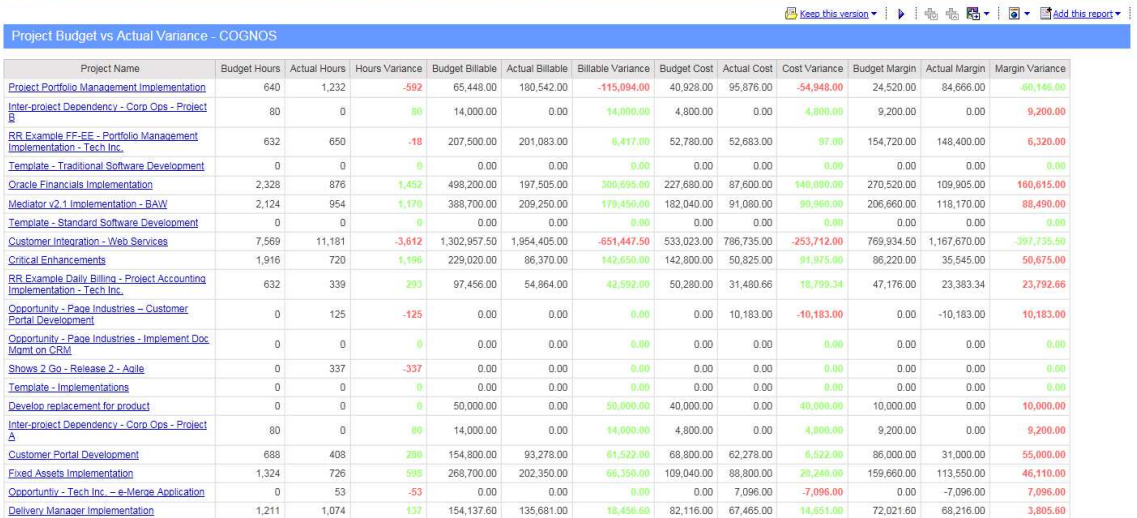

### Description

Displays a table of all projects with budget, actual and variance data for effort, billable amounts, cost and margin.

### Design Filters

[|FinAnn\_AllByProjectByMonthlyRaw].[|Common].[|CustomerName] in (?Customer?)

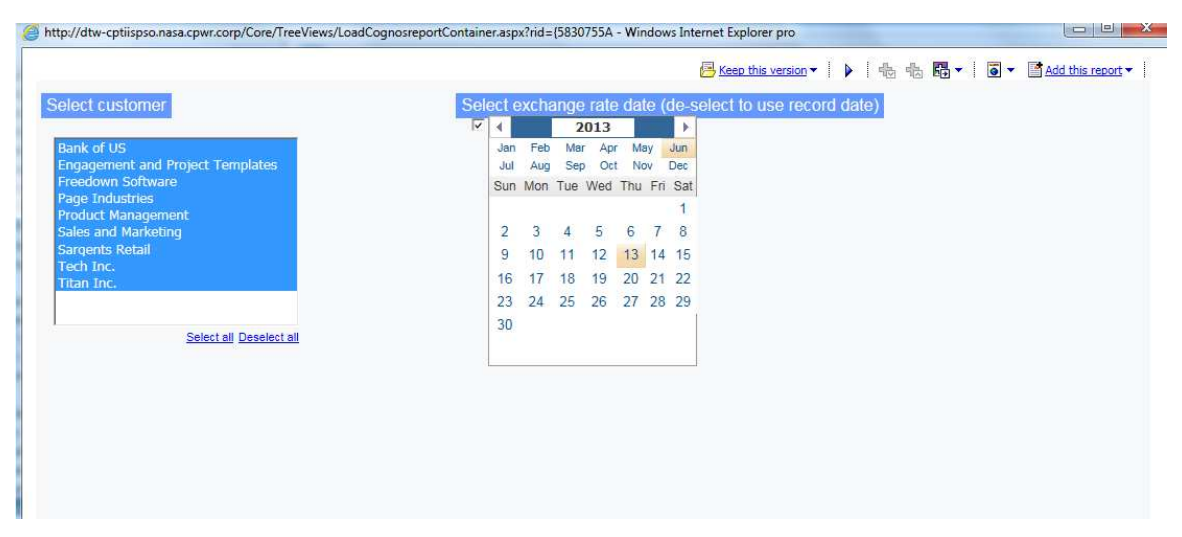
# PROJECT BUDGET VS ACTUAL BY CUSTOMER

dept//dtw-cptiispso.nasa.cpwr.corp/Core/TreeViews/LoadCognosreportContainer.aspx?nd={5830755A - Windows Interne

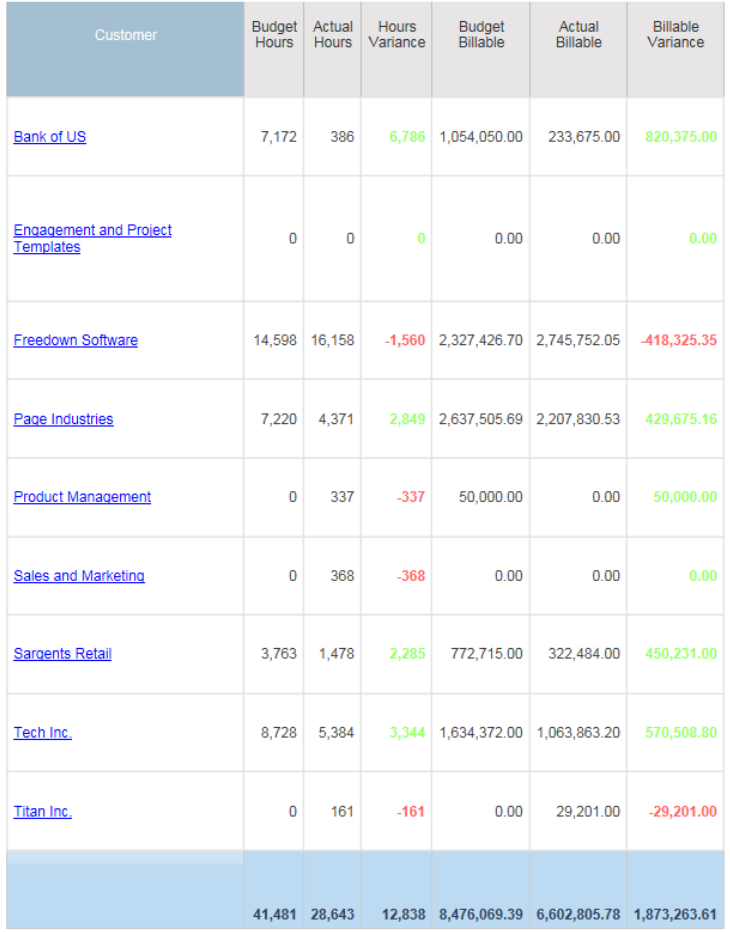

#### Description

Summarizes budget, actual and variance for hours and billable amounts for a customer. Data is rolled up from project budgets related to each customer.

#### Design Filters

None

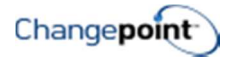

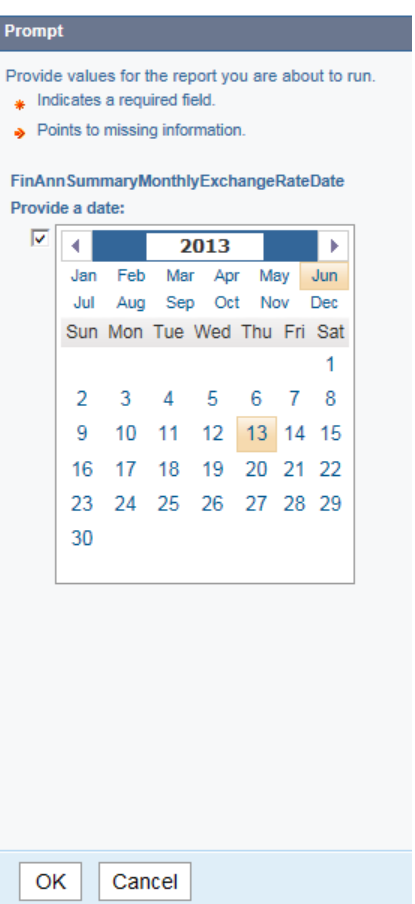

# PROJECT BUDGET VS ACTUAL VARIANCE BY TYPE – CHARTS

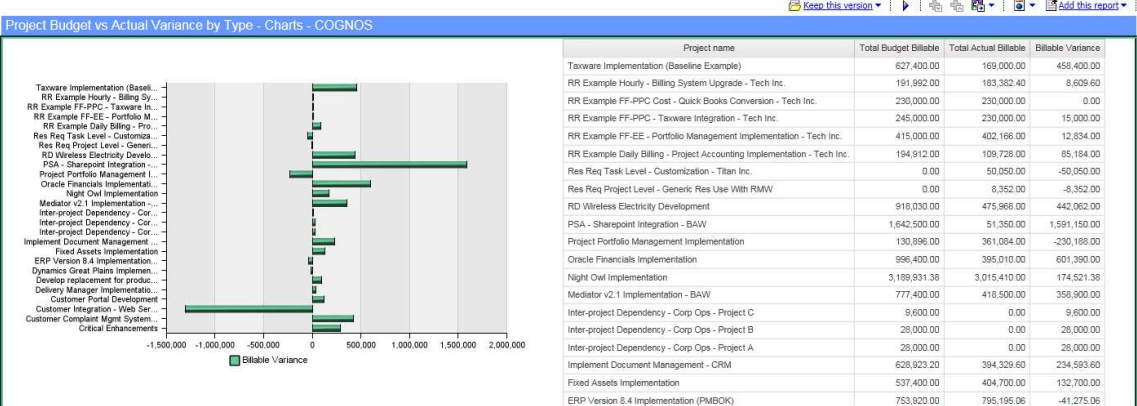

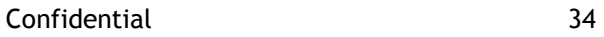

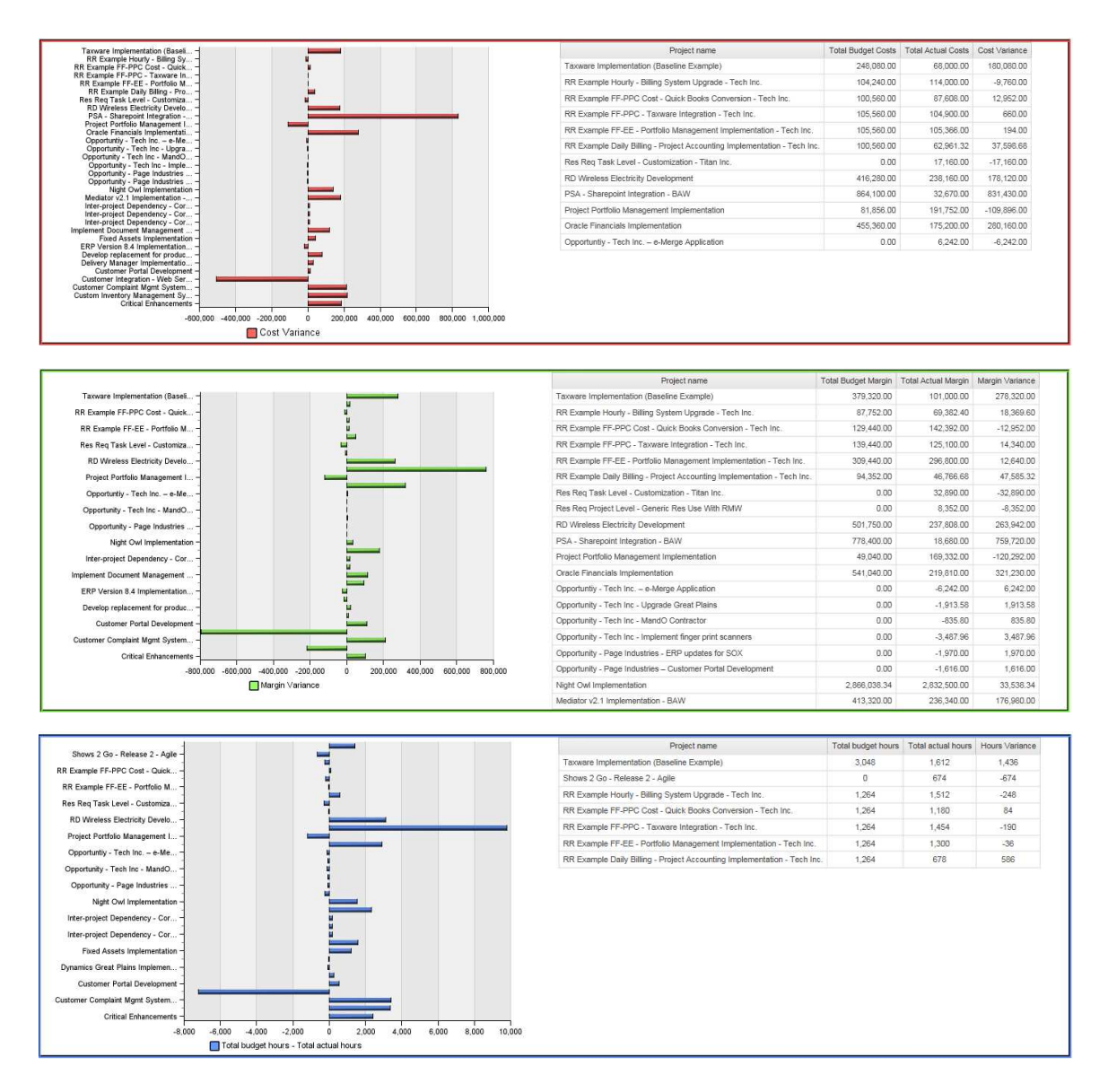

This report displays four charts for project budget vs actual amounts and variances for active projects: 1) Billable amounts; 2) Cost; 3) Margin; and 4) Hours. NOTE: you must "page down" to get to the next chart in the report.

#### Design Filters

[|Projects].[|Project].[|ProjectStatus]='Active'

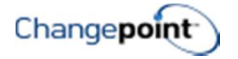

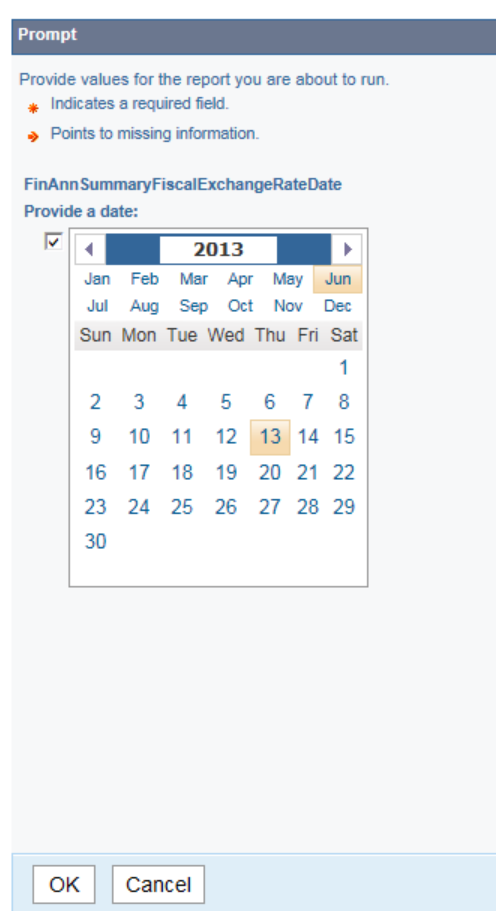

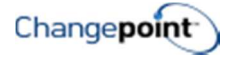

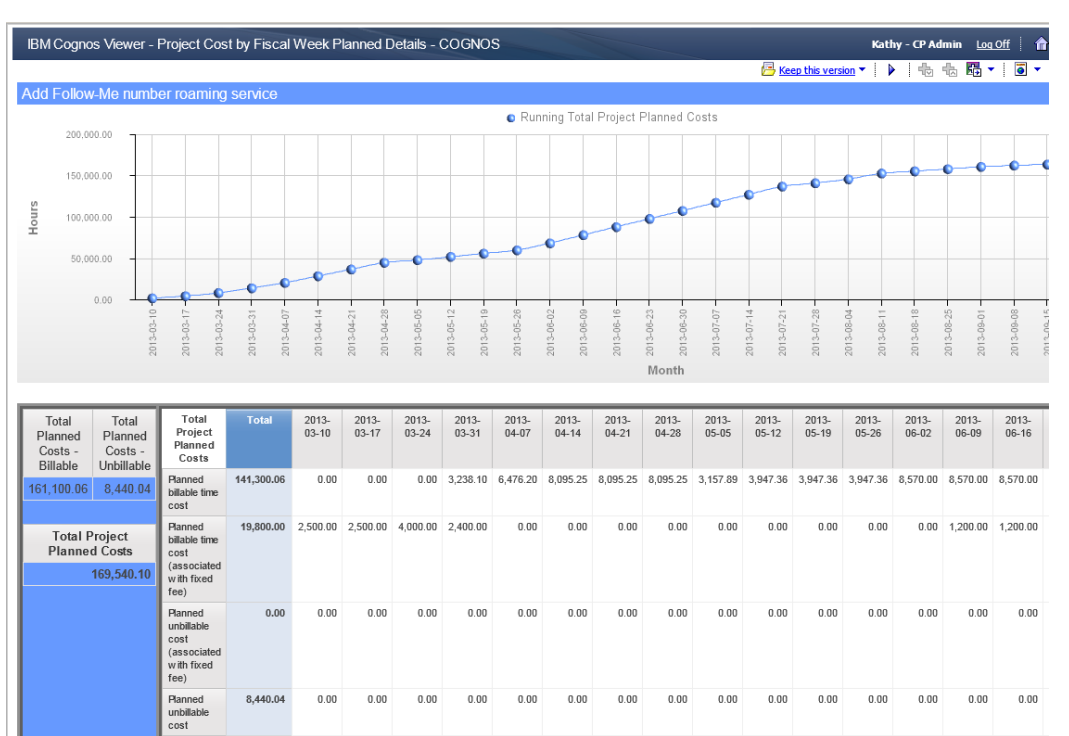

# PROJECT COST BY FISCAL WEEK … DETAILS (ACTUAL, BASELINE, BUDGET, FORECAST, PLANNED)

#### Description

This set of 5 reports show the detailed cost data for either actual, planned, baseline, forecast or budget, by fiscal week for a project. These reports provide examples of use of the Financial Analysis Summary data and the use of SQL within Cognos to generate unions.

#### Run-time/Optional Filters

Project name

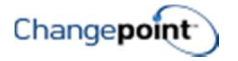

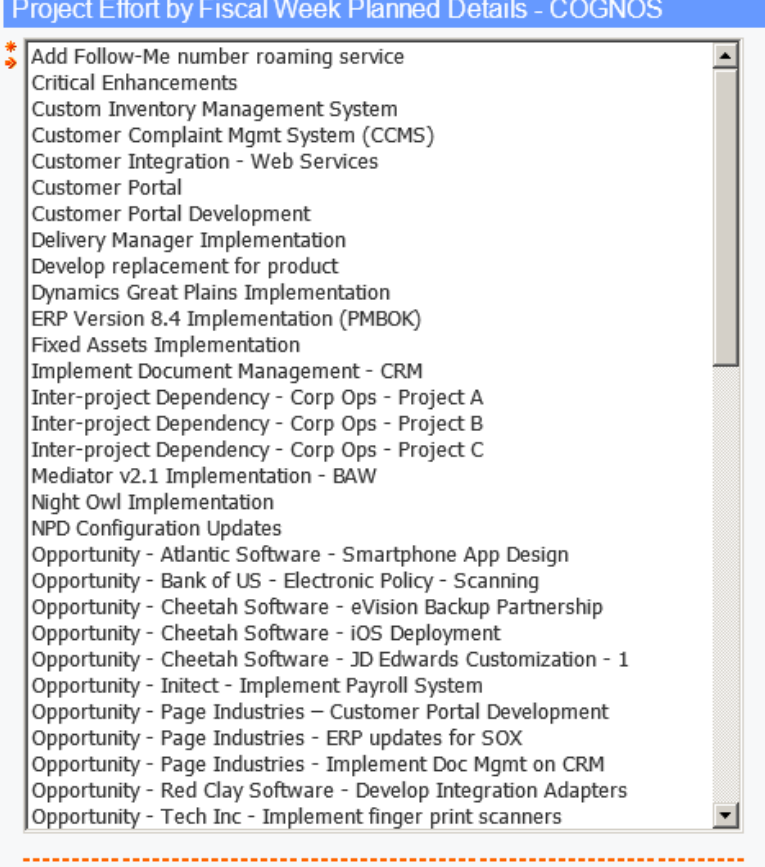

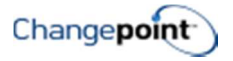

# PROJECT COST S-CURVE BY FISCAL WEEK

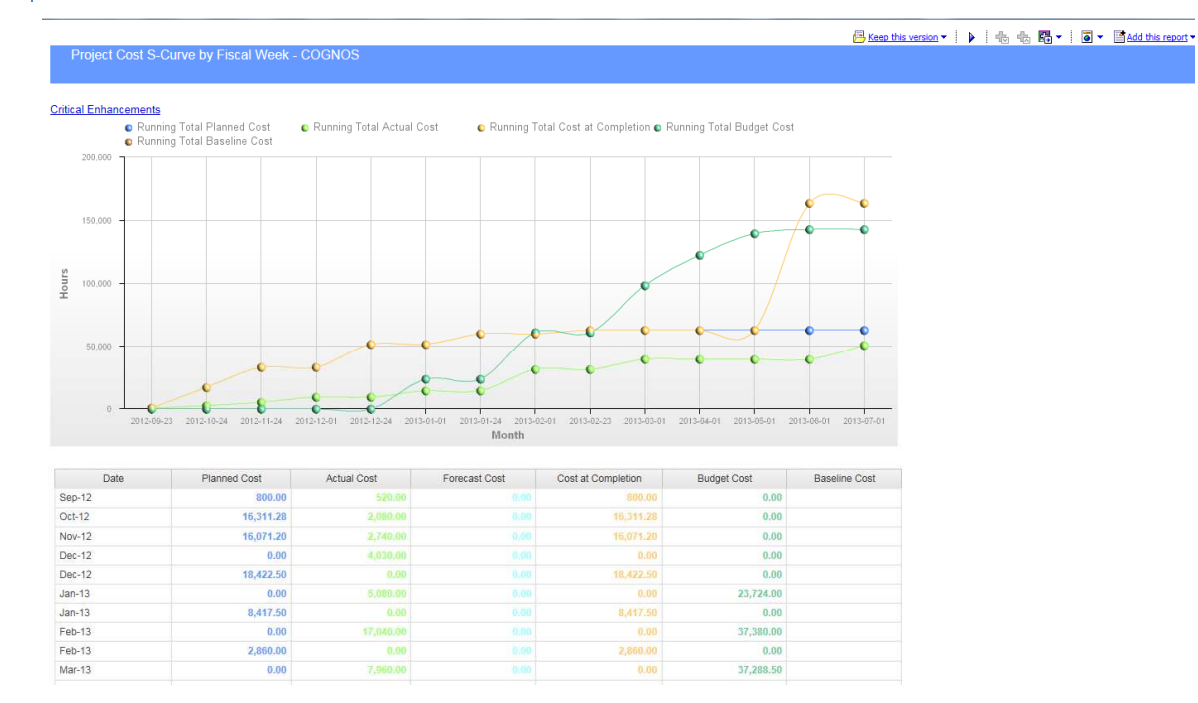

#### Description

This report displays cumulative planned, actual, forecast, cost at completion, budget and baseline cost of effort, from start date to end date of the project by fiscal week. Cost variance between planned and actual per fiscal week is displayed in a second graph. The report provides a detailed breakdown of effort by resource for each fiscal week associated with the project plan. Data table summarizes time by billable status and invoiced status.

#### Design Filters

[Project name] includes ()

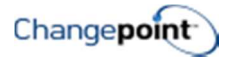

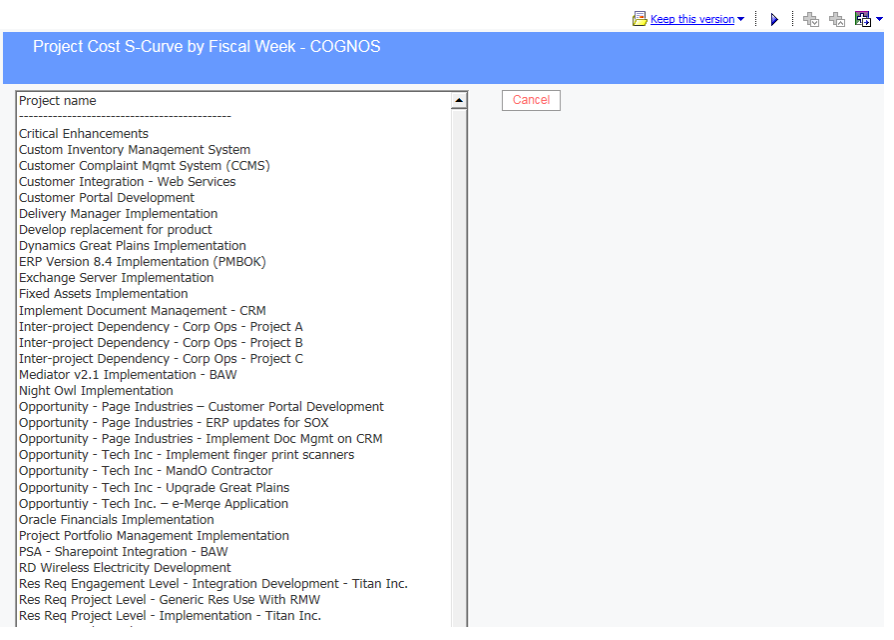

# PROJECT COST S-CURVE BY MONTH

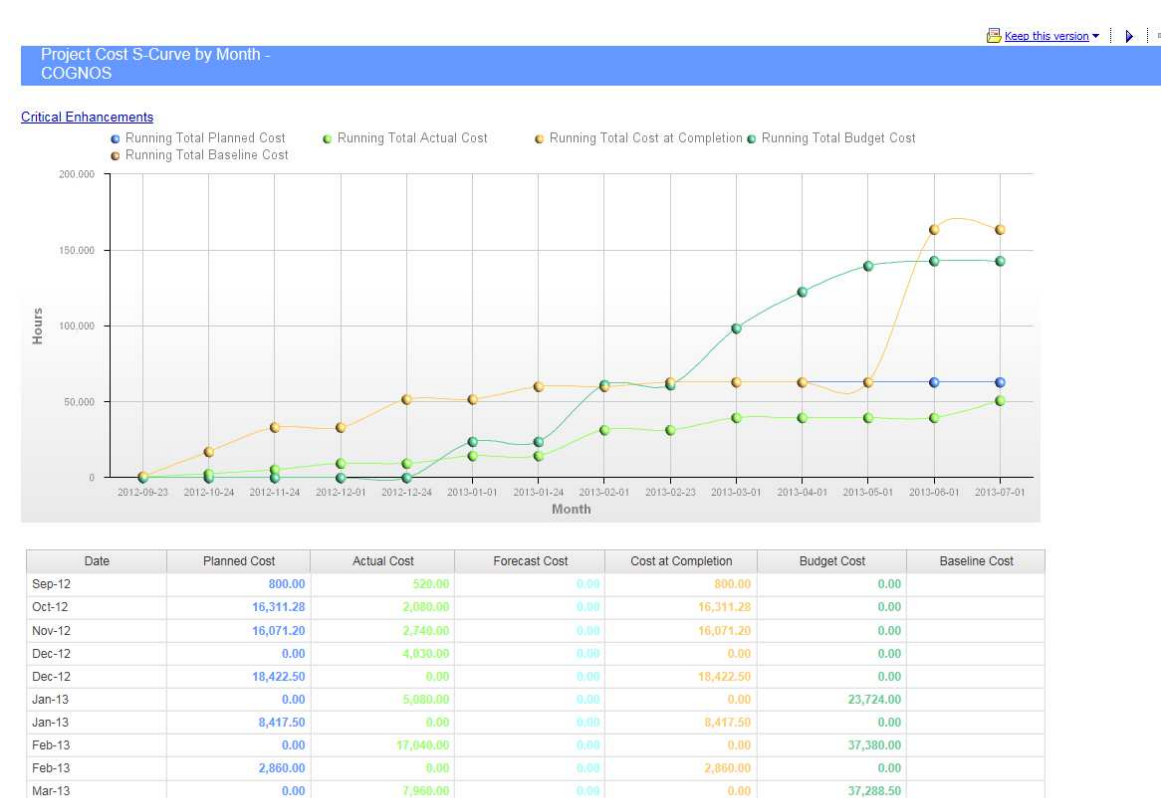

Apr-13

 $0.00$ 

24,079.20

0.00

 $0.00$ 

Report displays cumulative planned, actual, forecast, cost at completion, budget and baseline hours from start date to end date of the project, by calendar month.

#### Design Filters

[Project name] includes ()

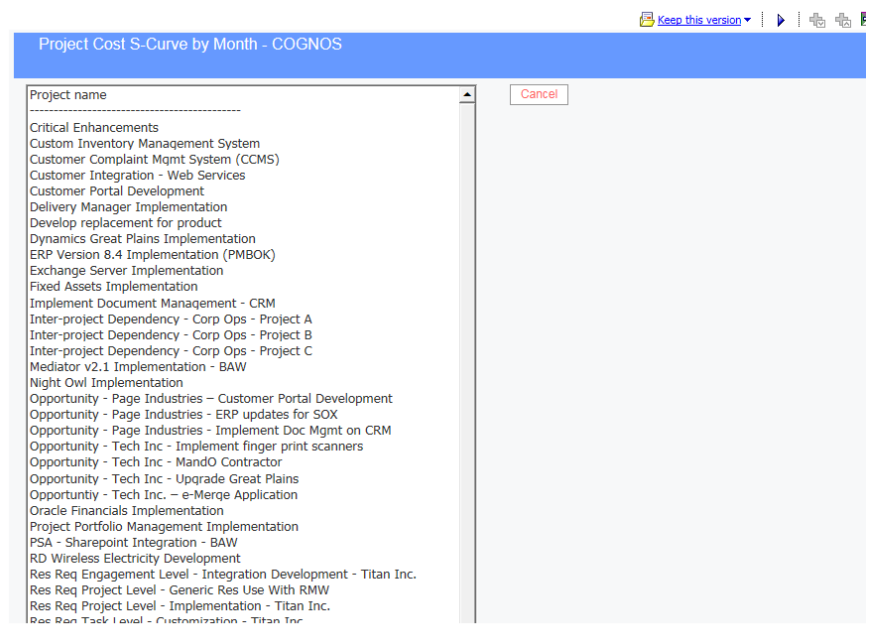

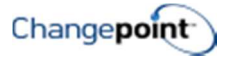

# PROJECT CRITICAL PATH

Keep this version • 2013-03-01 2013-04-01 2013-05-01 2013-06-01 2013-07-01 2013-08-01 2013-09-01 2013-10-01 2013-03-11 2013-03-22 Night Owl Implementation | 1 | Initiation 1 Initiation and Feasability 2013-03-11 2013-03-22<br>
2 Initiation and Feasability 2013-03-22<br>
3 Business Analysis Complete 2013-03-22 2013-03-23<br>
4 Planning 0 2013-04-24 2013-04-03<br>
5 Requirements 2013-04-04 2013-05-03<br>
201 4 Planning 0 2013-03-25 2013-04-03<br>
5 Requirements<br>
6 Requirements Definition 2013-04-04 2013-05-03<br>
6 Requirements Definition 2013-04-04 2013-05-03<br>
7 Requirements Complete 2013-05-03 2013-05-03<br>
11 Construct 0 2013-06-03 12 Technical Design and Construction 0 2013-06-03 2013-07-26 13 Construct Approval 0 2013-07-29 2013-08-02 13 Construct Approver<br>
14 Construct Complete<br>
15 Construct Complete<br>
16 Testing<br>
16 Testing<br>
16 Testing<br>
16 Testing<br>
16 2013-08-05 2013-08-05<br>
16 2013-08-05<br>
17:30-05<br>
2013-08-05<br>
2013-08-05<br>
2013-08-05<br>
2013-08-05<br>
2013-0 15 Construct Complete<br>
16 Testing<br>
17 Feurticianal Design<br>
17 Feurticanal Design<br>
17 Feurticanal Design<br>
18 Testing Complete<br>
18 Testing Complete<br>
19 Rollout<br>
20 19:03-03-18 2013-08-18<br>
2013-08-19 2013-08-06<br>
20 Implementa

#### Description

Displays the project critical path.

#### Design Filters

The prompt filter will only show projects that have been enabled for critical path calculation on the project record.

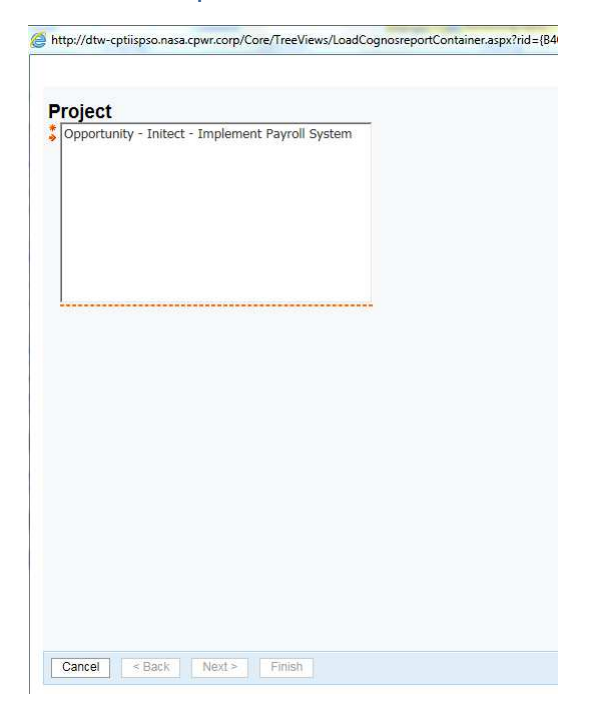

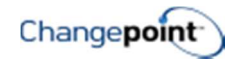

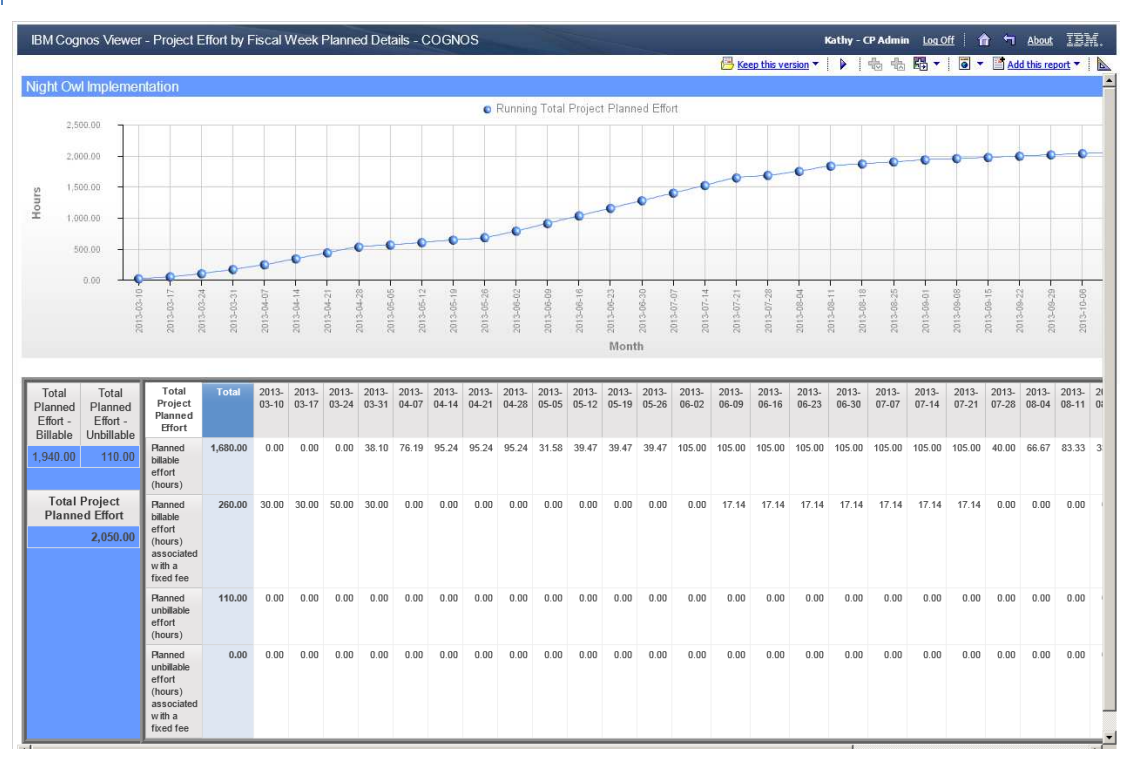

# PROJECT EFFORT BY FISCAL WEEK … DETAILS (ACTUAL, BASELINE, BUDGET, FORECAST, PLANNED)

#### Description

This set of 5 reports show the detailed effort data for either actual, planned, baseline, forecast or budget, by fiscal week for a project. These reports provide examples of use of the Financial Analysis Summary data and the use of SQL within Cognos to generate unions.

#### Run-time/Optional Filters

Project name

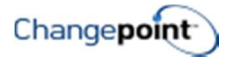

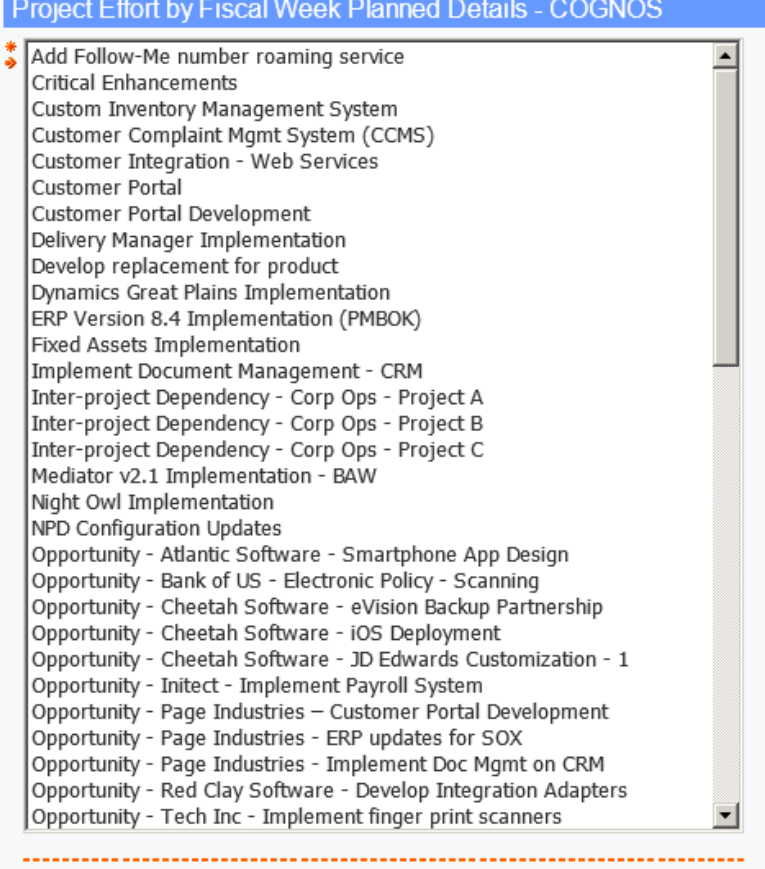

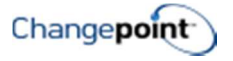

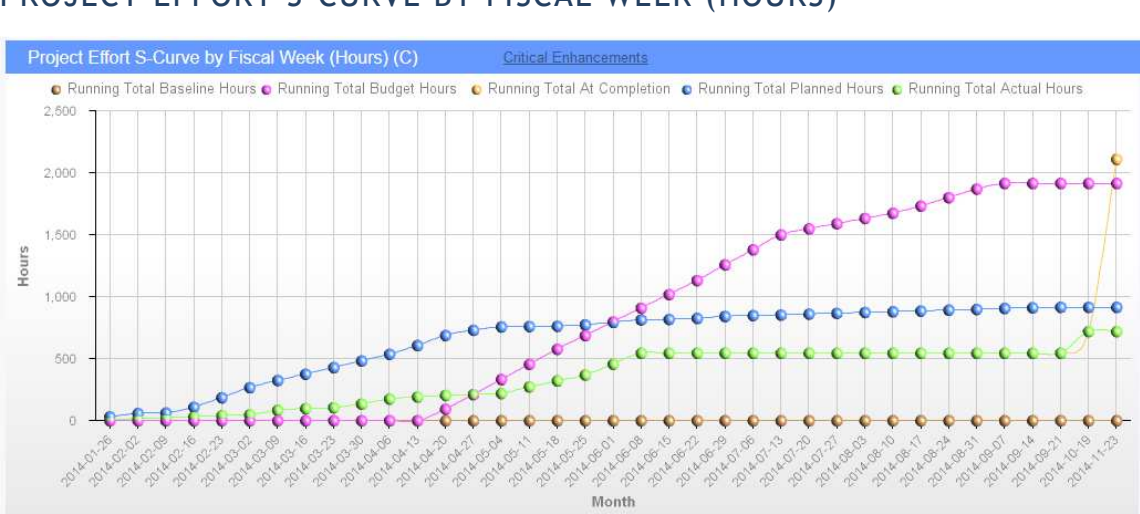

#### PROJECT EFFORT S-CURVE BY FISCAL WEEK (HOURS)

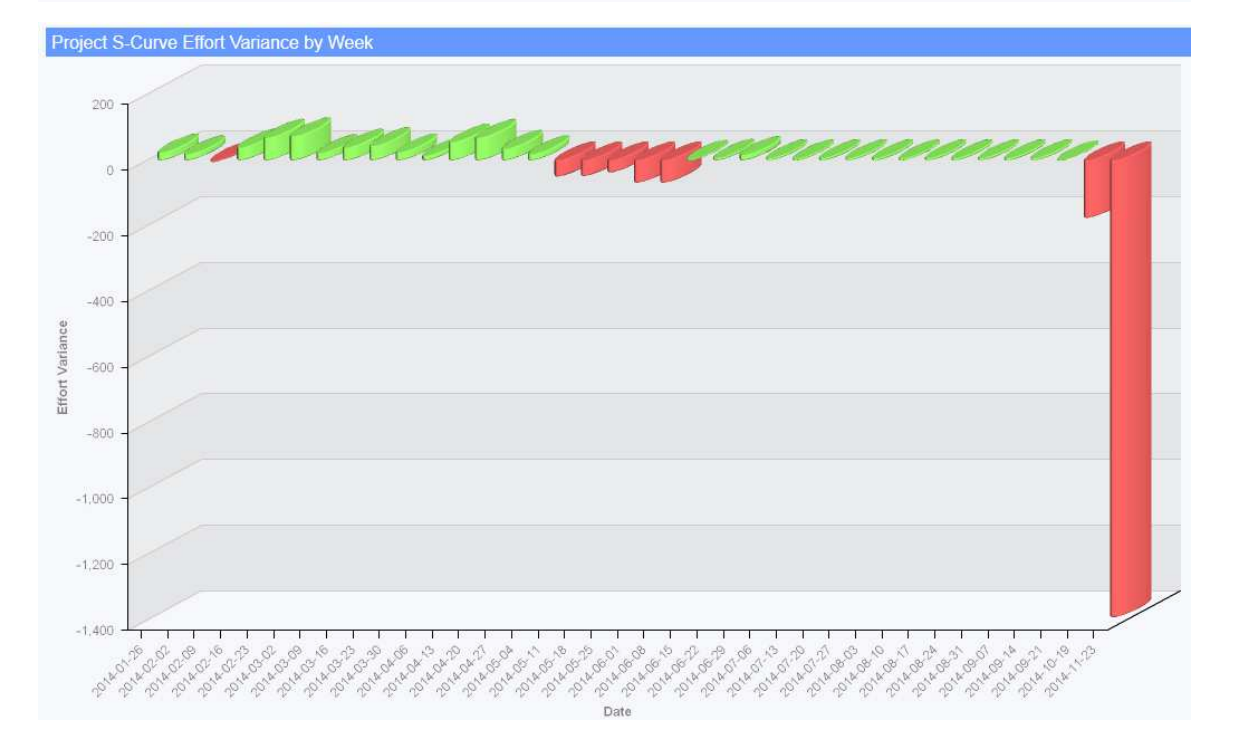

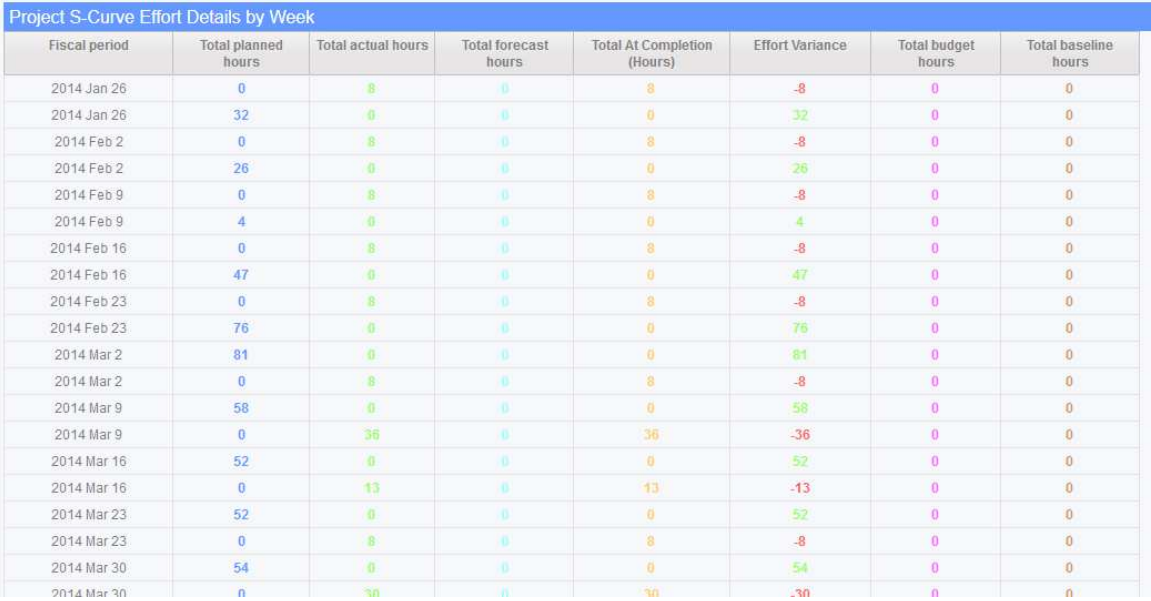

Report displays a running total of planned, forecast, at completion, budget and baseline hours from start date to end date of the project, by fiscal week. Variance between planned and actual hours total at completion per fiscal week is displayed in a second graph.

#### Design Filters

[Fiscal period billing office] includes ('FP-Weekly')

[|FinAnn\_AllByProjectByFiscalRaw].[|Common].[|ProjectId] = ?p\_ProjectName?

[Project name] includes ()

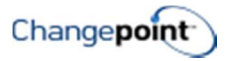

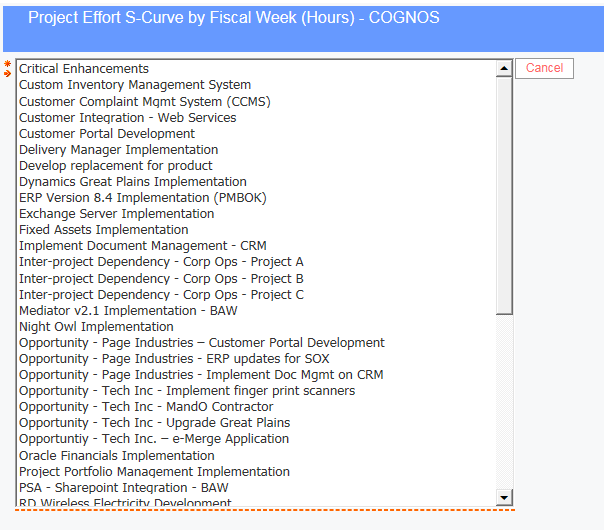

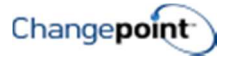

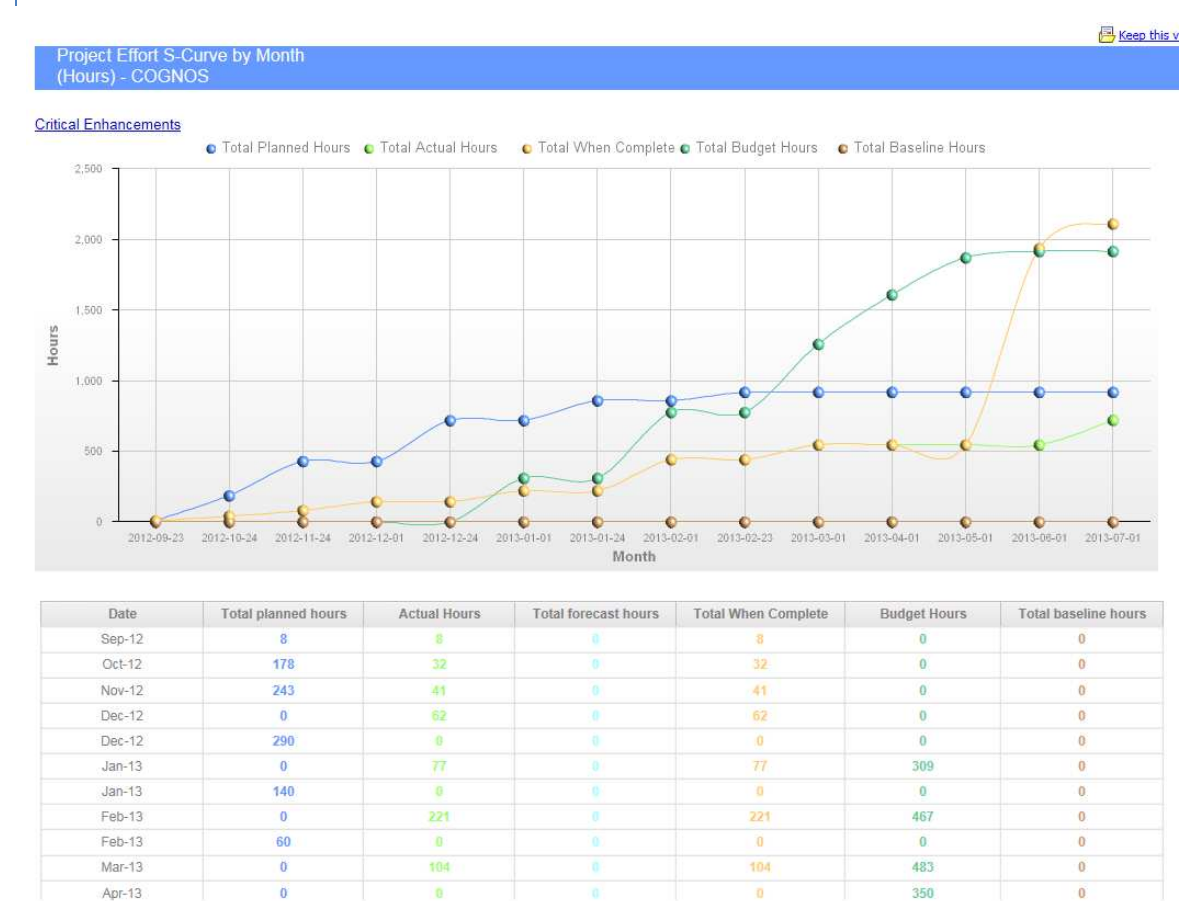

# PROJECT EFFORT S-CURVE BY MONTH (HOURS)

#### Description

Report displays a running total of planned, forecast, at completion, budget and baseline hours from start date to end date of the project, by month.

#### Design Filters

[Project name] includes ()

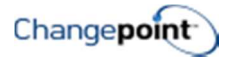

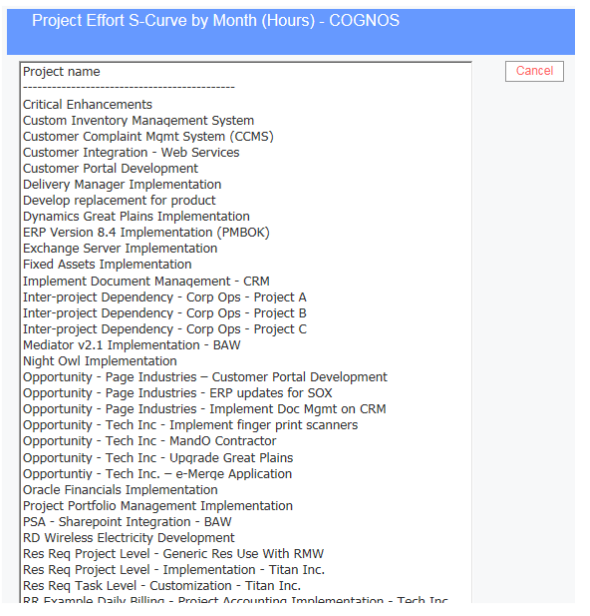

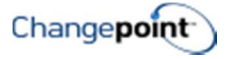

# PROJECT MANAGEMENT REQUEST SUMMARY

#### Project Management Request Summary (C)

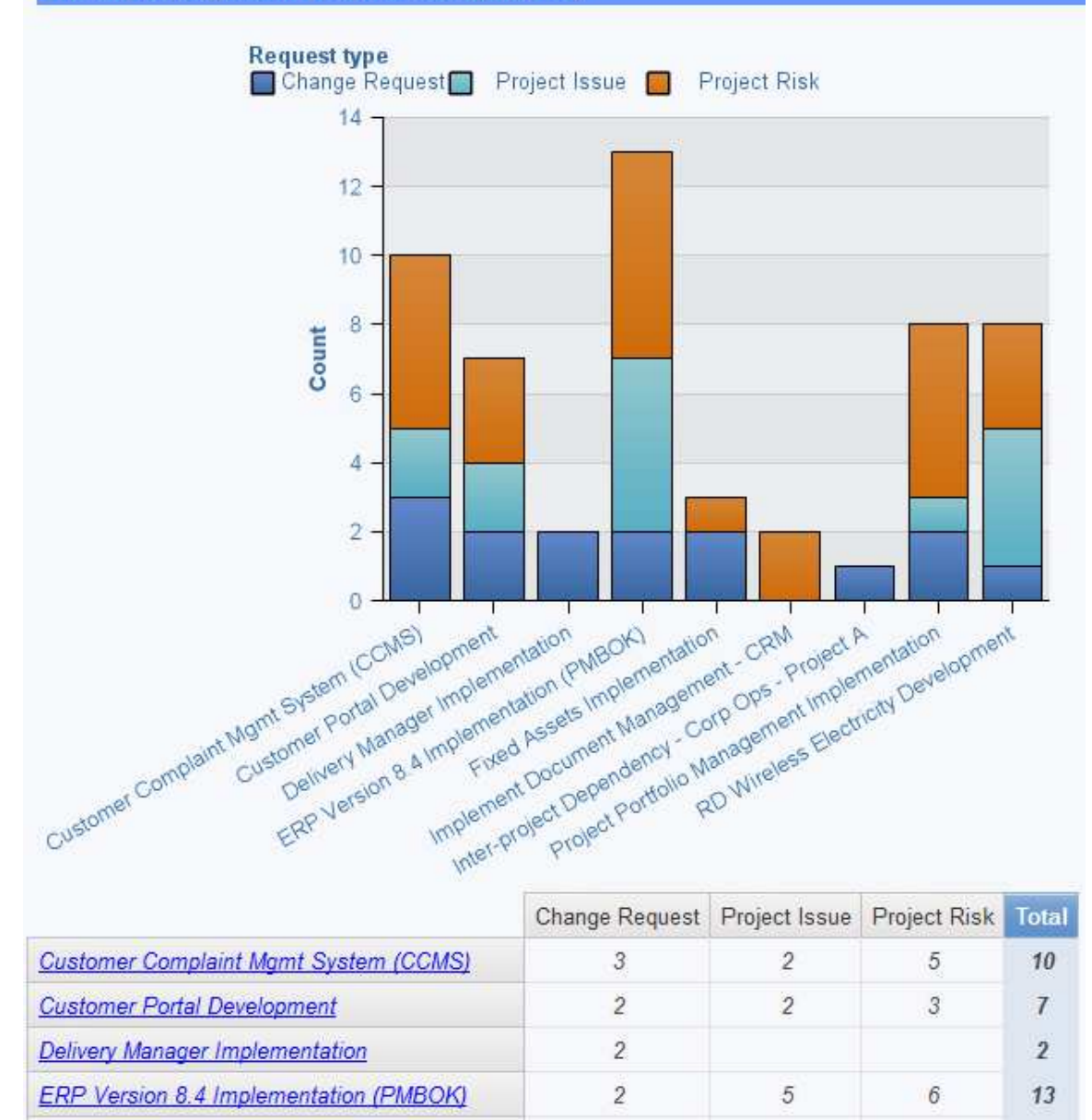

#### Description

**Fixed Assets Implementation** 

This report summarizes the number of change requests, project issues and project risks by project in both chart and table format. Clicking on the project name launches the report **Project Management Request Summary Details**.

 $\overline{2}$ 

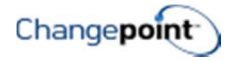

Ť.

 $\overline{3}$ 

#### Design Filters

#### Request:

[Request type] in ('Change Request', 'Project Issue', 'Project Risk') and [|Requests].[|Request].[|ProjectId] is not null

[|Projects].[|Project].[|ProjectId] in (?Project Parameter?)

#### Run-time/Optional Filters

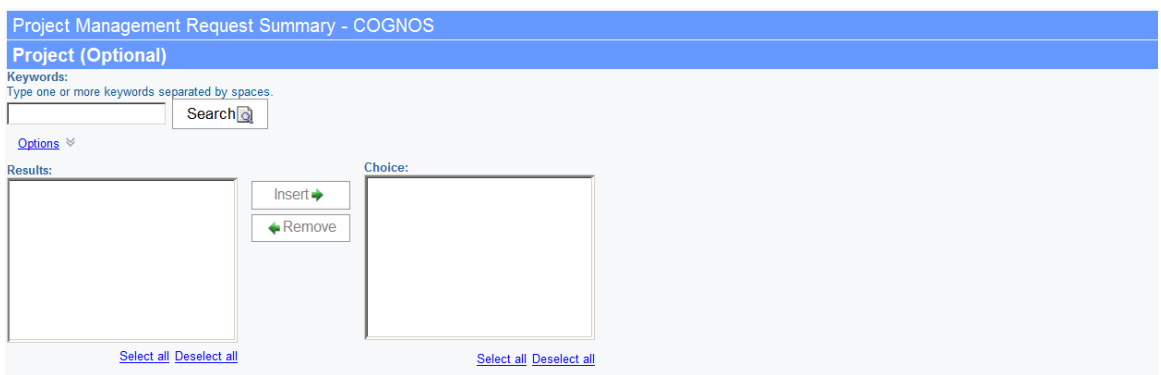

# PROJECT MANAGEMENT REQUEST SUMMARY DETAILS

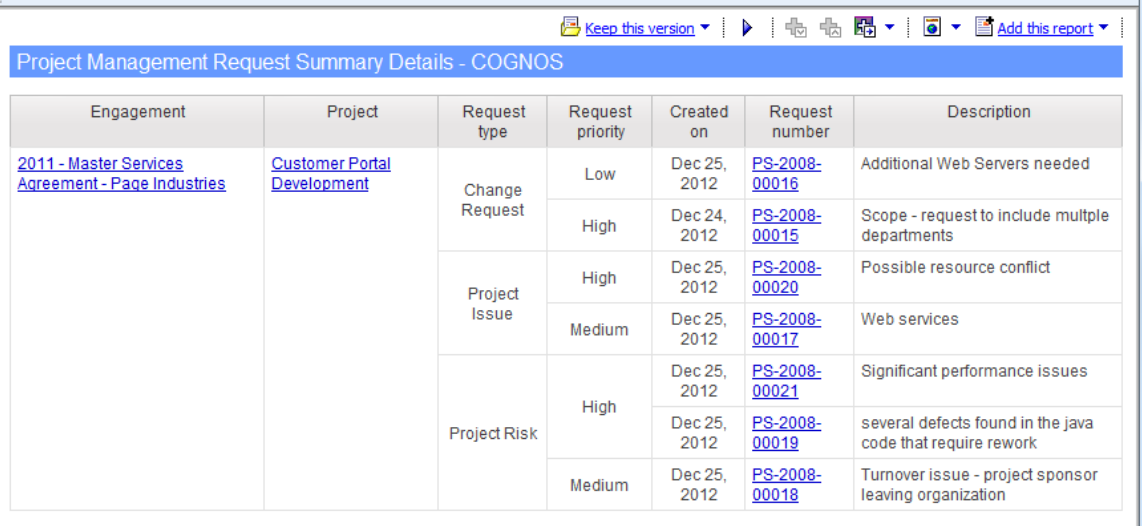

#### Location

• Linked report to the Project Management Request Summary reports. When executed from one of the summary reports it filters specifically on the project name selected.

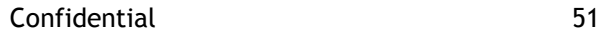

Displays specific change requests, project issues and project risks linked to the selected project/s.

#### Design Filters

#### Request:

[Request type] in ('Change Request', 'Project Issue', 'Project Risk') and [|Requests].[|Request].[|ProjectId] is not null

[|Projects].[|Project].[|ProjectId] in (?Project Parameter?)Run-time/Optional **Filters** 

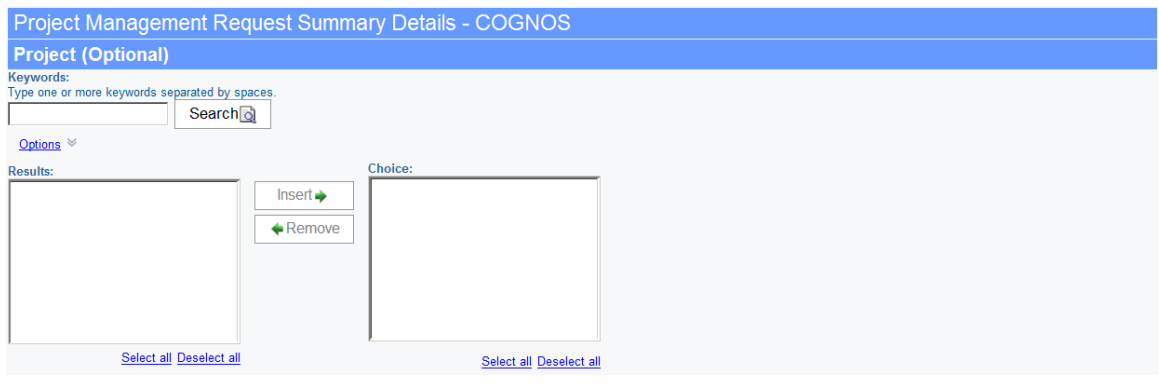

# PROJECT PLAN VS ACTUAL SUMMARY

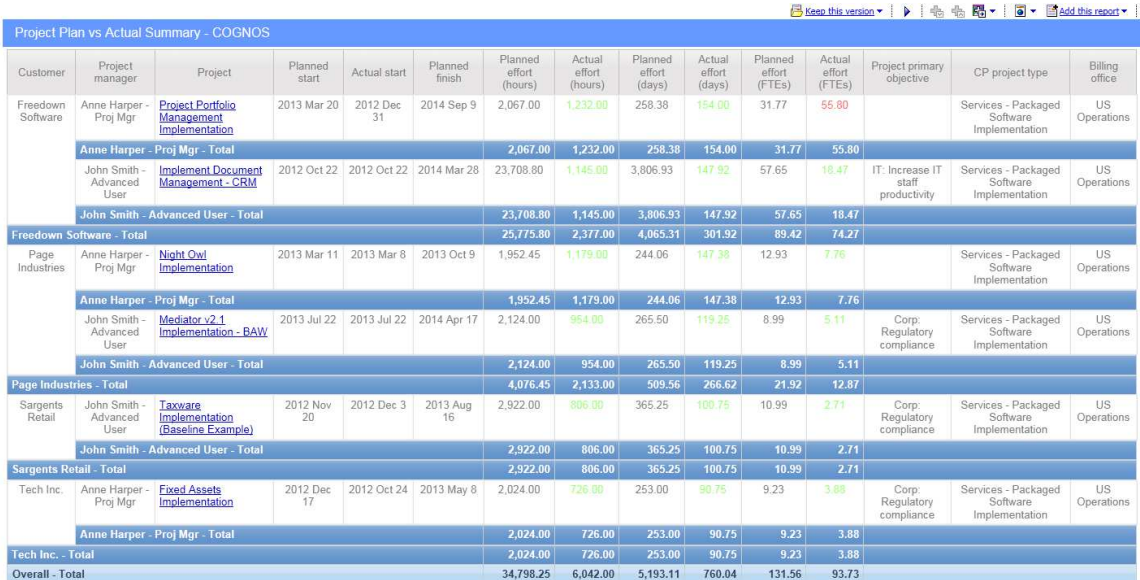

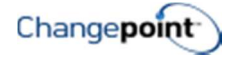

Displays project planned start and finish dates, actual start date and planned and actual effort in hours, days and FTEs. The data is summarized by project, project manager and customer.

#### Design Filters

[Project status] includes ('Active')

[CP project type] includes ()

[Project name] includes ()

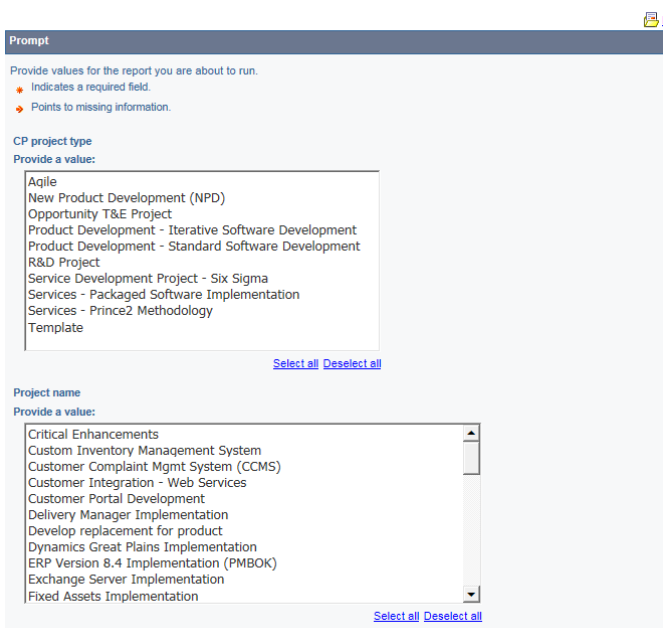

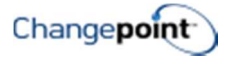

# REQUEST MANAGEMENT

# REQUEST LISTING

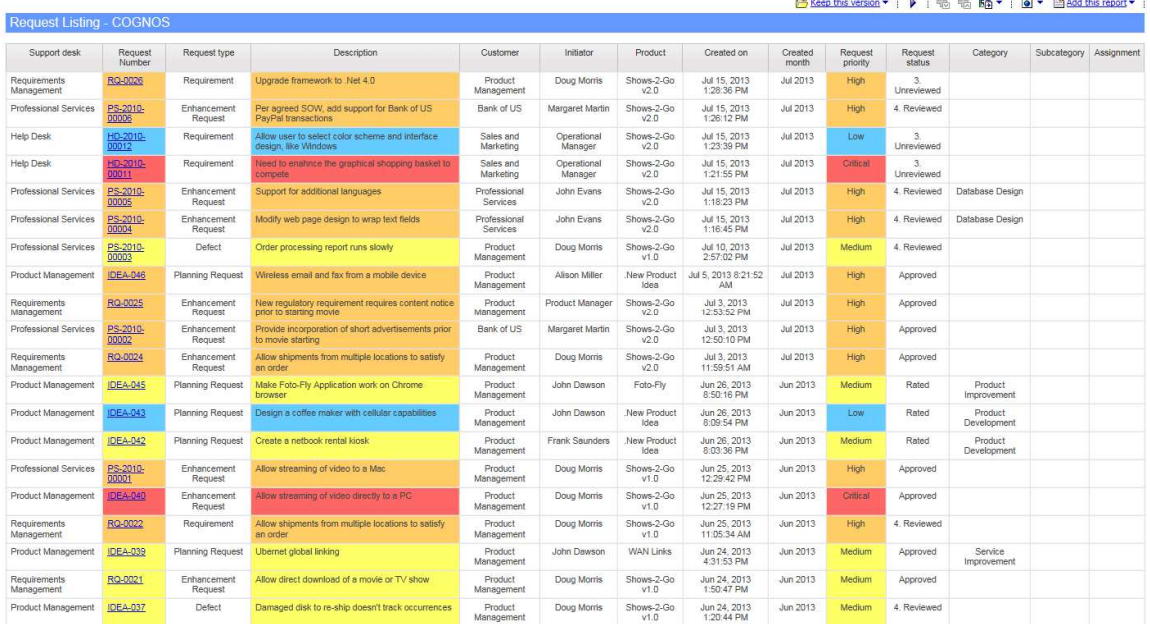

#### Description

This report provides a list of requests and related details based on the filter criteria selected.

#### Design Filters

if (#prompt('IncludeExclude','string','1')# = 1) then ([|Requests].[|Request].[|CustomerId] in ?Customers?)

else ([|Requests].[|Request].[|CustomerId] not in ?Customers?)

[|Requests].[|Request].[|ProductId] in (?Product?)

[|Requests].[|Request].[|InitiatorId] in (?Initiator?)

if  $(\text{#prompt}('includeAssigmaelNulls', 'string', '1')\# = 1)$ 

then ([|Requests].[|Request].[|AssignmentId] is missing)

else if (#prompt('IncludeAssigneeNulls','string','1')# = 0)

then

([|Requests].[|Request].[|AssignmentId] in ?Assignee? or [|Requests].[|Request].[|AssignmentId] is missing)

else

```
([|Requests].[|Request].[|AssignmentId] in ?Assignee?)
```
Confidential 54

[|Requests].[|Request].[|HelpDeskId] in (?Supportdesk?)

[|Requests].[|Request].[|RequestNumber] in (?RequestNumber?)

[Created date] in\_range ?CreatedOn?

[Closed date] in\_range ?ClosedOn?

[|Requests].[|Request].[|RequestType] in (?RequestType?)

[|Requests].[|Request].[|RequestStatus] in (?RequestStatus?)

[|Requests].[|Request].[|RequestCategory] in (?RequestCategory?)

[|Requests].[|Request].[|RequestSubCategory] in (?SubCategory?)

if  $(\text{#prompt}(\text{AnyAll}', \text{string}', 1')\text{#} = 1)$  then

(#join('and',substitute('^',' [Description] contains ',split(';',promptmany('Description','string'))))# ) else

(#join('or',substitute('^',' [Description] contains ',split(';',promptmany('Description','string'))))# )

[|Requests].[|Request].[|RequestPriority] in (?RequestPriority?)

[|Requests].[|Request].[|Suspend] = ?Suspended?

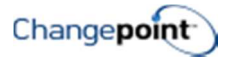

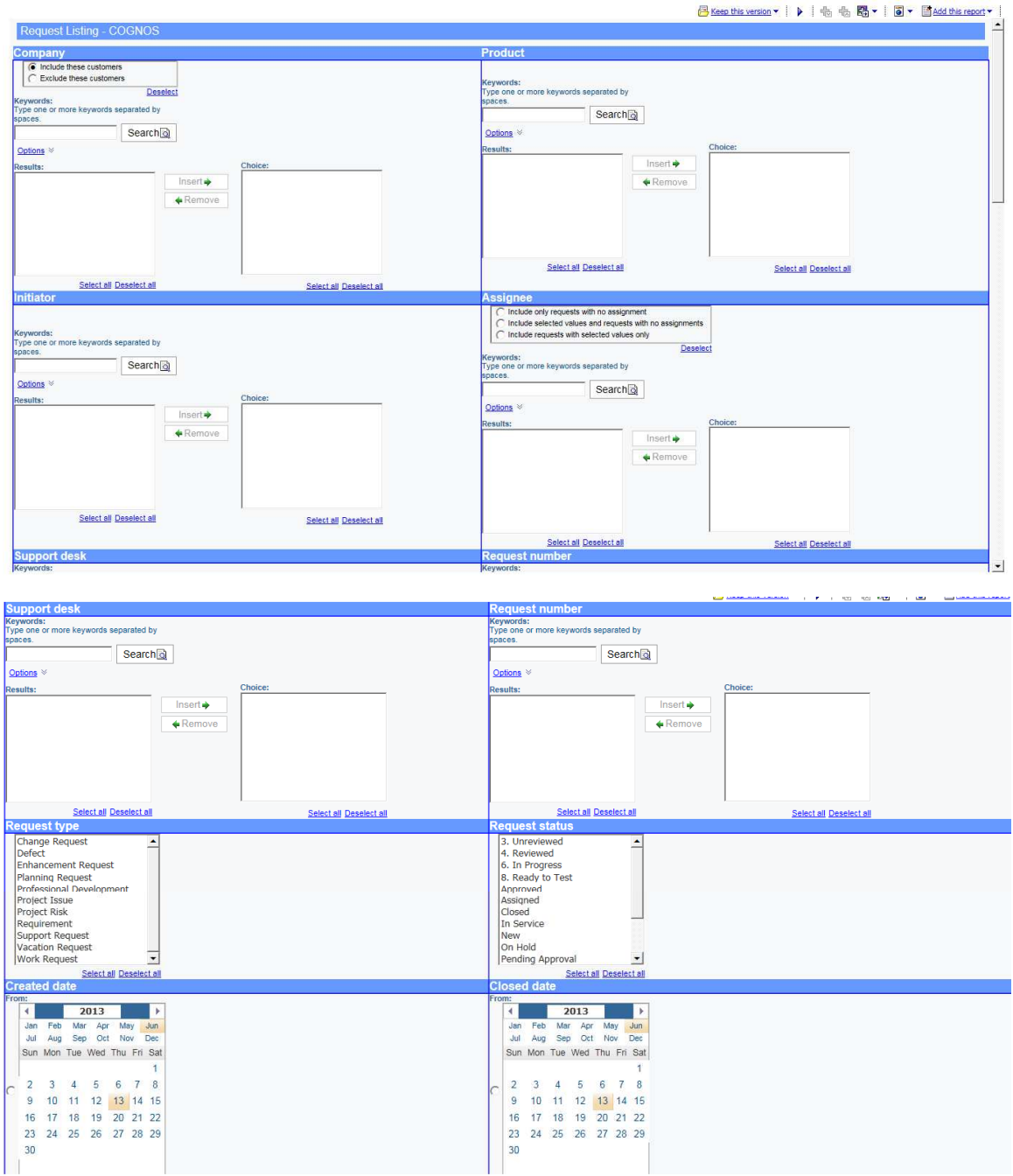

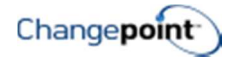

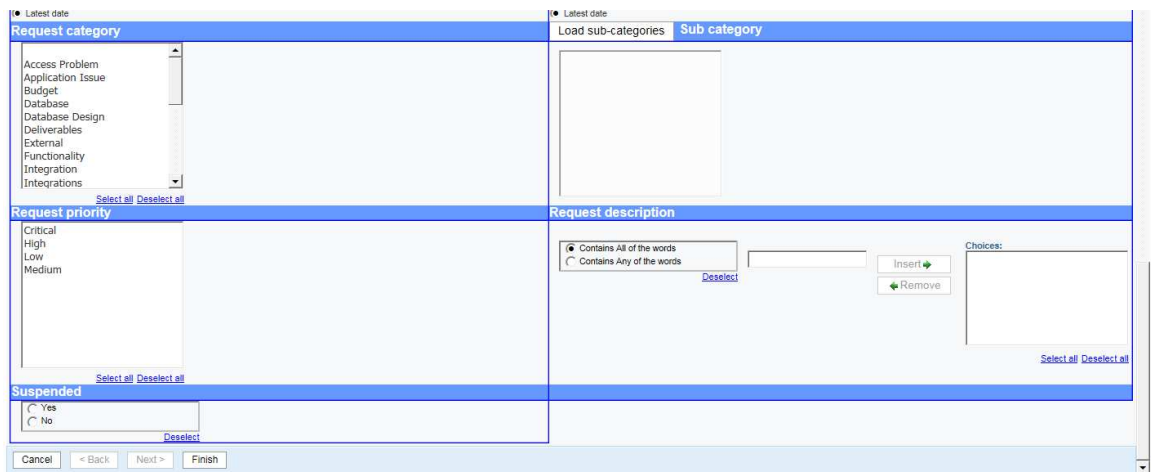

# RESOURCE MANAGEMENT

# RESOURCE DEMAND AND CAPACITY (NEXT 6 MONTHS)

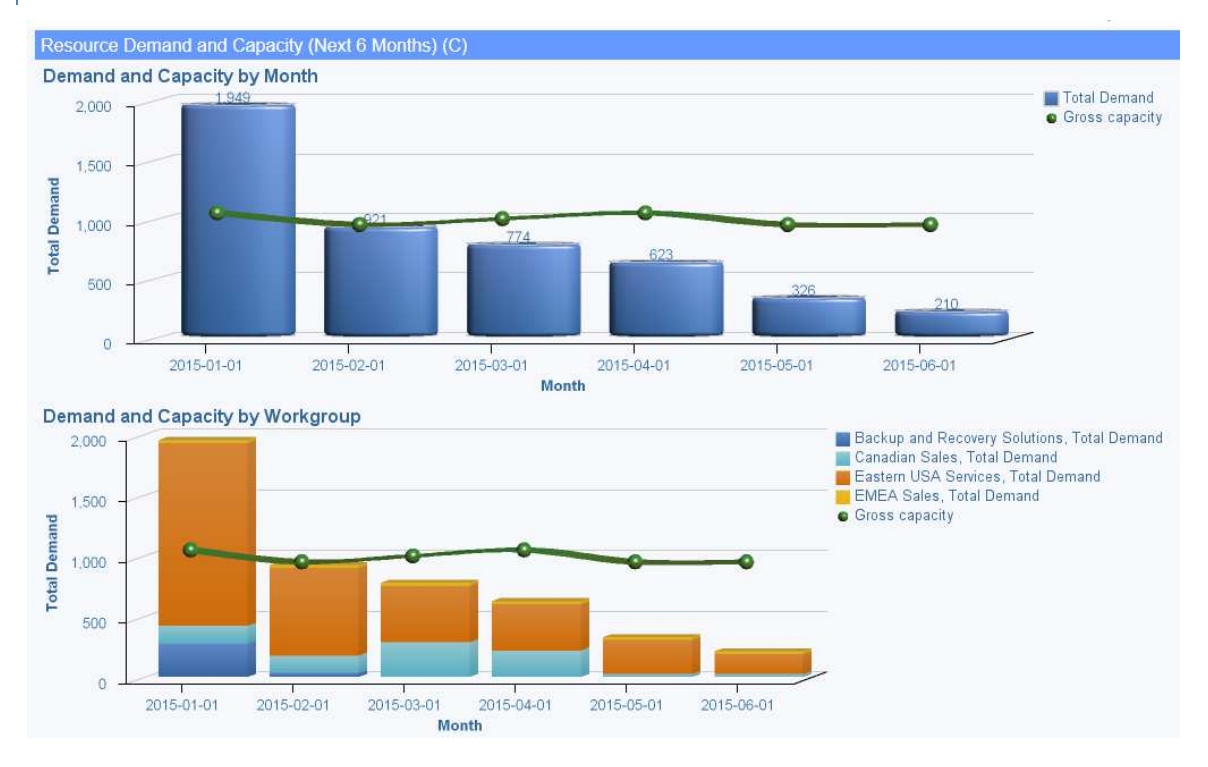

#### Description

This report shows two charts: 1) Demand and Capacity by Month which shows total demand and capacity by fiscal month for the next six months; and 2) Demand and Capacity by Workgroup which shows demand by workgroup and gross capacity by fiscal month for the next six months.

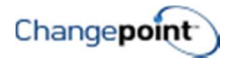

#### Design Filters

#### Query1:

[Month] Between \_add\_days (current\_date,0) and \_add\_days ( current\_date,180)

[|Workgroup].[|WorkgroupInfo].[|WorkgroupId] in (?Workgroup Parameter?)

Query2 (SQL statement):

SELECT StartDate, EndDate, Period

FROM dbo.FiscalPeriod WITH(NOLOCK)

WHERE

BillingOfficeId = '61B2BD26-C857-41DE-A65F-EC8FC817F59F' AND Deleted = 0

#### Run-time/Optional Filters

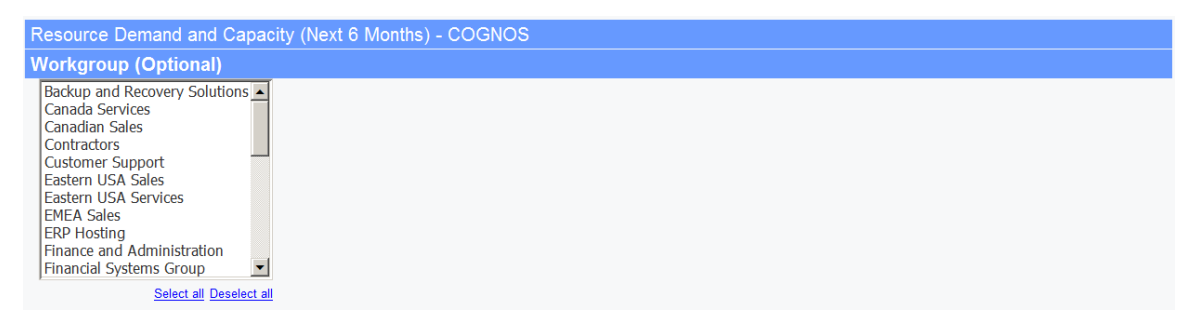

#### Caveats

This report uses a hardcoded Monthly Fiscal Period BillingOfficeId GUID in Query 2 design filter. If necessary, you may need to replace the BillingOfficeId with one that corresponds with your Changepoint database.

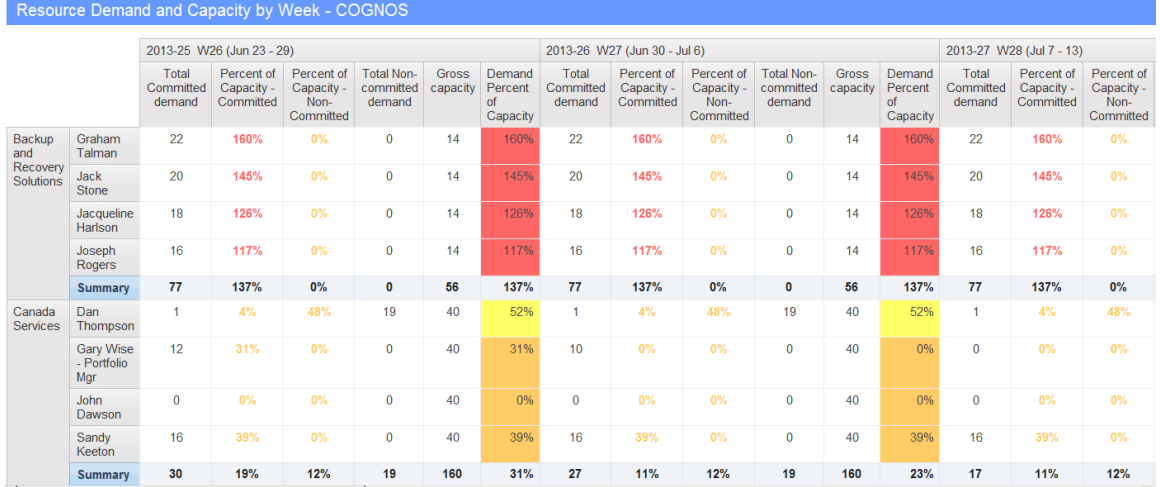

# RESOURCE DEMAND AND CAPACITY BY WEEK

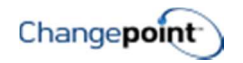

Shows the total demand, gross capacity and demand percentage of capacity by fiscal week. The data is summarized at the workgroup level.

#### Design Filters

Query1:

[Query1].[Resource demand date] Between \_add\_days (current\_date, 0) and \_add\_days (current\_date, 60)

[|ResourceDemand].[|DemandANDCapacity-Static].[|WorkgroupId] in (?Workgroup Parameter?)

[|ResourceDemand].[|DemandANDCapacity-Static].[|ResourceId] in (?Resource Parameter?)

Query2 (SQL statement):

SELECT StartDate, EndDate, Period

FROM dbo.FiscalPeriod WITH(NOLOCK)

WHERE

BillingOfficeId = 'C9FB6905-6BD6-456D-9119-B824ADDC4AEA' AND Deleted = 0

#### Run-time/Optional Filters

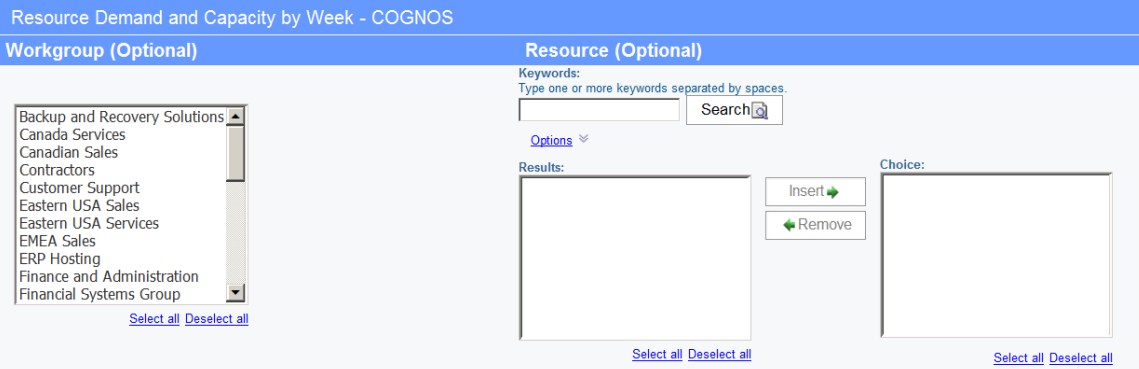

#### Caveats

This report uses a hardcoded Weekly Fiscal Period BillingOfficeId GUID in Query 2 design filter. If necessary, you may need to replace the BillingOfficeId with one that corresponds with your Changepoint database.

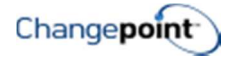

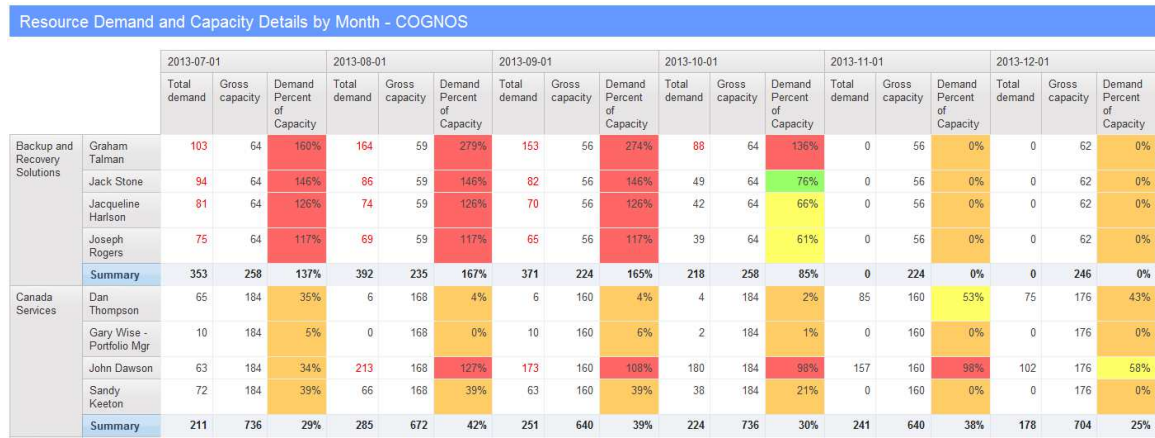

### RESOURCE DEMAND AND CAPACITY DETAILS BY MONTH

#### Description

Displays total demand, gross capacity and demand % of capacity by resource and workgroup by fiscal month for the next 6 months. The data is summarized at the workgroup level.

#### Design Filters

Query1:

[Month] Between \_add\_days (current\_date,0) and \_add\_days (current\_date,180)

[|WorkgroupId] in ?Workgroup Parameter?

[|ResourceId] in ?Resource Parameter?

Query2 (SQL statement):

SELECT StartDate, EndDate, Period

FROM dbo.FiscalPeriod WITH(NOLOCK)

WHERE

BillingOfficeId = '61B2BD26-C857-41DE-A65F-EC8FC817F59F' AND Deleted = 0

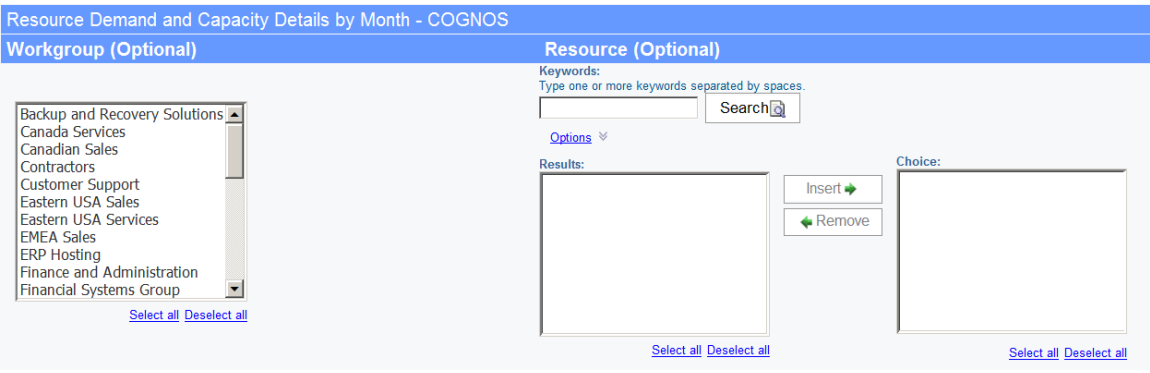

#### Caveats

This report uses a hardcoded Monthly Fiscal Period BillingOfficeId GUID in Query 2 design filter. If necessary, you may need to replace the BillingOfficeId with one that corresponds with your Changepoint database.

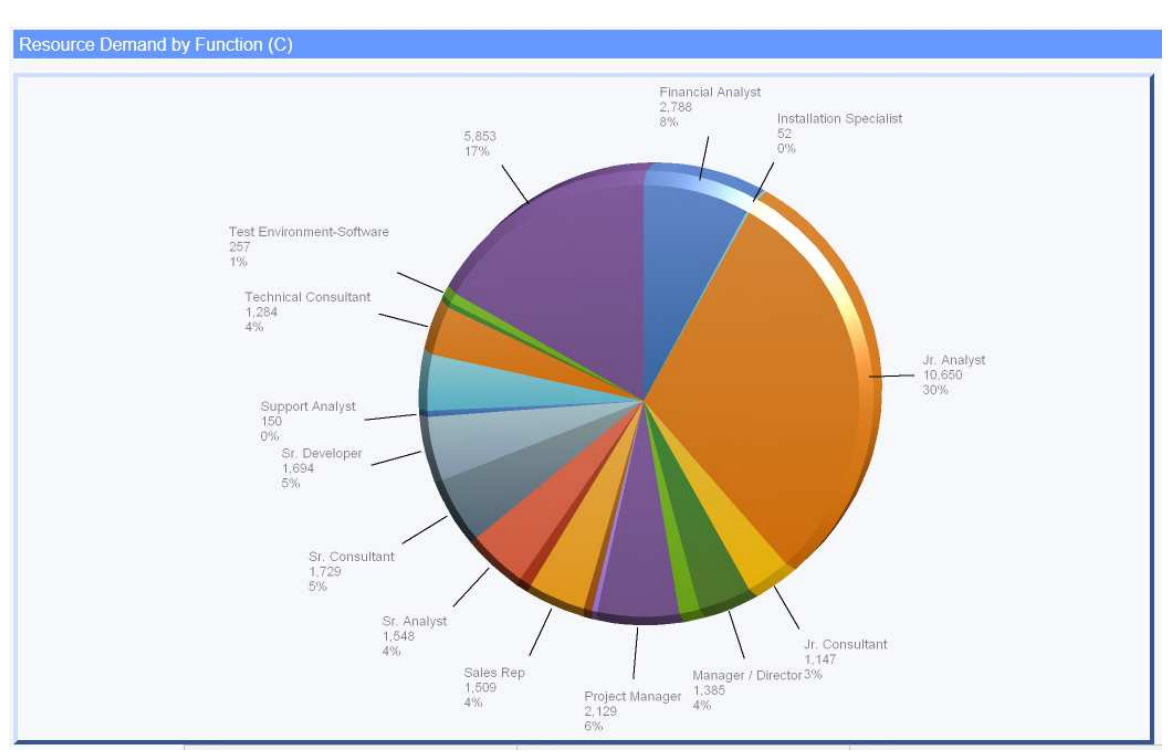

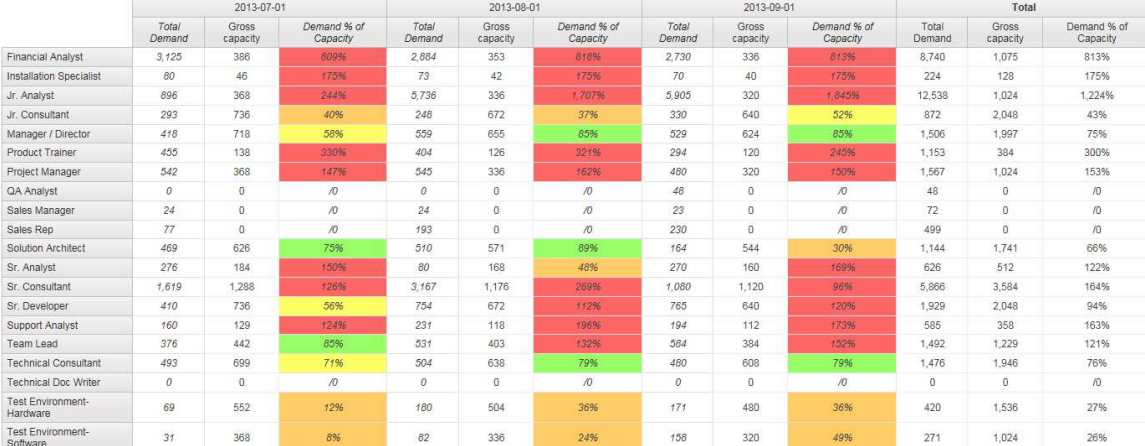

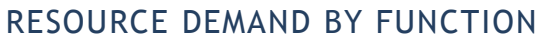

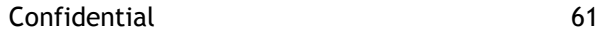

Shows the demand on resources where a resource (virtual or standard) is assigned to a particular function by fiscal month. This report does not display demand that has only been assigned to a function, a resource must also be selected.

#### Design Filters

Query1:

[Month] Between \_add\_days (current\_date,0) and \_add\_days (current\_date,90) [|ResourceDemand].[|DemandANDCapacity-Static].[|FunctionId] in (?Function Parameter?)

Query2 (SQL statement):

SELECT StartDate, EndDate, Period

FROM dbo.FiscalPeriod WITH(NOLOCK)

WHERE

BillingOfficeId = '61B2BD26-C857-41DE-A65F-EC8FC817F59F' AND Deleted = 0

#### Run-time/Optional Filters

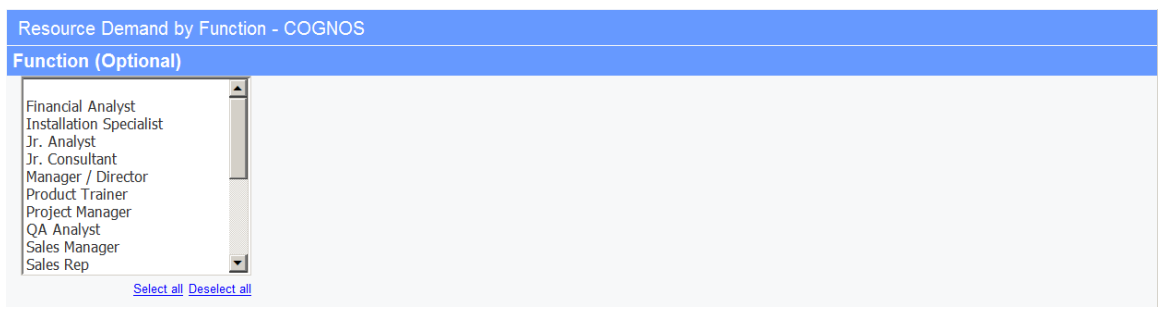

#### Caveats

This report uses a hardcoded Monthly Fiscal Period BillingOfficeId GUID in Query 2 design filter. If necessary, you may need to replace the BillingOfficeId with one that corresponds with your Changepoint database.

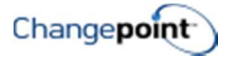

# RESOURCE DEMAND DETAILS BY WEEK

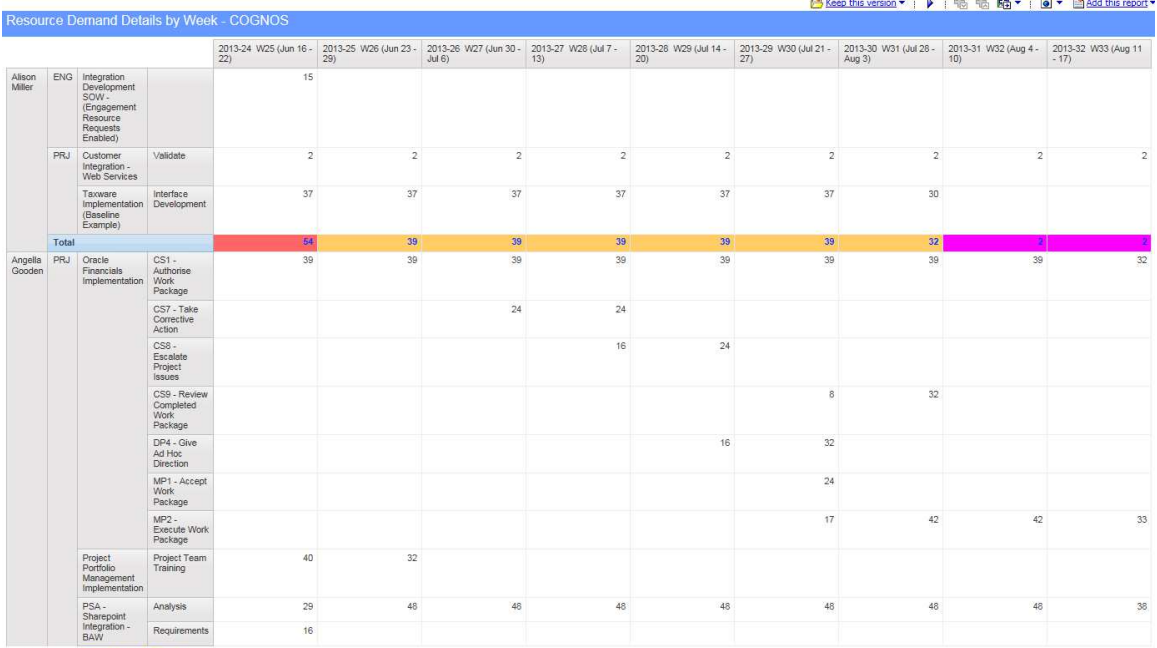

**25 Top ☆ Page up <mark>¥ Page down</mark> × Bottom** 

#### Description

Shows the demand in hours by entity and week assigned to a resource by fiscal week.

#### Design Filters

Query1:

[Query1].[Demand date] Between \_add\_days (current\_date, 0) and \_add\_days (current\_date, 60)

[|Resources].[|Resource].[|ResourceId] in (?Resource Parameter?)

Query2 (SQL statement):

SELECT StartDate, EndDate, Period

FROM dbo.FiscalPeriod WITH(NOLOCK)

WHERE

BillingOfficeId = 'C9FB6905-6BD6-456D-9119-B824ADDC4AEA' AND Deleted = 0

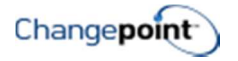

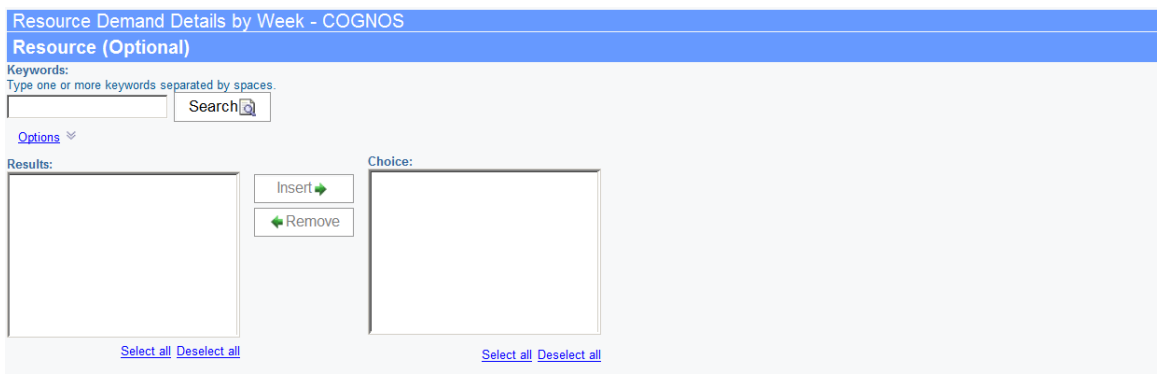

#### Caveats

This report uses a hardcoded Weekly Fiscal Period BillingOfficeId GUID in Query 2 design filter. If necessary, you may need to replace the BillingOfficeId with one that corresponds with your Changepoint database.

#### □ Keep this version ▼ | ▶ | RB RB RB ▼ | Q ▼ | BB × 10 edd this report ▼ | 2012-10-01 2012-11-01 Total Planned hours | Total hours | Total planned billable hours | Total billable hours | Utilization percent | Total Planned hours | Total hours | Total planned billable hours | Total Architecture John Dawson 144 144 Katrina Hirsch 16  $16$ 100%  $\overline{0}$  $44$ Backup and Recovery Solutions Graham Talman Jack Stone  $\theta$ 60  $_{\rm 60}$ 100%  $\mathbf 0$ 156  $\overline{0}$ Jacqueline Harlson  $32$ 96  $32$ 96 100%  $\mathbf{0}$ 176  $\Omega$ 104 64 62%  $\mathfrak o$  $\overline{\mathbf{0}}$  $144$ 176 144 Joseph Rogers Chuck Collins  $\overline{0}$  $82$  $\overline{0}$  $50<sup>1</sup>$ 61%  $\overline{0}$ 130  $\overline{0}$ Dan Thompson Jack Carson John Dawson  $\overline{a}$ 31  $31$ Sandy Keeton  $\mathbf 0$ 100  $84$ 84%  $\mathbf 0$ 156  $\circ$ Ted Ashton  $\overline{0}$  $104$ 88 85%  $\overline{0}$ 176  $\theta$ Samantha Wilson - Customer Service Mgr Customer Support Vivian Storehouser 104 64 62% 102 176 102  $123$ 113  $\overline{0}$ 106 92%  $\overline{0}$ Eastern USA Services Angelia Gooden  $2n7$  $207$ 100%  $123$ 138  $123$ Anne Harper - Proj Mgr  $45$ Christopher Powers 84 16 19%  $\theta$ 138  $\circ$  $\overline{0}$ 104 62%  $^{28}$ 176 28 Frank Saunders 104  $64$ 62%  $\mathbf{a}$ 176  $\Omega$ Rick Mena  $\sqrt{2}$ ERP Hosting Anne Harper - Proj Mgr 189 189 208 208  $\left| \cdot \right|$  $\overline{\phantom{a}}$

# RESOURCE EFFORT UTILIZATION - DETAILS

#### Description

Shows total planned and actual hours and total planned and actual billable hours for a resource. Billable utilization % is displayed as the % of total hours.

#### Design Filters

#### Query1:

[Time entry date] >=  $getdate() - 365$  and [Time entry date] <  $getdate()$ 

[|Resources].[|ResourceInfoConfidential].[|AnnualTargetHours] > 0

Confidential 64

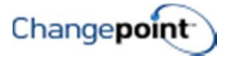

Query2:

[Resource demand date] >=  $getdate() - 365$  and [Resource demand date] <=  $getdate() + 365$ 

[|Resources].[|ResourceInfoConfidential].[|AnnualTargetHours] > 0

Query3:

[|WorkgroupId] in ?Workgroup?

[|ResourceId] in ?Resource?

[Time entry date] in\_range ?Date?

[Utilization percent] < ?UtilizationPercent?

Query4:

[Date] > getdate() - 365 and [Date] <= getdate() + 365

[|Resources].[|ResourceInfoConfidential].[|AnnualTargetHours] > 0

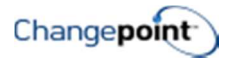

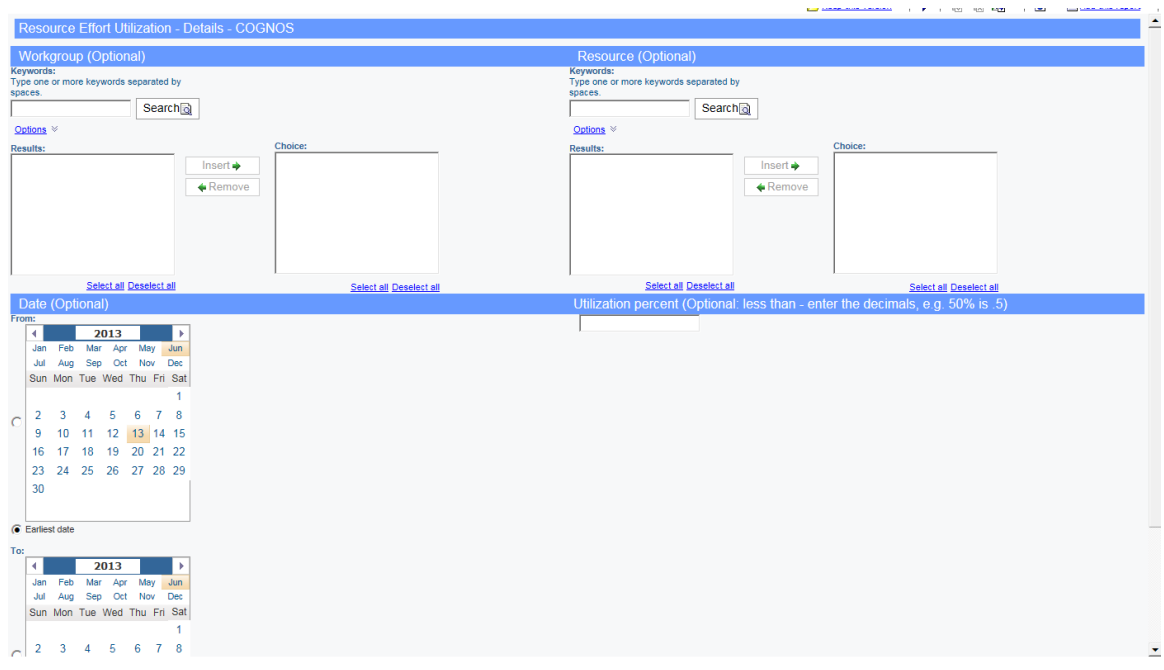

# RESOURCE REVENUE VS TARGET - DETAILS

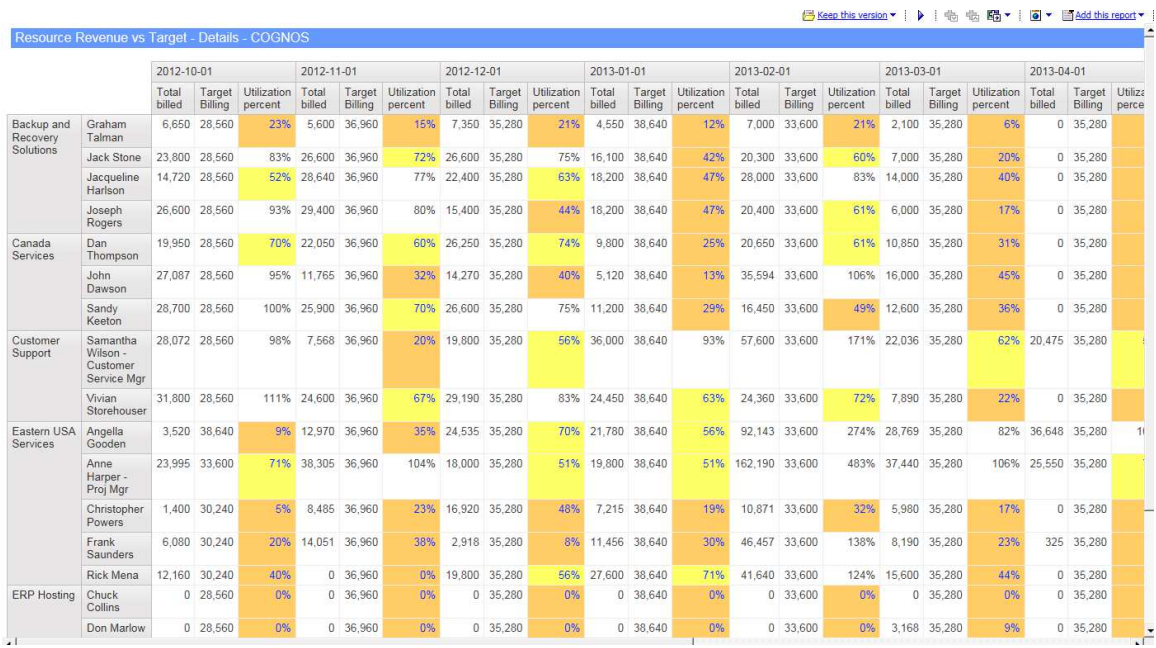

#### Description

This report compares the total amount billed for a resource compared to the target amount (planned billable hours x billing rate) and calculates a % of target by month.

### Design Filters

Query1:

[Time entry date] >= getdate() - 365 and [Time entry date] < getdate()

Query2:

[Resource demand date] >= getdate()  $-$  365 and [Resource demand date] < getdate()

Query3:

[|WorkgroupId] in ?Workgroup?

[|ResourceId] in ?Resource?

[Time entry date] in\_range ?Date?

[Utilization percent] < ?UtilizationPercent?

[Target Billing] > 0

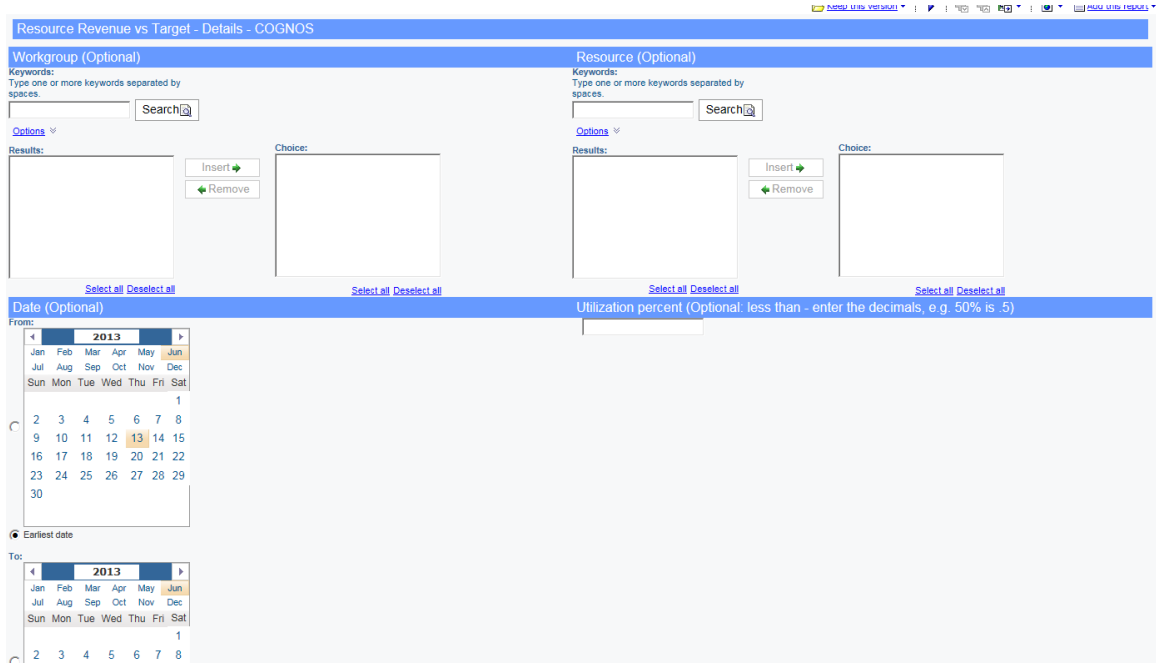

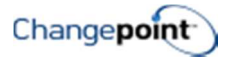

# WORKGROUP UTILIZATION - CHART

# Workgroup Utilization - Chart (C) Workgroup Financial Development North American Services Networks Managed Systems Product Management Financial Systems Group Security

Canada Services Integration Services **Eastern USA Services** Infrastructure Services **Western USA Services** т 100% 20% 40% 60% 80% **Backup and Recovery Solutions**  $0\%$ **Utilization percent ERP Hosting** 

#### Description

This portlet displays utilization % by workgroup.

#### Design Filters

Query1:

```
[Time entry date] >= getdate() - 365 and [Time entry date] < getdate() and [|Time].[|Time 
Combined].[|Billable] = 1
```
[|Resources].[|ResourceInfoConfidential].[|AnnualTargetHours] > 0

Query2:

[Resource demand date] >= getdate() - 365 and [Resource demand date] < getdate()

[|Resources].[|ResourceInfoConfidential].[|AnnualTargetHours] > 0

Query3:

[|WorkgroupId] in ?Workgroup?

[|ResourceId] in ?Resource?

[Time entry date] in\_range ?Date?

[Utilization percent] < ?UtilizationPercent?

Confidential 68
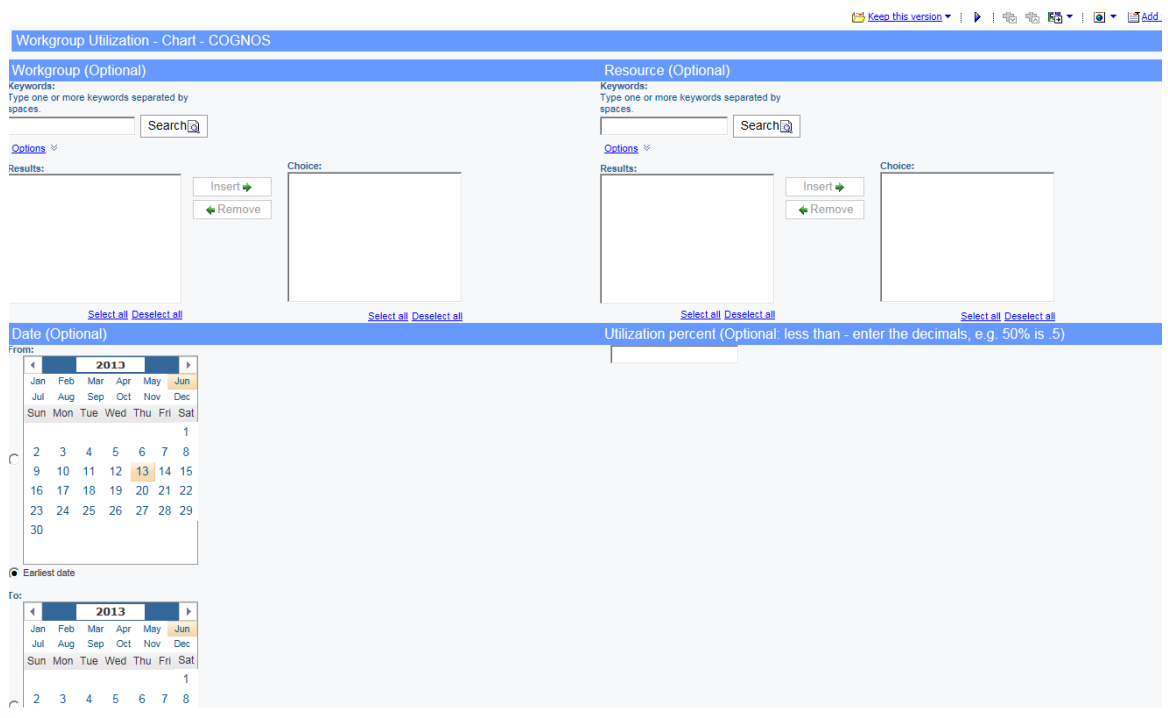

# WORKGROUP UTILIZATION - DETAILS

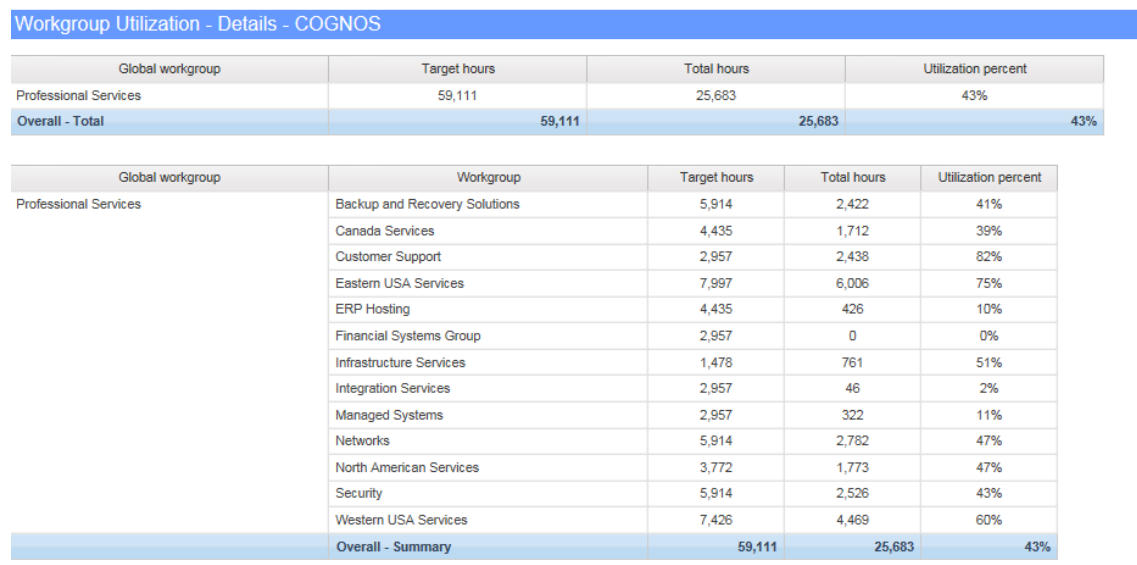

### Description

This report compares target utilization hours to actual hours and calculates the utilization % by workgroup and for the global workgroup as well.

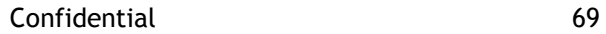

### Design Filters

#### Query1:

[Time entry date] >= getdate() - 365 and [Time entry date] < getdate() and [|Time].[|Time Combined].[|Billable] = 1

[|Resources].[|ResourceInfoConfidential].[|AnnualTargetHours] > 0

Query2:

[Resource demand date] >= getdate() - 365 and [Resource demand date] < getdate()

[|Resources].[|ResourceInfoConfidential].[|AnnualTargetHours] > 0

Query3:

[|WorkgroupId] in ?Workgroup?

[|ResourceId] in ?Resource?

[Time entry date] in\_range ?Date?

[Utilization percent] < ?UtilizationPercent?

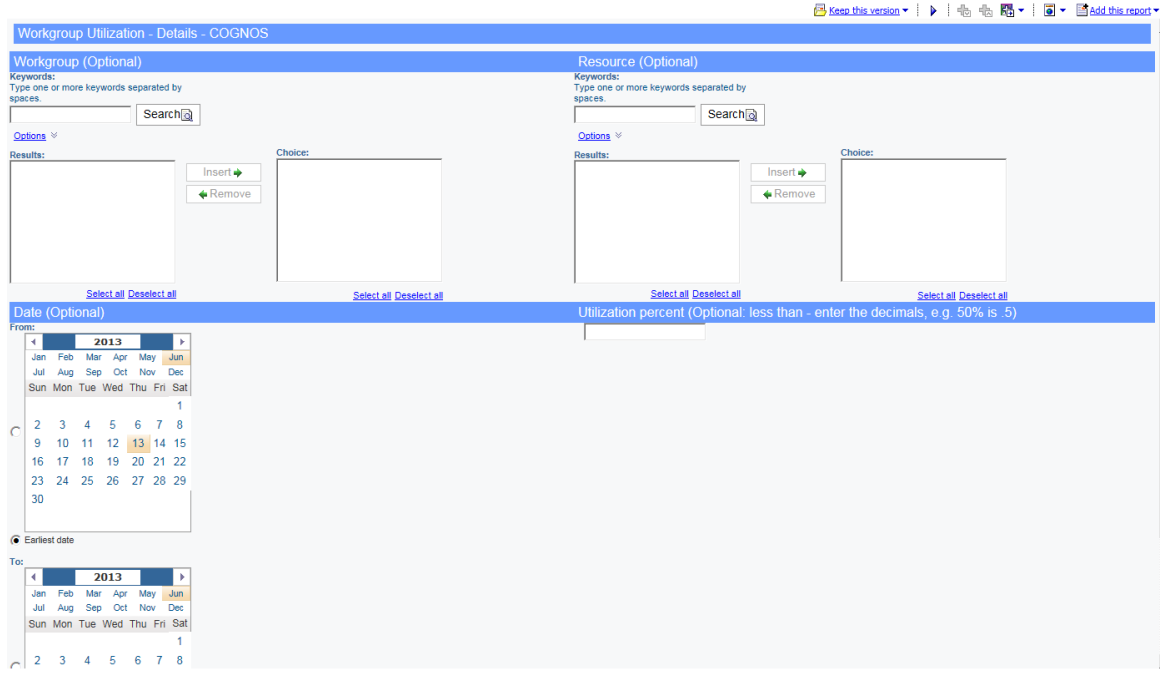

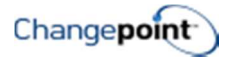

## TIME & EXPENSE REPORTS

## MISSING TIME - BURST REPORTS TO ID

**E** Keep this ve

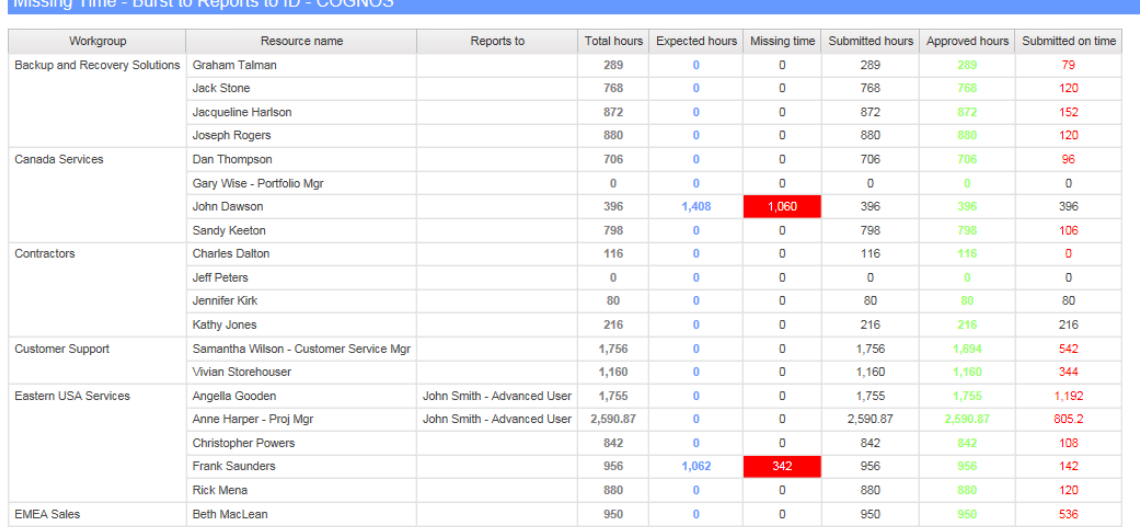

#### Description

This report lists total actual hours, expected hours, missing hours, approved hours and hours submitted on time for each resource. It also provides the resource's "Reports To" person identified on their profile.

The intention of this report is to schedule it and burst it. Doing so will create a saved report for each approver. That approver can log into Changepoint, launch Cognos Connection and view the saved report.

#### Design Filters

Time:

([Time entry date] >=  $getdate() - 365$  and [Time entry date] <  $getdate()$ )

Working days:

[Resource demand date] >=  $getdate() - 365$  and [Resource demand date] <  $getdate()$ 

Missing time and reports to:

[Missing time] in\_range ?MissingTime?

[|ReportsToId] in ?ReportsTo?

[Time entry date] in\_range ?Date?

[|WorkgroupId] in ?Workgroup?

Confidential 71

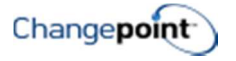

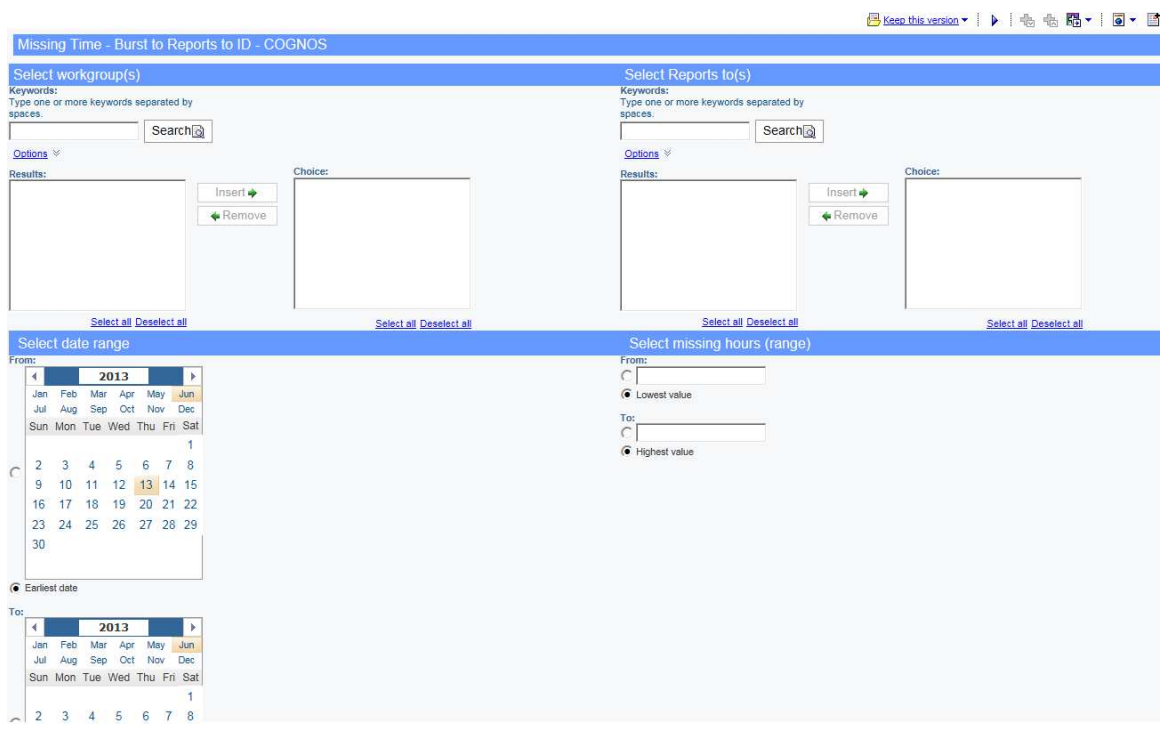

# MISSING TIME – EMAIL TO REPORTS TO

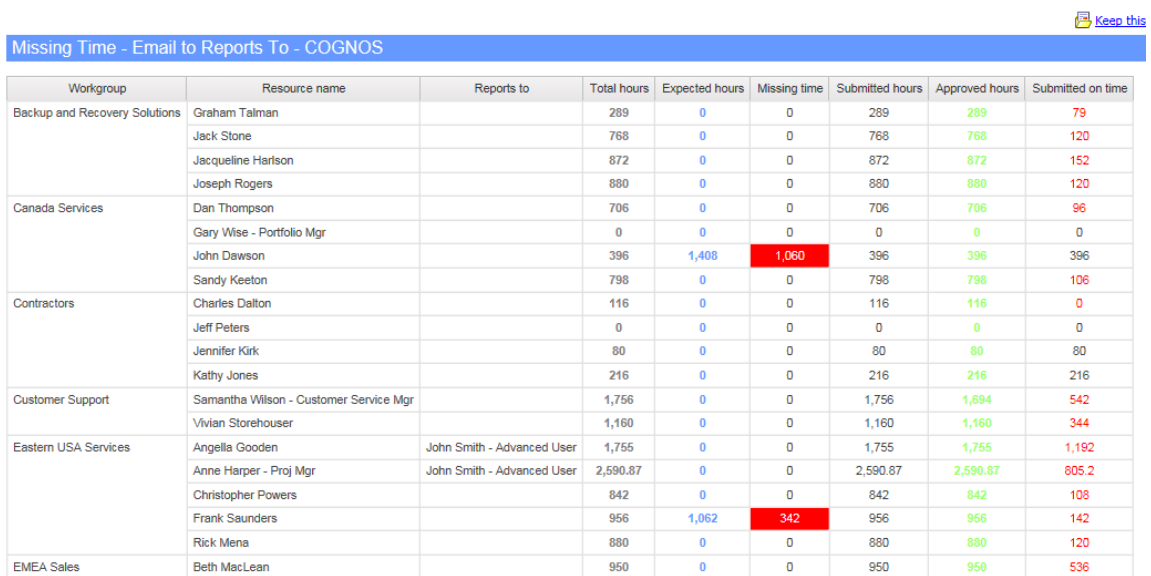

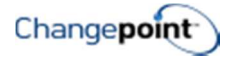

This report lists total actual hours, expected hours, missing hours, approved hours and hours submitted on time for each resource. It also provides the resource's "Reports To" person identified on their profile.

The intention of this report is to be scheduled and burst to email. Each approver will receive an email showing the information for only his/her direct reports.

#### Design Filters

Time:

```
([Time entry date] >= getdate() - 365 and [Time entry date] < getdate())
```
Working days:

[Resource demand date] >= getdate() - 365 and [Resource demand date] < getdate()

Missing time and reports to:

[Missing time] in\_range ?MissingTime?

[|ReportsToId] in ?ReportsTo?

[Time entry date] in\_range ?Date?

[|WorkgroupId] in ?Workgroup?

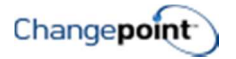

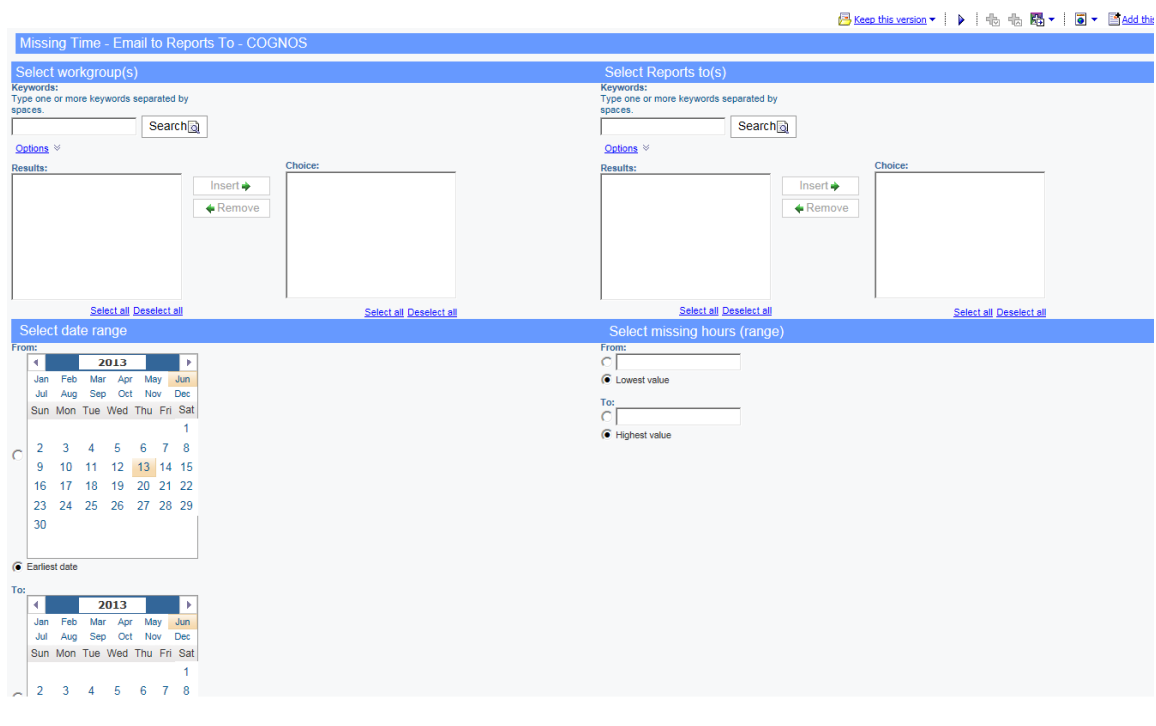

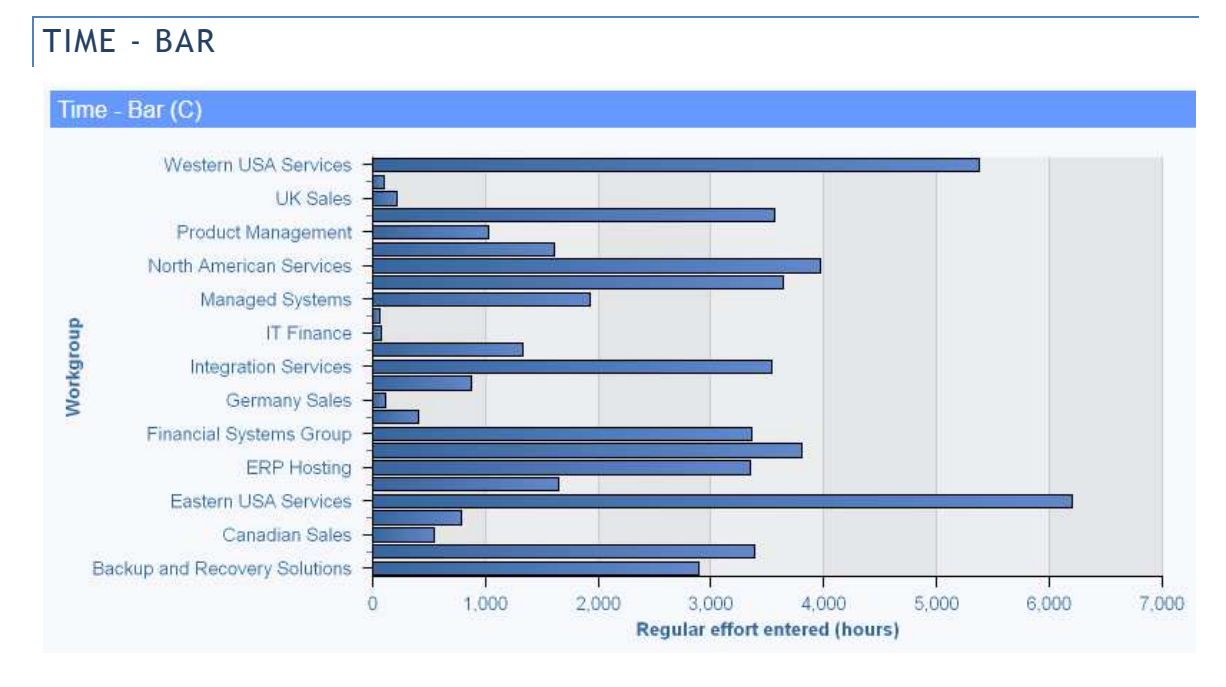

### Description

Shows a bar chart of all time entered by workgroup within the specified date range.

#### Design Filters

Query1: [|Time].[|Time Combined].[|WorkgroupId] in (?Workgroup?) [|Time].[|Time Combined].[|TimeDate] in\_range ?Date?

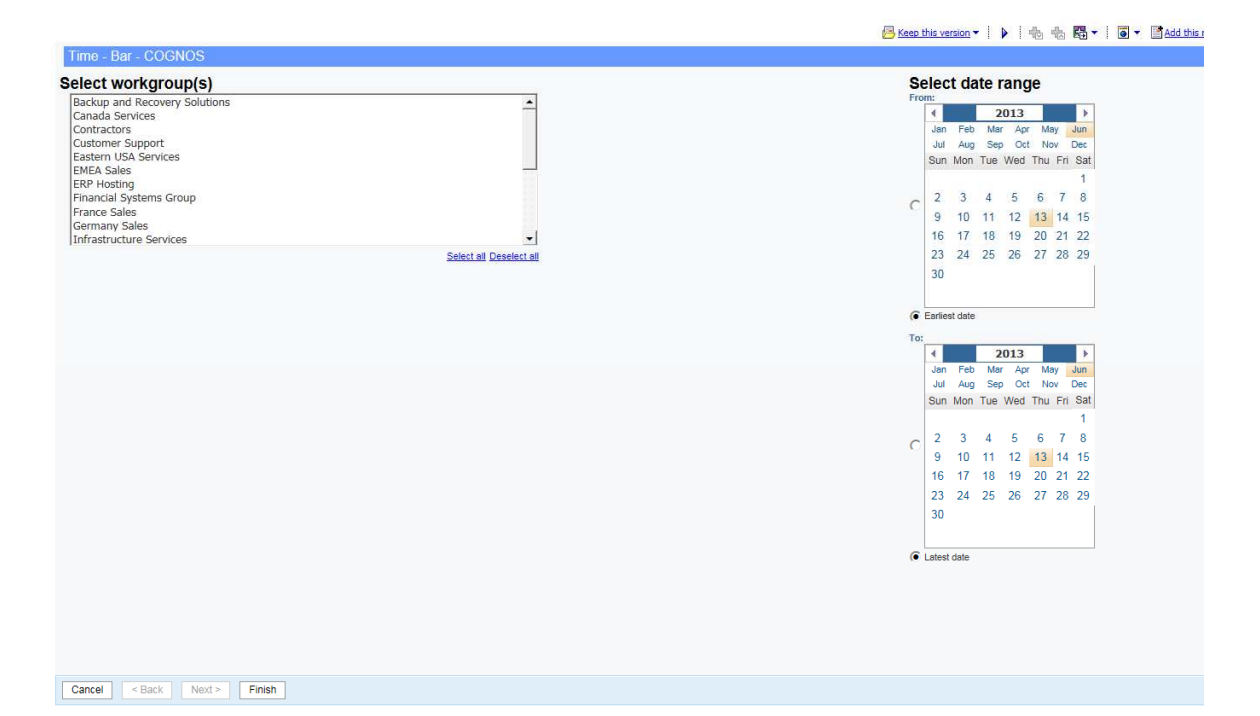

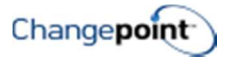

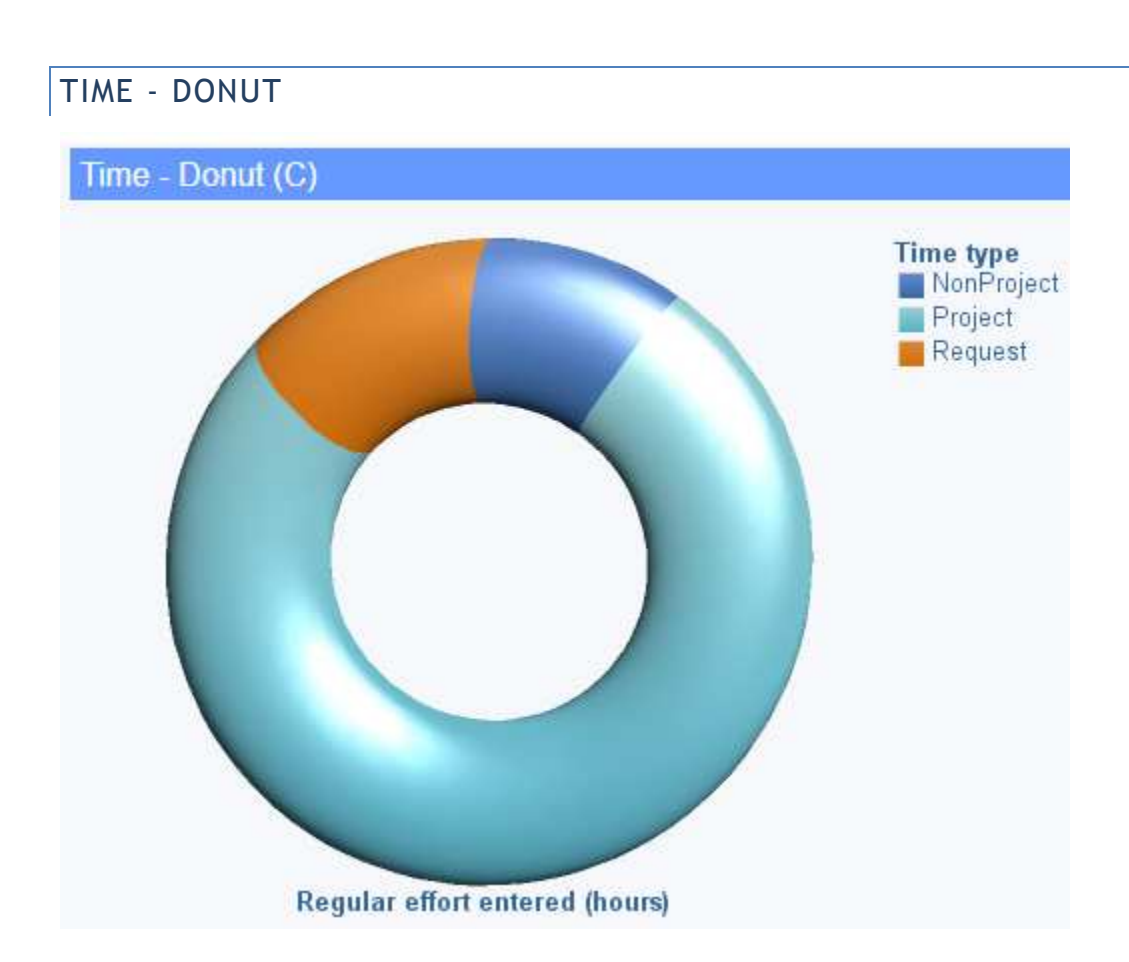

Shows hours entered for workgroups and date range selected in a donut chart. Time is grouped by project time, request time and non-project time.

### Design Filters

[|Time].[|Time Combined].[|WorkgroupId] in (?Workgroup?)

[|Time].[|Time Combined].[|TimeDate] in\_range ?Date?

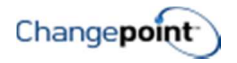

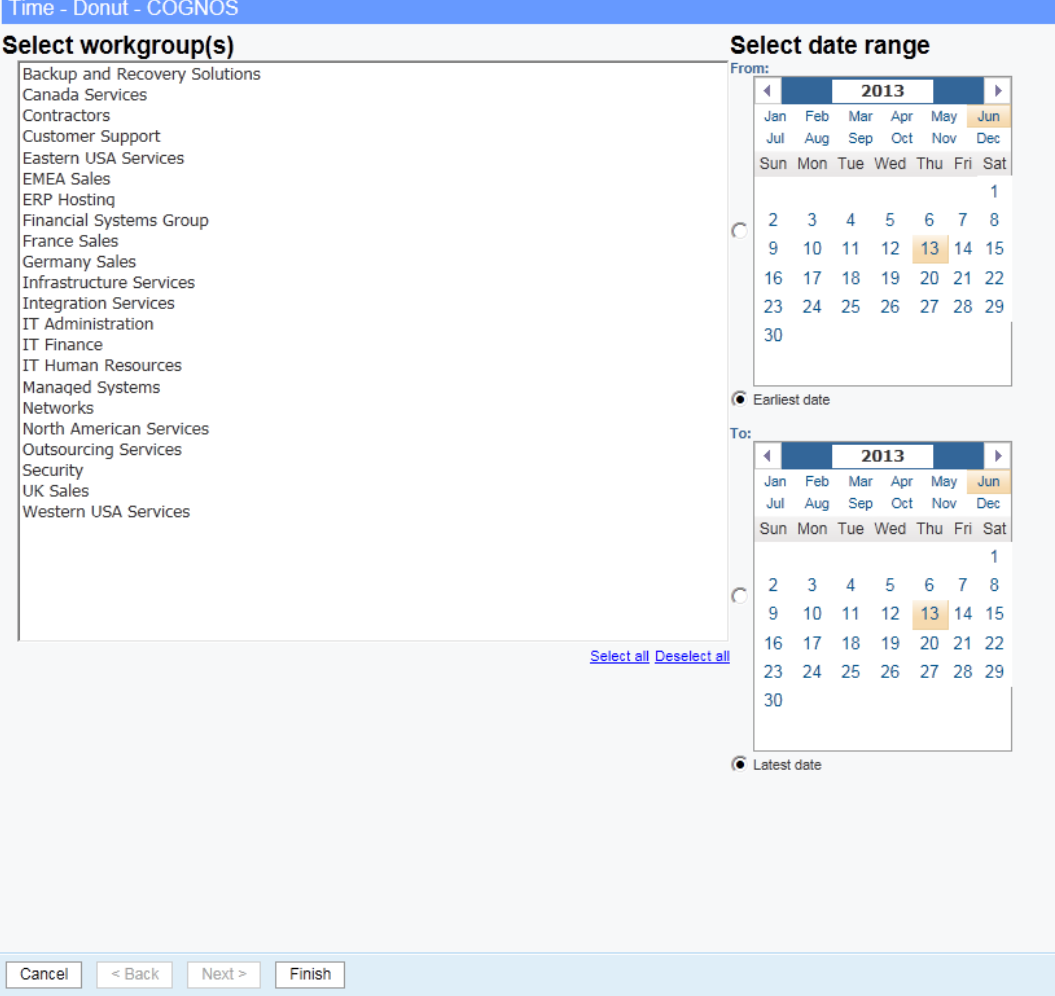

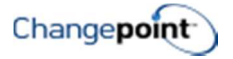

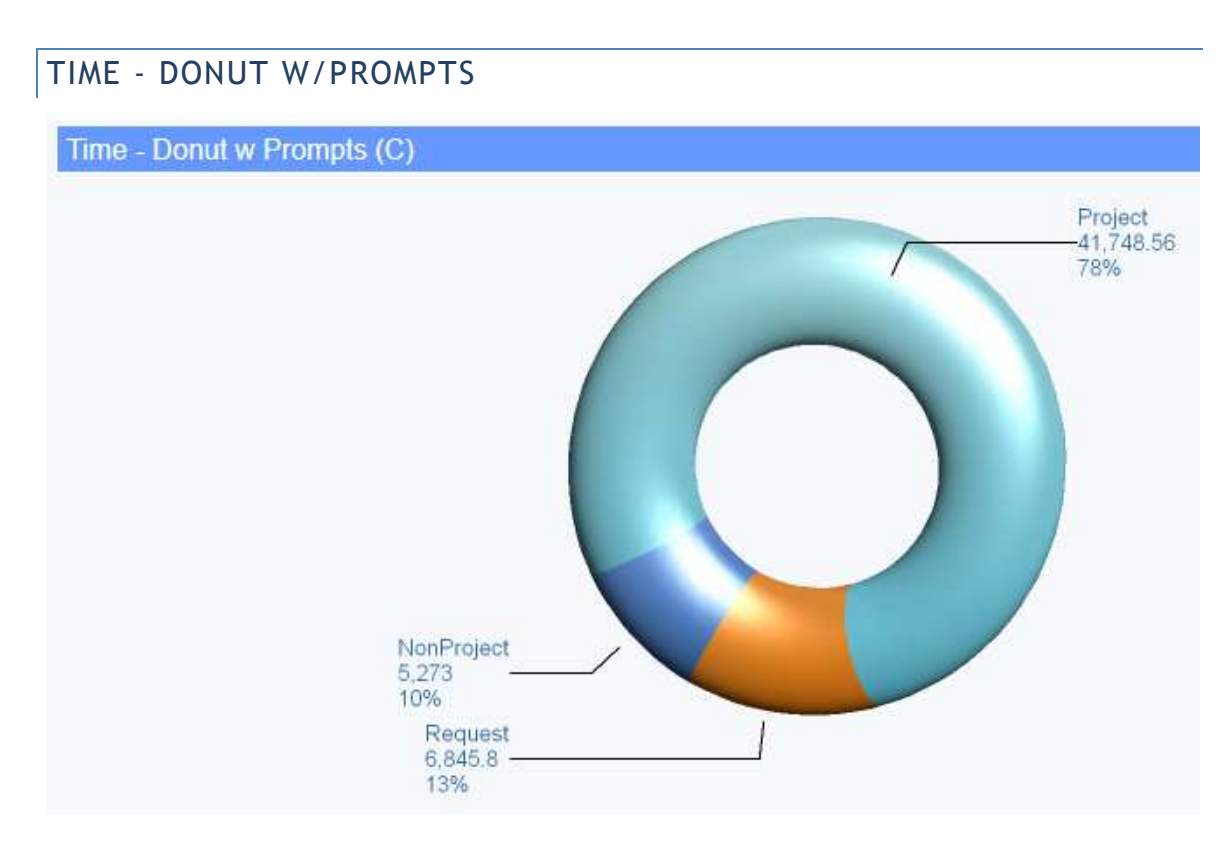

Shows hours entered for workgroups, date range and status selected in a donut chart. Time is grouped by project time, request time and non-project time.

### Design Filters

Query1:

[|Time].[|Time Combined].[|WorkgroupId] in (?Workgroup?)

[|Time].[|Time Combined].[|TimeDate] in\_range ?Date?

[|Time].[|Time Combined].[|TimeStatus] in ?TimeStatus?

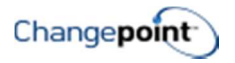

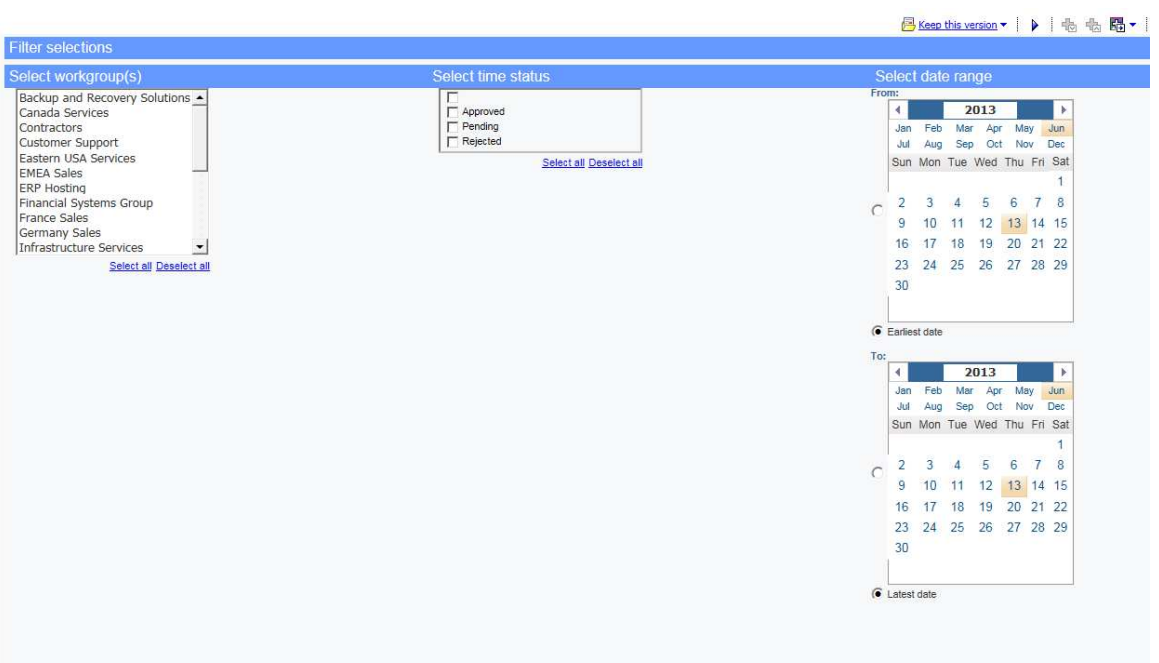

## TIME - LIST

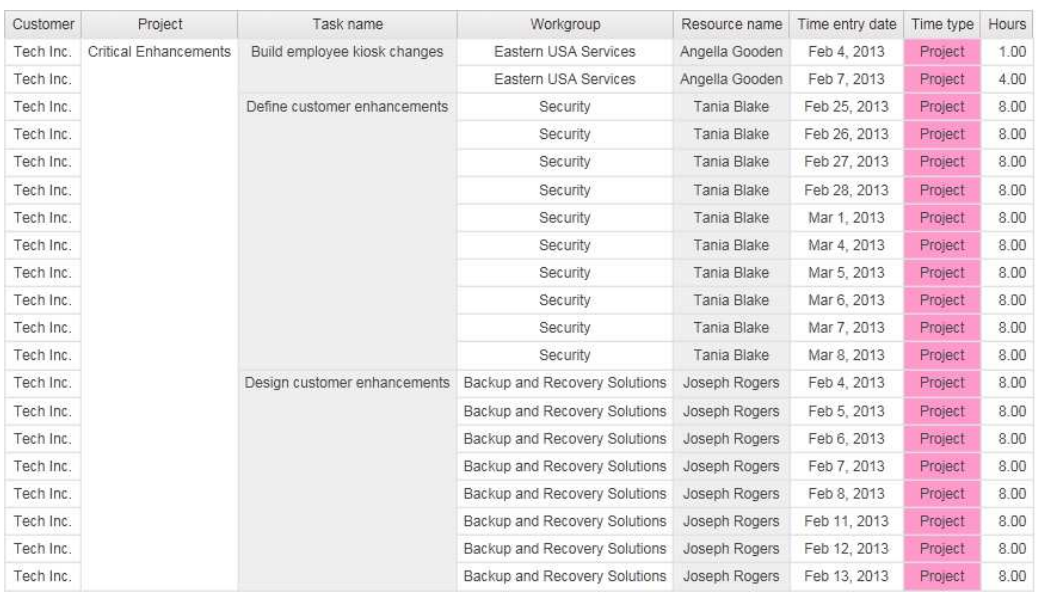

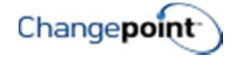

Provides a listing of time entries based on workgroup and date range selected.

#### Design Filters

[|Time].[|Time Combined].[|WorkgroupId] in (?Workgroup?)

[|Time].[|Time Combined].[|TimeDate] in\_range ?Date?

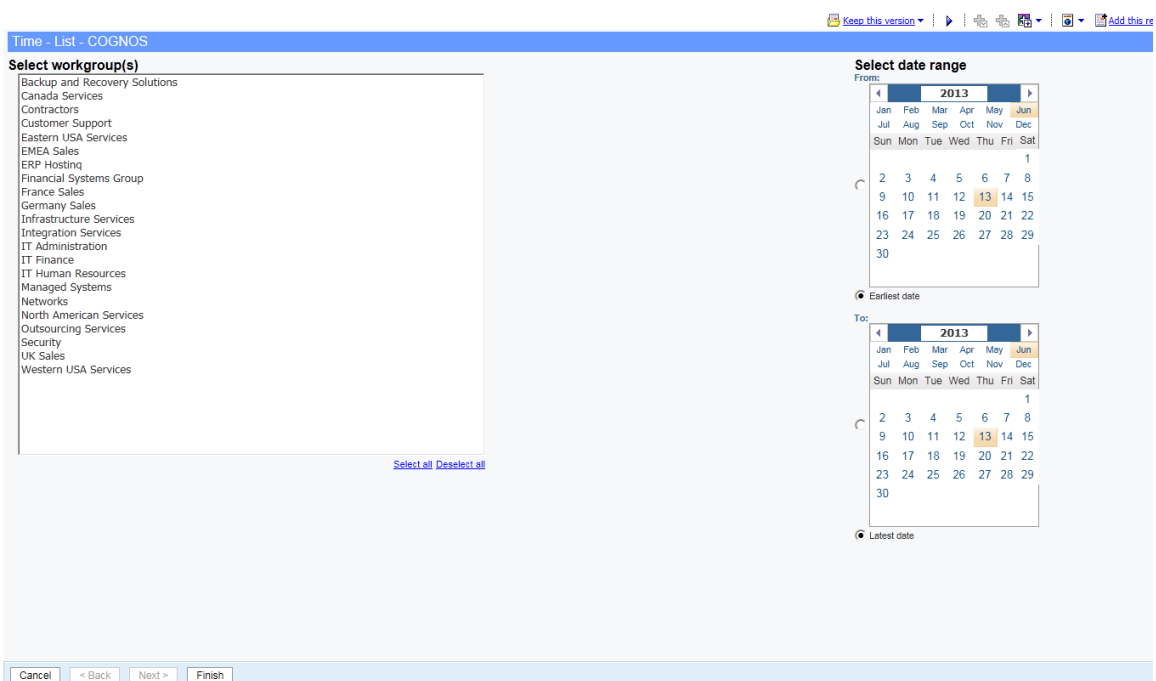

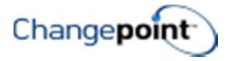

## WORKGROUP LAST TIME ENTERED

#### Workgroup Last Time Entered - COGNOS

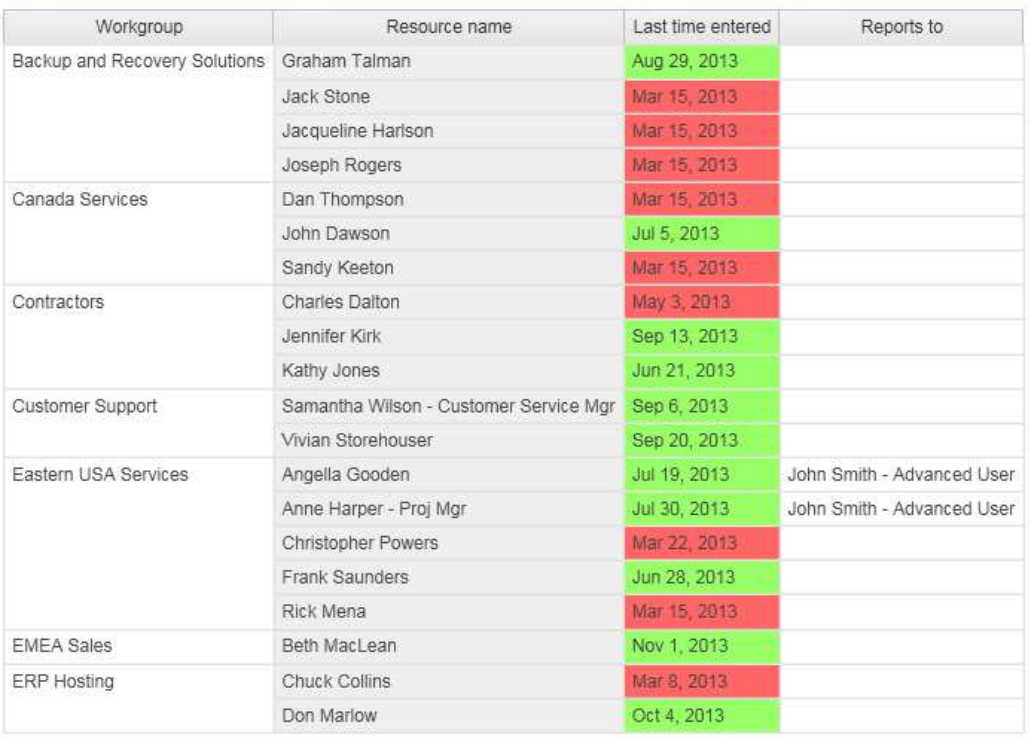

#### Description

This report shows the date that resources last entered time for the global workgroup and workgroups selected.

#### Design Filters

[|GlobalWorkgroup].[|GlobalWorkgroup].[|GlobalWorkgroupId] in (?Global Workgroup Parameter?) [|Workgroup].[|WorkgroupInfo].[|WorkgroupId] in (?Workgroup Parameter?) [|ResourceId] is not null

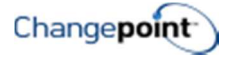

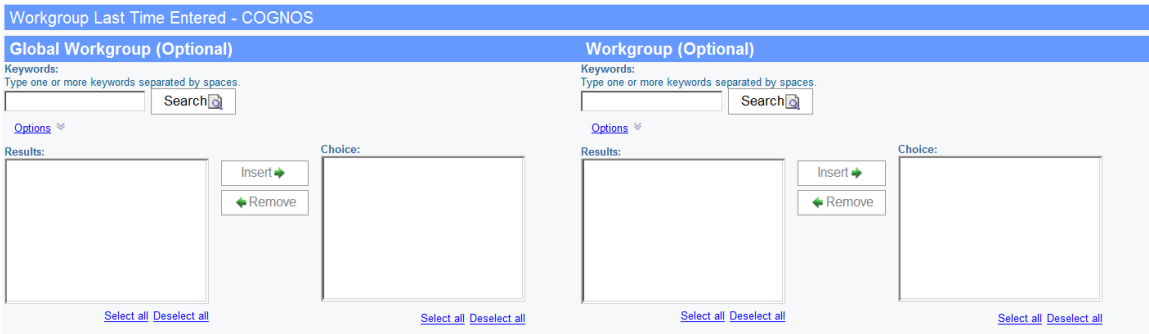

## **WORKSPACES**

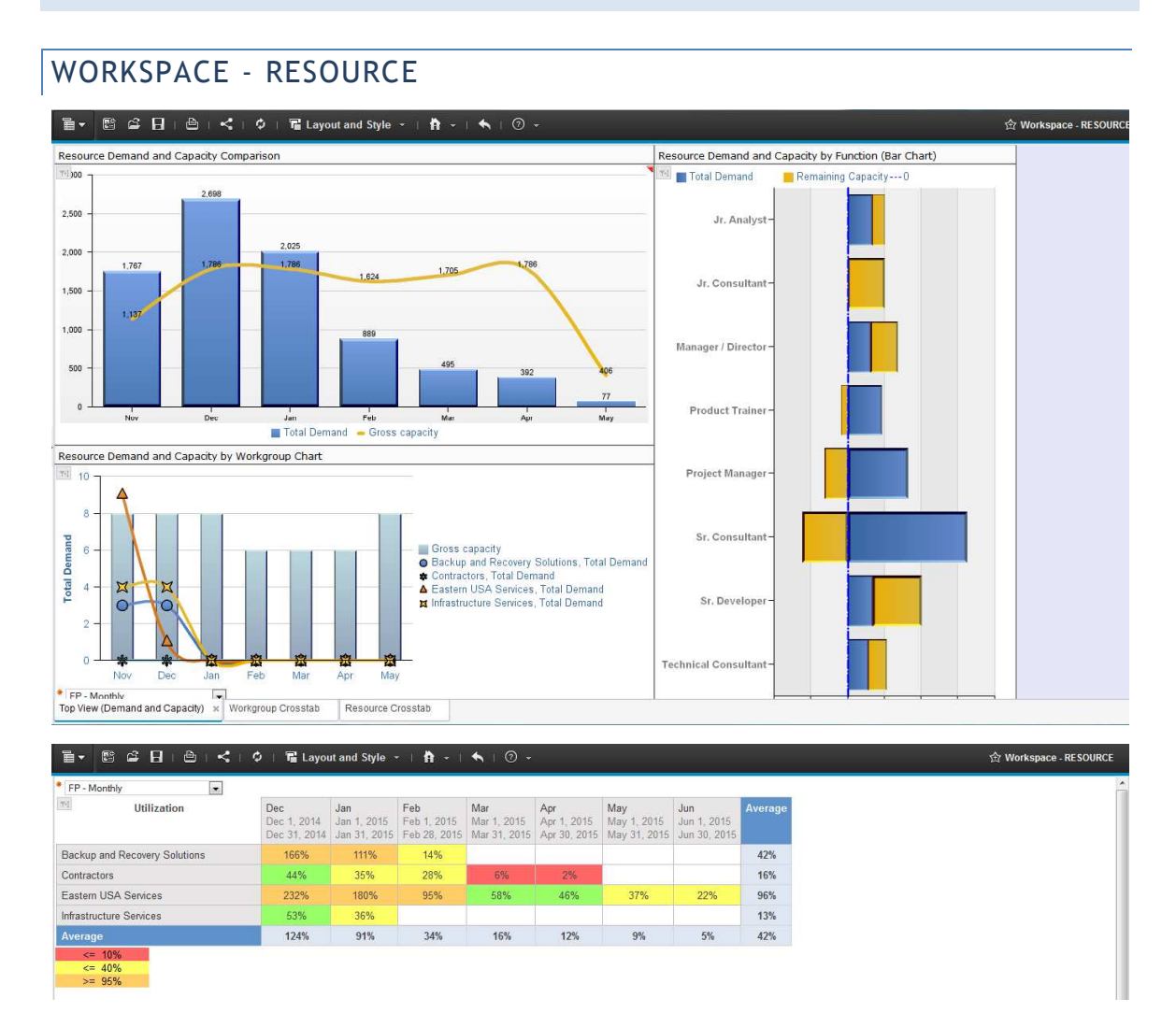

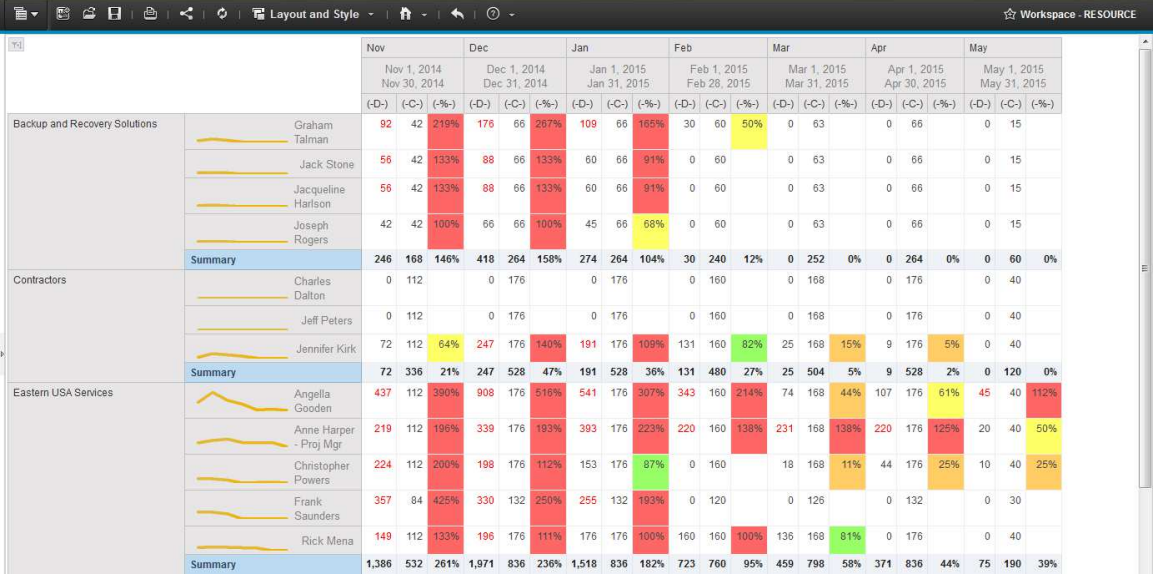

This workspace is a collection of reports based on Resource demand.

#### Design Filters

[Resource demand date] between GetDate()-30 and GetDate()+150

#### Run-time/Optional Filters

When used in the workspace, users can use the common filters across the report objects for Workgroup and Fiscal Period. Fiscal Period lookup is based on period names that start with 'FP'.

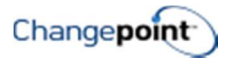

## WORKSPACE - EXECUTIVE

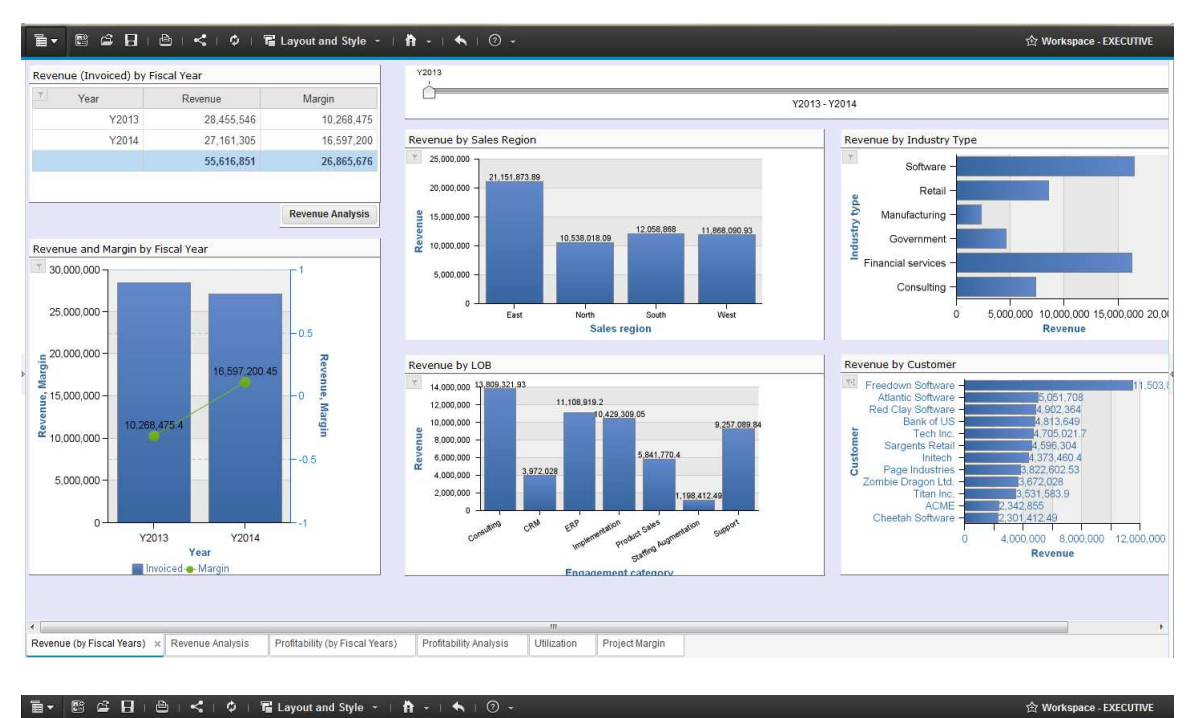

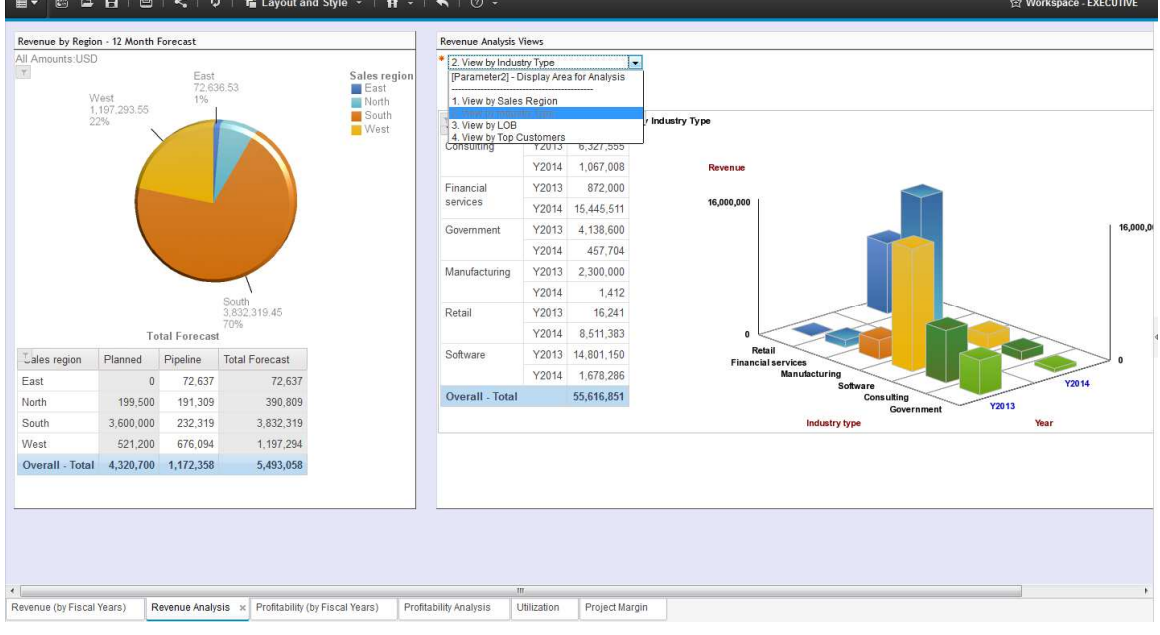

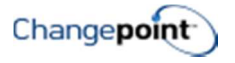

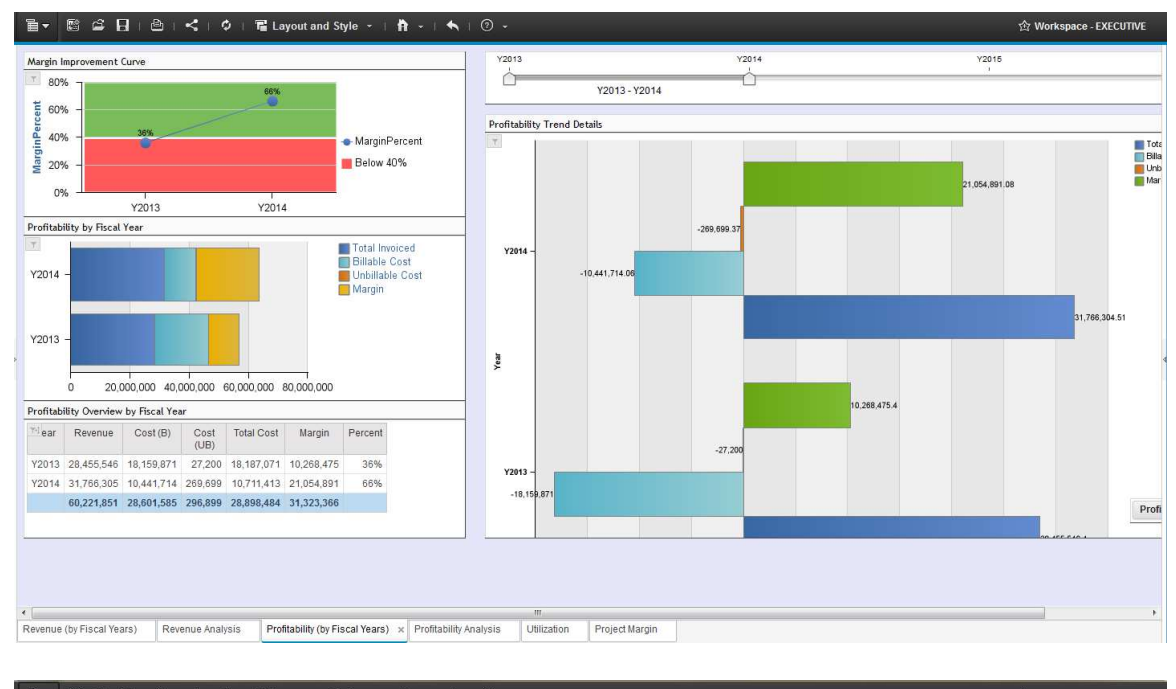

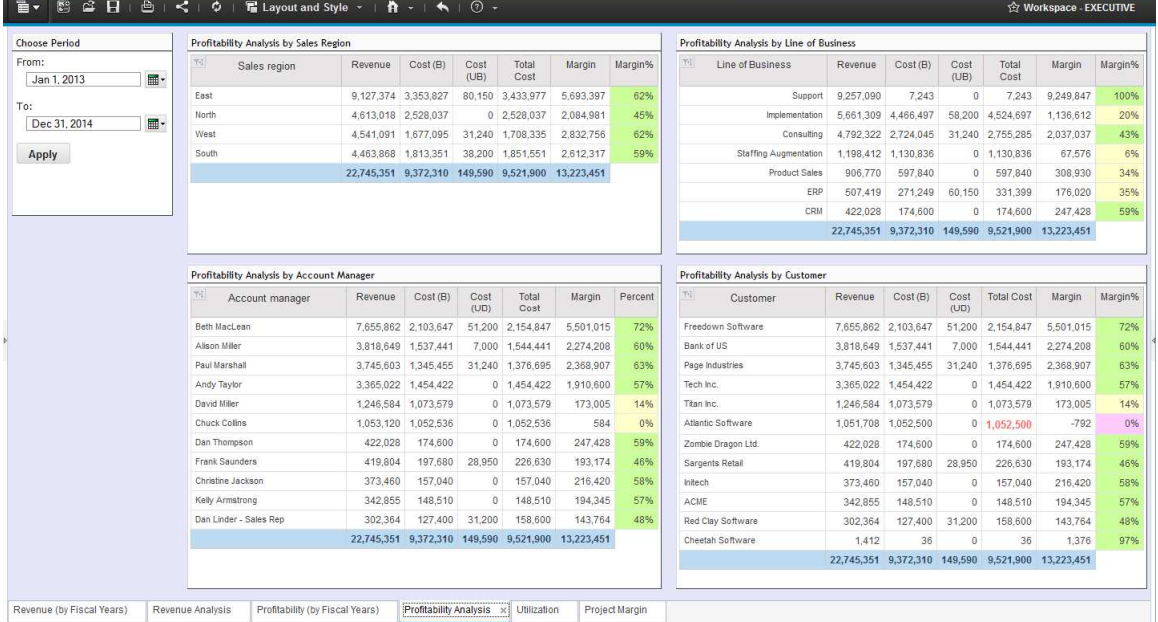

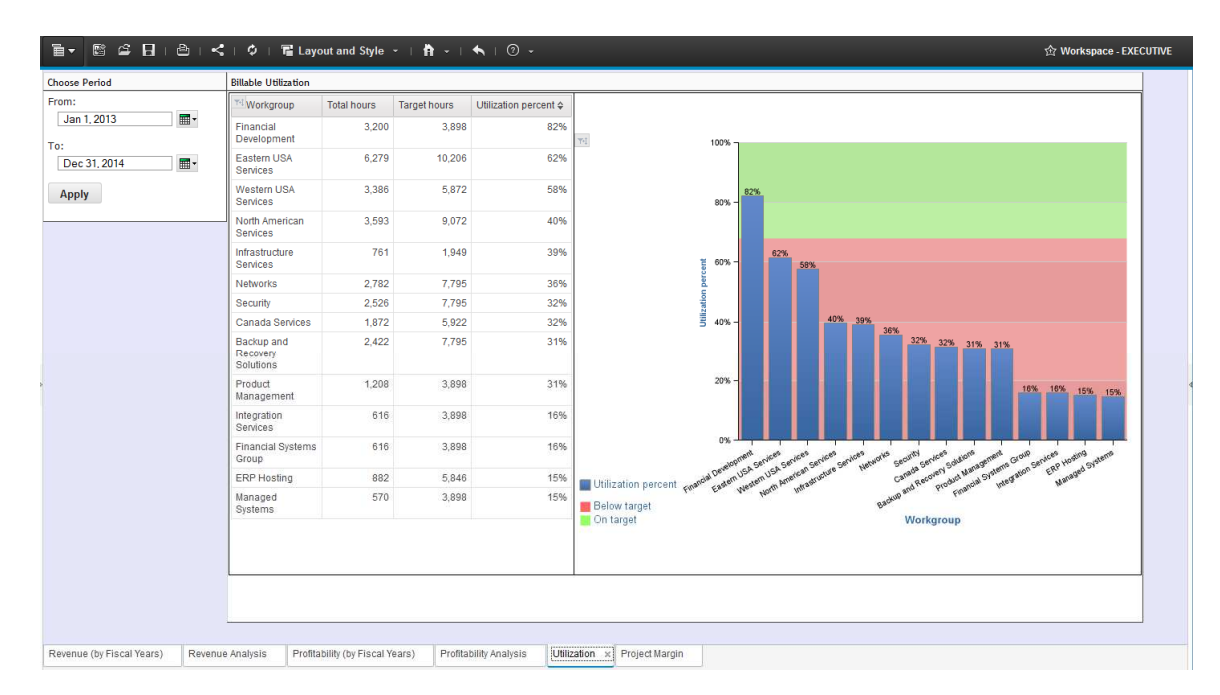

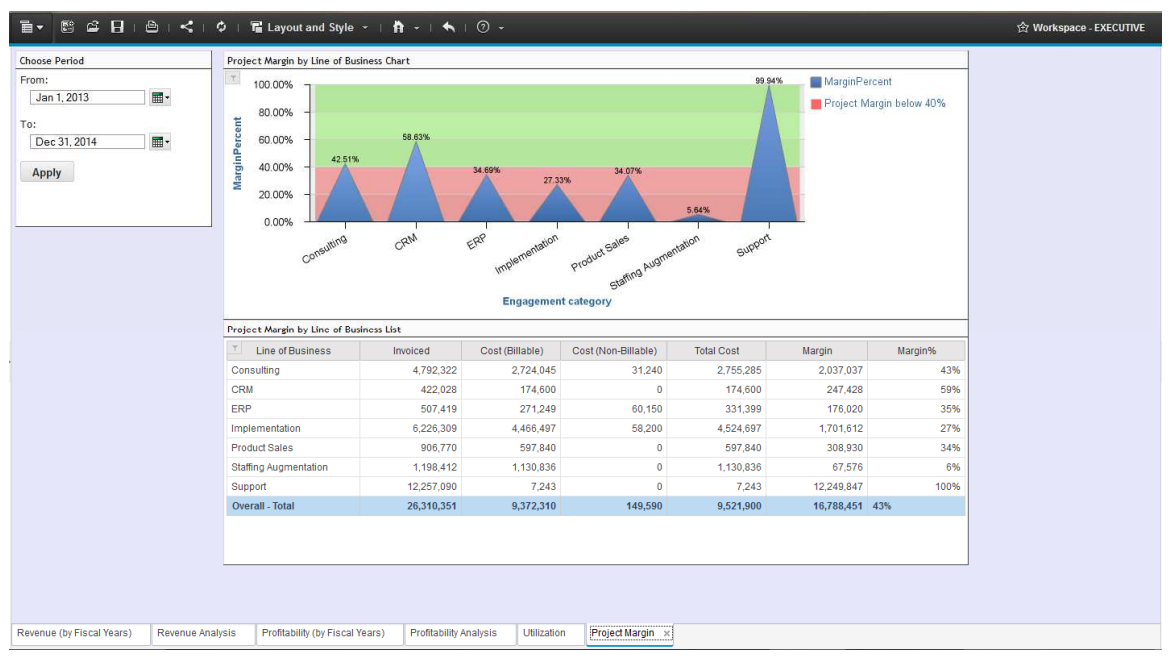

This workspace is a collection of reports based on revenue and profitability. This workspace was created to demonstrate the Cognos workspace operations and each individual report should be reviewed for accuracy based on your reporting requirements.